# USER´S MANUAL BEDIENUNGSANLEITUNG MANUEL D´UTILISATION MANUAL DE USUARIO INSTRUKCJA OBSŁUGI MANUALE D´USO

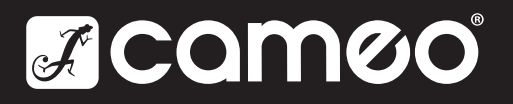

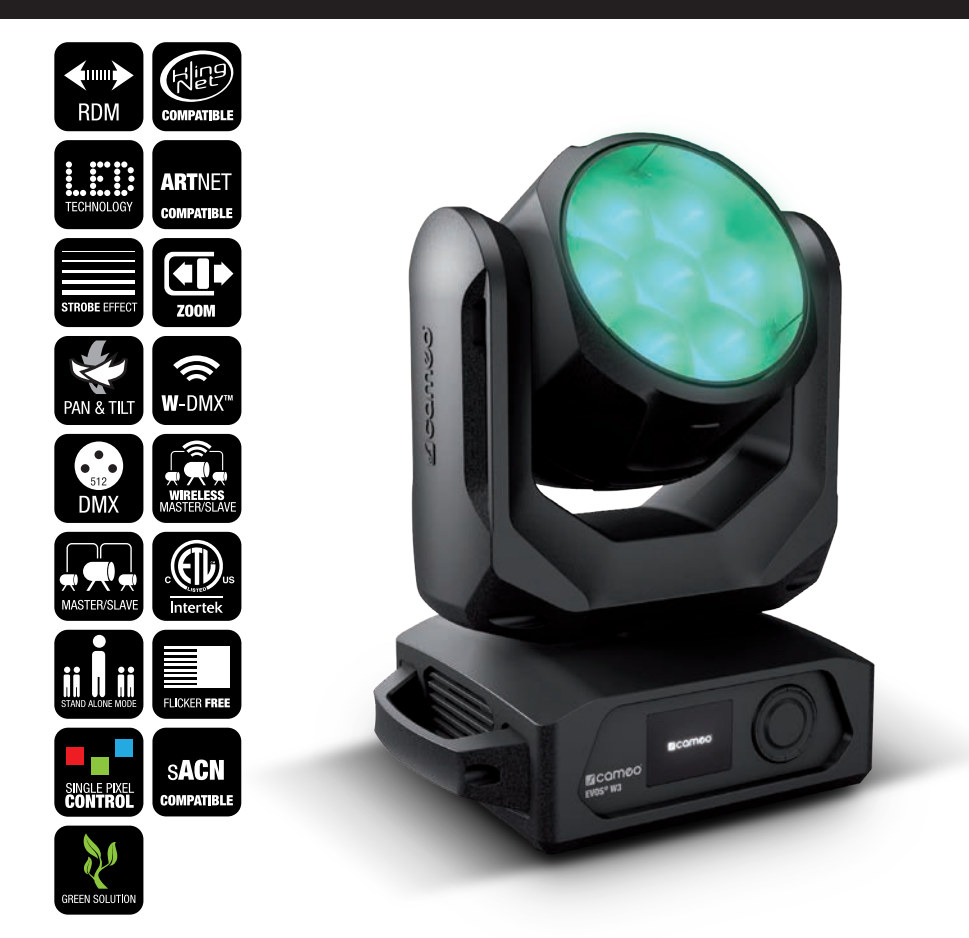

# EVOS® W3 LED WASH-BEAM MOVING HEAD WITH SINGLE PIXEL CONTROL CLEW3

# CONTENTS / INHALTSVERZEICHNIS / CONTENU / CONTENIDO / TREŚĆ / CONTENUTO

# ENGLISH

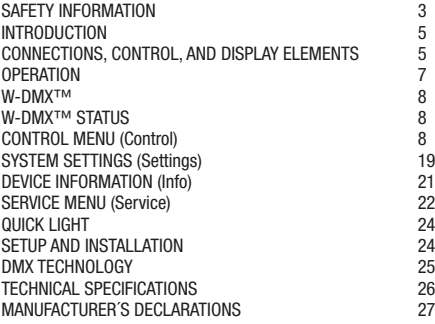

# **DEUTSCH**

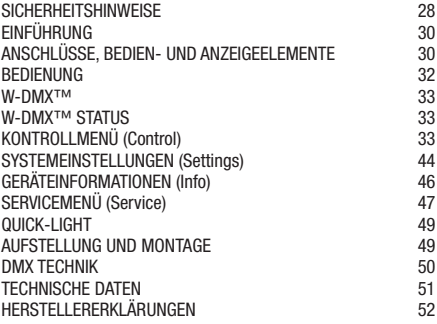

# FRANCAIS

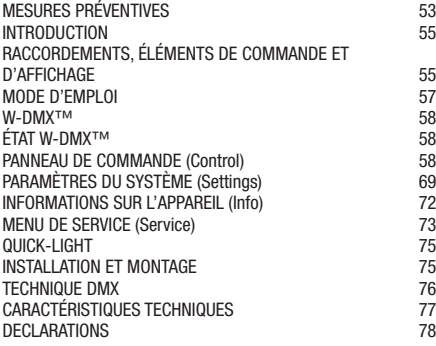

# **ESPAÑOL**

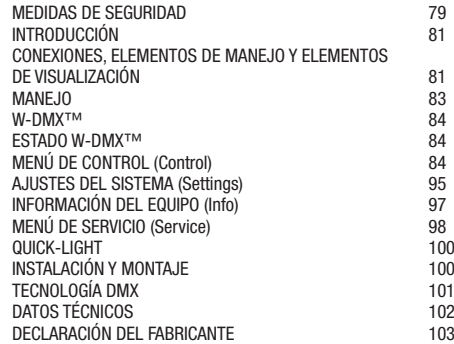

# POLSKI

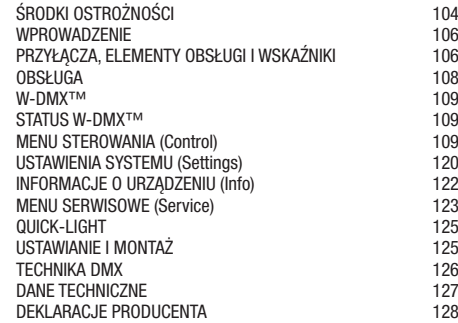

# ITALIANO

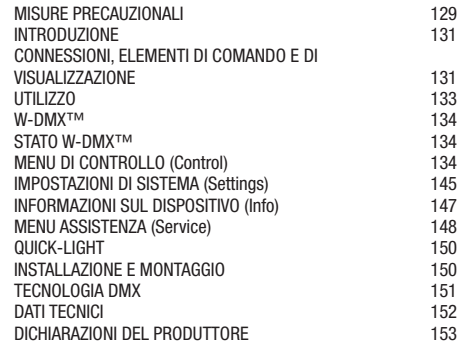

# DMX

DMX CONTROL / DMX STEUERUNG / PILOTAGE DMX / CONTROL DMX / STEROWANIE DMX / CONTROLLO DMX 154

# ENGLISH

# YOU HAVE MADE THE RIGHT CHOICE!

This device was developed and produced under the highest standards of quality in order to ensure smooth operation for many years. Please read these operating instructions carefully so that you can use your new Cameo Light product quickly and optimally. You can find more information on Cameo Light on our website WWW.CAMEOLIGHT.COM.

# SAFETY INFORMATION

- 1. Please read through these instructions carefully.
- 2. Store all information and instructions in a secure location.
- 3. Follow the instructions.
- 4. Heed all warnings. Do not remove any safety warnings or other information from the device.
- 5. Use the device only in the intended manner.
- 6. Use only stable and suitable stands and/or mounts (for fixed installations). Make sure that wall mounts are properly installed and secured. Make sure that the device is securely installed and will not fall.
- 7. During installation, heed all safety provisions that apply in your country.
- 8. Do not install and operate the device in the vicinity of heaters, heat reservoirs, ovens, or other heat sources. Make sure that the device is installed in such a way that it is sufficiently cooled and will not overheat.
- 9. Do not place any ignition sources, e.g. candles, on the device.
- 10. Do not block the ventilation slits.
- 11. The device was designed to be used only in interior spaces, do not operate the device in the direct vicinity of water (this does not apply to specialty outdoor devices - in this case, please note the special instructions given in the following). Do not bring the device into contact with combustible materials, fluids, or gases.
- 12. Make sure that no water can drop or splash into the device. Do not place any containers filled with fluids, such as vases or drinking vessels, onto the device.
- 13. Ensure that no objects can fall into the device.
- 14. Operative the device using only those accessories recommended and specified by the manufacturer.
- 15. Do not open the device, and do not modify it.
- 16. After connecting the device, inspect all cable paths in order to avoid damage or accidents, such as those caused by tripping over said cables.
- 17. During transport, ensure that the device will not fall and potentially cause material damage and personal harm.
- 18. If your device no longer functions properly, fluids or objects have made their way into the device interior, or the device is otherwise damaged, switch it off immediately and remove it from the power outlet (provided the device is active). This device is to be repaired only by authorized specialists.
- 19. Use a dry towel to clean the device.
- 20. Follow all laws on disposal applicable in your country. Please separate plastic and paper or cardboard when disposing of the packaging.
- 21. Plastic bags must be kept out of reach of children.

### FOR DEVICES CONNECTED TO A POWER SUPPLY:

- 22. ATTENTION: If the device power cable is equipped with a ground pin, it must be inserted into an outlet with a grounding conductor. Never disable the grounding conductor of a power cable.
- 23. Do not immediately switch on the device when it has been exposed to stark temperature deviations (for example after transport). Humidity and condensation could damage the device. Switch on the device only when it has reached room temperature.
- 24. Before you connect the device to the outlet, first ensure that voltage and frequency of the power supply complies with the values given on the device. If the device has a voltage selector switch, connect the device to the outlet only if the device values comply with the values of the power supply. If the provided power cable or power adapter does not fit your power outlet, contact an electrician.
- 25. Do not step on the power cable. Make sure that live cables, in particular those at the power socket or at the power adapter and the device socket, are not bent.
- 26. With regard to the device cables, always make sure that the power cable or power adapter is always freely accessible. Always separate the device from the power supply when the device is not in use or when you would like to clean the device. Always unplug the power cable and power adapter from the power outlet using the plug or adapter, not the cord. Never touch the power cable and power adapter with wet hands.
- 27. If possible, do not switch the device on and off quickly because this may impair the service life of the device.
- 28. IMPORTANT INFO: Replace fuses only with fuses of the same type and value. If a fuse trips repeatedly, please contact an authorized service center.
- 29. In order to completely separate the device from the power supply, remove the power cable or power adapter from the outlet.
- 30. If your device is equipped with a Volex power cord, release the correct Volex device connector before removing the cord. However, this also means that the device may slide and fall when removing the power cord, which may cause personal harm and/or material damage. Therefore, always lay cables carefully.
- 31. Remove the power cable and power adapter from the outlet when there is a risk of lighting or when you no longer want to use the device.
- 32. The device may only be installed when it carries no voltage (separate the power plug from the power supply). 33. Dust and other debris within the device may damage it. The device should be serviced or cleaned regularly by qualified specialists
- depending on the environmental conditions (dust, nicotine, smoke, etc.) in order to avoid overheating.
- 34. The distance to combustible materials must be at least 0.5 m.
- 35. Power cables for powering multiple devices must have a core cross-section of at least 1.5 mm². In the EU, lines must be H05VV-F or similar. Adam Hall provides suitable cables. Using these cables, you can connect multiple devices via the Power Out connection with the Power In connection of another device. Ensure that the total power consumption of all connected devices does not exceed the specified value (printed on the device). Be sure to keep power lines as short as possible.
- 36. The appliance is not to be used by persons (including children) with reduced physical, sensory or mental capabilities, or lack of experience and knowledge.
- 37. Children must be instructed not to play with the device.
- 38. If the power cord of the device is damaged, do not use the device. The power cord must be replaced by an adequate cable or assembly from an authorized service center.

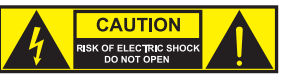

# CAUTION:

To reduce the risk of electric shock, do not remove cover (or back). There are no user serviceable parts inside. Maintenance and repairs should be exclusively carried out by qualified service personnel.

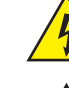

The warning triangle with lightning symbol indicates dangerous uninsulated voltage inside the unit, which may cause an electrical shock.

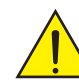

The warning triangle with exclamation mark indicates important operating and maintenance instructions.

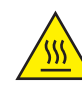

Warning! This symbol indicates a hot surface. Certain parts of the housing can become hot during operation. After use, wait for a cool-down period of at least 10 minutes before handling or transporting the device.

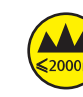

Warning! This device is designed for use below 2000 metres in altitude.

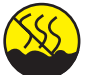

Warning! This product is not intended for use in tropical climates.

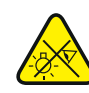

Caution! Intense LED light source! Risk of eye damage. Do not look into the light source.

### CAUTION! IMPORTANT INFORMATION ABOUT LIGHTING PRODUCTS!

- 1. The product has been developed for professional use in the field of event technology and is not suitable as household lighting.
- 2. Do not stare, even temporarily, directly into the light beam.
- 3. Do not look at the beam directly with optical instruments such as magnifiers.
- 4. Stroboscope effects may cause epileptic seizures in sensitive people! People with epilepsy should definitely avoid places where strobes are used.

# INTRODUCTION

### MOVING HEAD EVOS® W3 CLEW<sub>3</sub>

# CONTROL FUNCTIONS

16-, 18-, 23-, 33-, 39-, and 43-channel control plus 11- and 18-channel dual input control Art-Net4 sACN Kling-Net W-DMX™ RDM-enabled Master/slave mode Stand-alone functions

# PROPERTIES

7 × 40 W RGB+warm white LEDs. Zoom function. Stroboscope. Pan and tilt motors with 16-bit resolution. Automatic position correction. Temperature-controlled fans. 5-pin DMX connectors. Network connectors. Neutrik powerCON TRUE1 power connection. 2 omega mounting brackets included. Operating voltage: 100–240 V AC. Power consumption: 325 W.

The spotlight complies with the RDM standard (Remote Device Management). Remote device management allows the user to view the status and configuration of RDM terminals via an RDM-enabled controller.

# CONNECTIONS, CONTROL, AND DISPLAY ELEMENTS

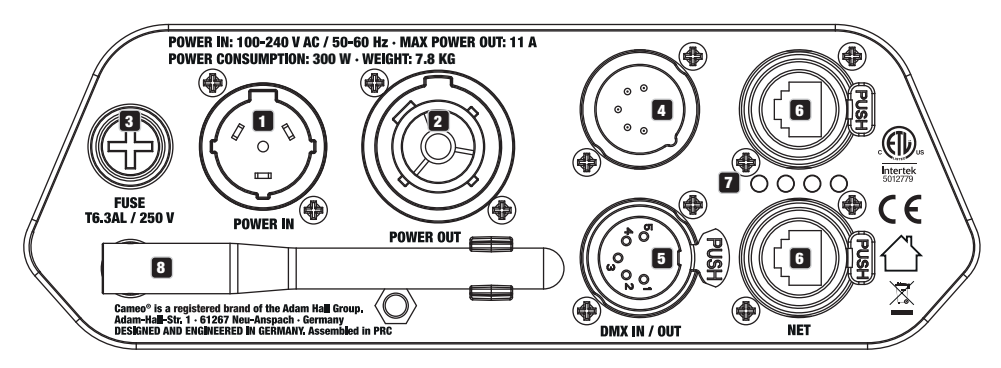

# **1** POWER IN

Neutrik powerCON TRUE1 power input connector. Operating voltage: 100–240 V AC / 50–60 Hz. A suitable power cable with powerCON TRUE1 connector plug is included with product.

# **P3** POWER OUT

Neutrik powerCON TRUE1 power output connector to supply power to additional CAMEO spotlights. Ensure that the total power consumption of all connected devices does not exceed the ampere (A) value specified on the device.

# **3** FUSE

Fuse holder for 5 x 20mm micro fuses. IMPORTANT NOTE: Only replace the fuse with a fuse of the same type and value. If a fuse trips repeatedly, please contact an authorized service center.

# **EX DMX IN**

Male 5-pin XLR connector to connect a DMX control device (e.g., DMX console).

# **63 DMX OUT**

Female 5-pin XLR connector to transmit the DMX control signal.

# **6** NET

RJ45 network connections to connect with an Art-Net, sACN, or KlingNet network and for connecting additional Art-Net, sACN, or KlingNet-enabled devices to the network. Use CAT-5e, or later, cables to set up the network.

5

### **FA** STATUS LEDS NET

 $\overline{Y}$ ellow status LED lights up = network connection.

# Green status LED flashes  $=$  control signal is present.

# **83** W-DMX™ ANTENNA

The antenna for W-DMX<sup>™</sup> control remains in its holder during operation (= operating position).

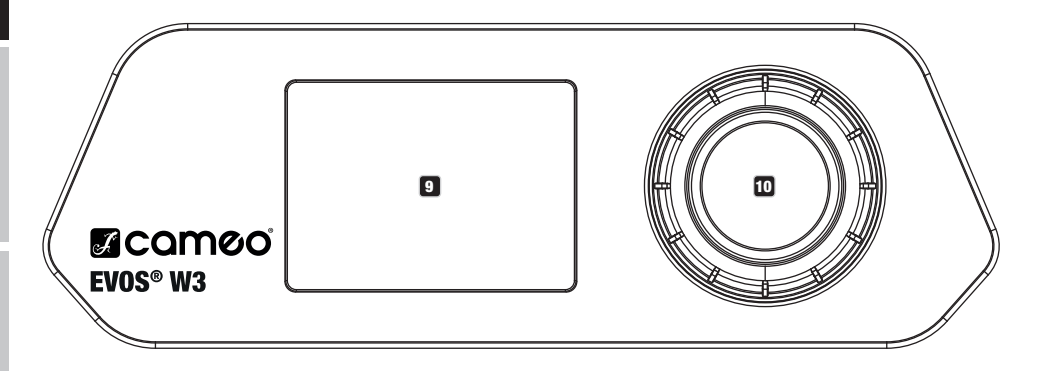

# **DEL 1 C DISPLAY**

The backlit LC display shows the currently active operating mode (main display), the menu items in the Options menu, and the numerical values or operating status for certain menu items. If there is no input within approx. 1 minute, the display screen automatically switches to the main display. Note on the main display in operating modes with external control: As soon as the control signal is interrupted, the symbols on the display will begin to flash. When the control signal is present again, the flashing will stop.

The battery-powered display can be activated even if the device is not connected to the power. To do so, press and hold the encoder for approx. 5 seconds. You can now view device information and change and save system settings, even if the device is not connected to the power. The spotlight's external controller will not activate in this case. This means that the display will show that there is no control signal present, even if there is one present for the device.

# 10 PUSH-BUTTON ROTARY ENCODER

Push-button rotary push encoder for navigating the editing menu and for adjusting system settings and changing values in the corresponding menu items. Starting from the main display, press the push-button rotary encoder to move to the main menu. Rotate the encoder to select the individual menu items in the main menu (Control, Settings, Info, etc.) and in the submenu. Confirm your selection by pressing the encoder. Rotate the encoder to change the value or status in a menu item and press the encoder to confirm the change.

# **OPERATION**

# **NOTES**

As soon as the spotlight is properly connected to the power supply, "Welcome to Cameo", the model name, and then the software version 030°C are displayed one after the other on the display as part of the startup process. Once the process is complete, the spotlight is ready for use and resumes whichever mode was most recently activated.

# MAIN MENU DISPLAY

The main menu display shows different information relevant to the operating mode in the different operating modes.<br>.

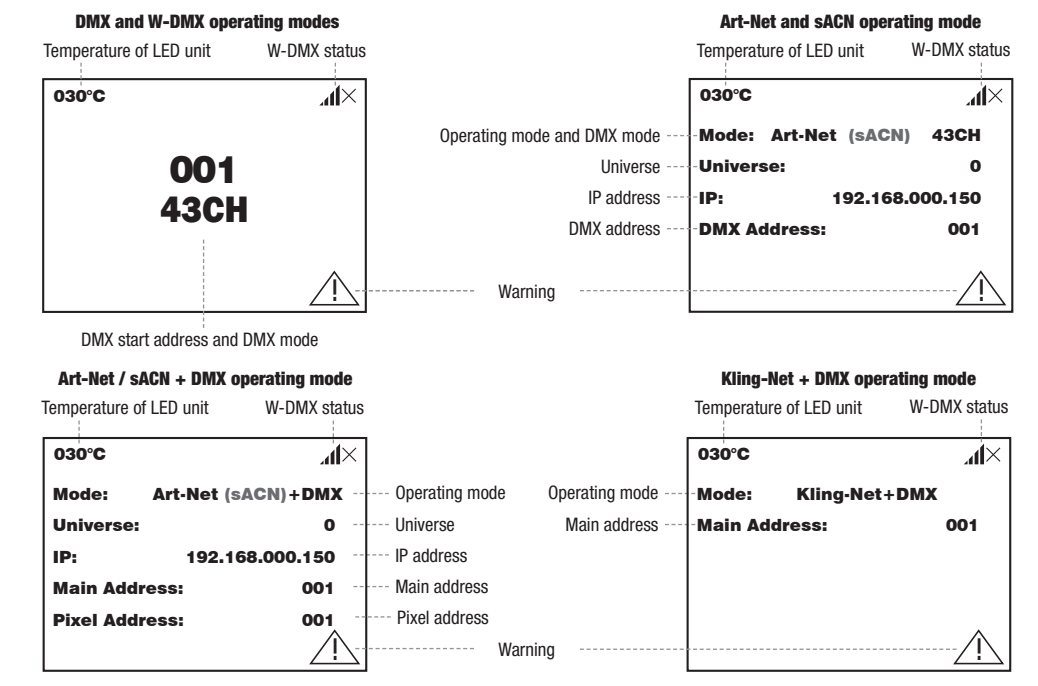

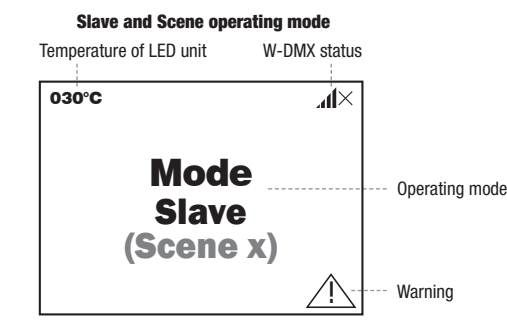

Note on the main display in operating modes with external control: As soon as the control signal is interrupted, the symbols on the display will begin to flash. When the control signal is present again, the flashing will stop.

will begin to hash, when the control sighar is present again, the hashing will stop.<br>Warning: If the warning symbol (triangle with exclamation mark) appears on the display, there is an error in one or more of the device's components. You can see which components are affected in the **Info Menu** under **Error Info**. If resetting or restarting the device does not components. You can see which components are affected in the **Info Menu** under **Er** fix the error, please contact an authorized service center.

sACN

# W-DMX™

to a transmitter at the same time or in succession (e.g., for master/slave operation). In general, a W-DMX connection will remain connected To pair the W-DMX receiver with the W-DMX-compatible transmitter, execute the Reset command in the receiver menu (select Reset and confirm). The receiver is now ready to pair and waits for a transmitter to request pairing. Start pairing by selecting Link in the transmitter menu and then confirm your selection. Pairing will then be carried out automatically. These same steps can be used to pair several receivers until it is severed by selecting Reset in the receiver menu or Unlink in the transmitter menu, regardless of whether a device is temporarily disconnected from the power supply.

# W-DMX™ STATUS

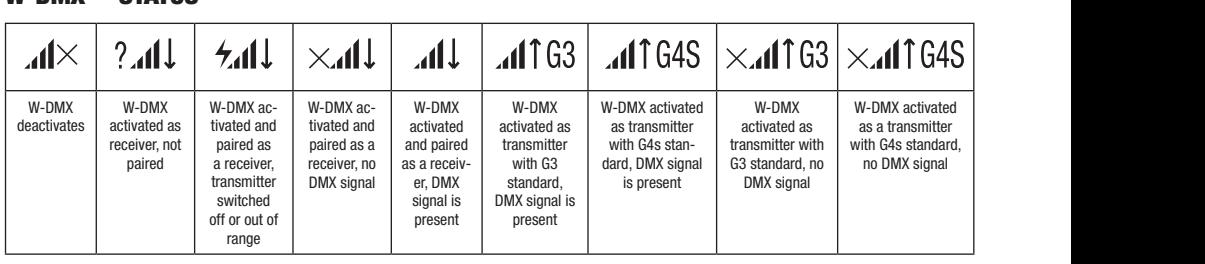

# CONTROL MENU (Control)

.<br>The control menu allows different operating modes and their setting options to be selected in the corresponding submenus. The DMX address, DMX operating mode, universe, IP address, and subnet mask can be set across modes in every operating mode, if they are relevant.

# DMX OPERATION VIA XLR CABLE

**DMX OPERATION VIA XLR CABLE**<br>Starting from the main display, press the push-button rotary encoder to navigate to the main menu. Rotate the encoder to select the control menu Control and then press the encoder. Rotate the encoder to select the DMX menu item and confirm by pressing the encoder. The table<br>. below provides information on the submenu items in the DMX menu and the corresponding setting options.

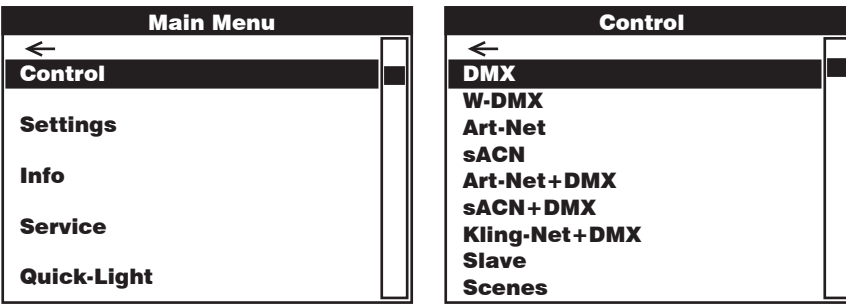

Control Rotate the encoder to select, press the encoder to confirm, rotate to change value or status, press to confirm. Return with  $\bullet$ . W-DMX Address **Channel Mode** Art-Net+DMX Control W-DMX <u>D</u> W-DMX Art-Net Art-Net+DMX sACN+DMX DMX  $\overline{ }$ Address Sets the DMX start address **601–xxx** Selects the DMX mode 16CH / 18CH / 23CH / 33CH / 39CH / 43CH

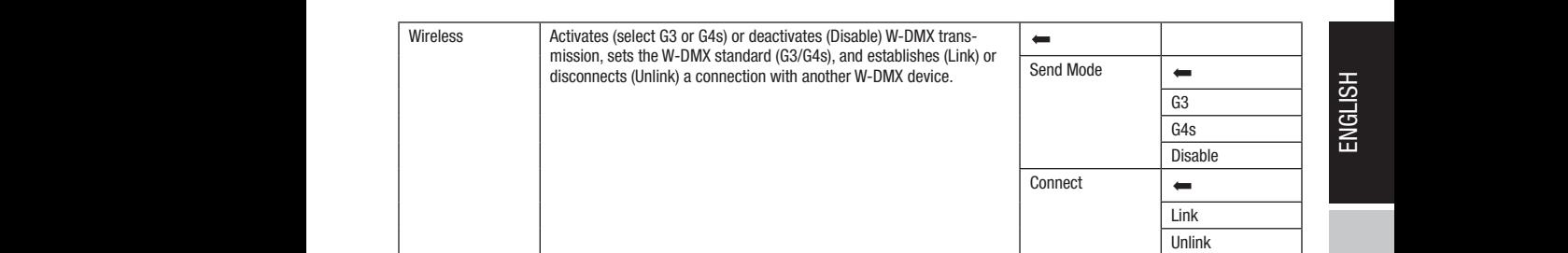

# DMX OPERATION VIA W-DMX

menu Control and then press the encoder. Rotate the encoder to select the W-DMX menu item and confirm by pressing the encoder. The encoder. Rotate the encoder to select the W-DMX menu item and confirm by pressing the encod Starting from the main display, press the push-button rotary encoder to navigate to the main menu. Rotate the encoder to select the control table below provides information on the submenu items in the W-DMX menu and the corresponding setting options.

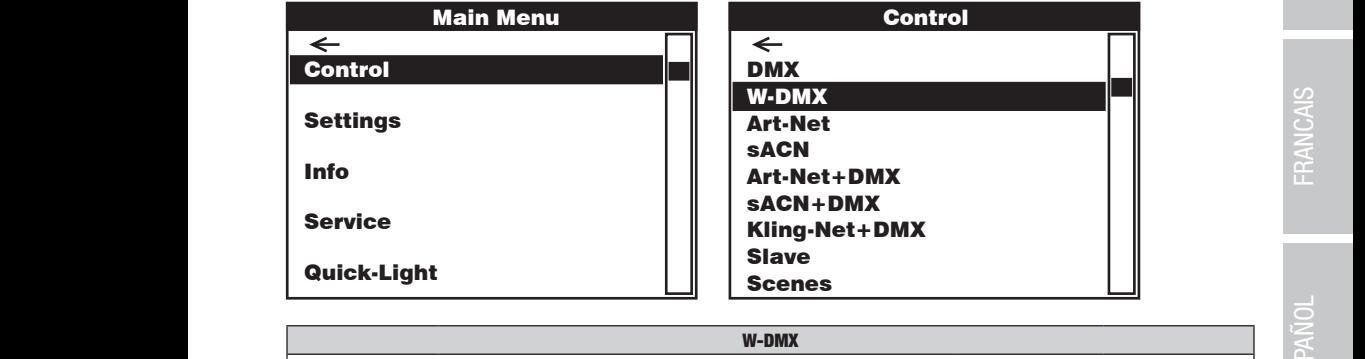

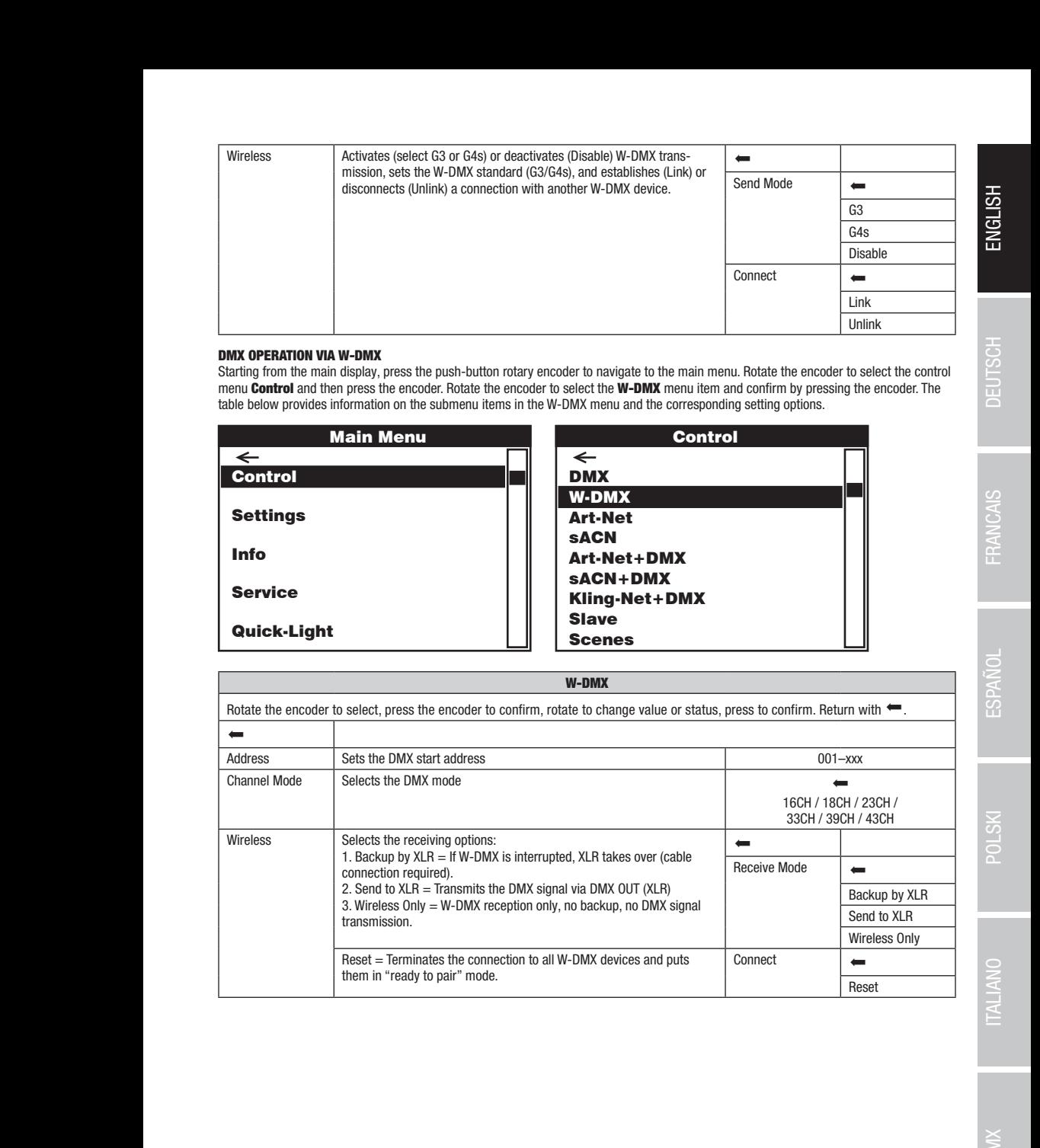

Art-Net+DMX sACN+DMX Kling-Net+DMX

 $DMX$ 

# OPERATION VIA ART-NET

menu Control and then press the encoder. Rotate the encoder to select the Art-Net menu item and confirm by pressing the encoder. The Starting from the main display, press the push-button rotary encoder to navigate to the main menu. Rotate the encoder to select the control Slave table below provides information on the submenu items in the Art-Net menu and the corresponding setting options.

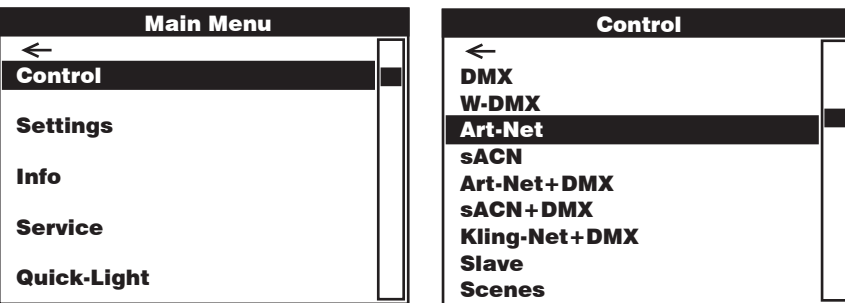

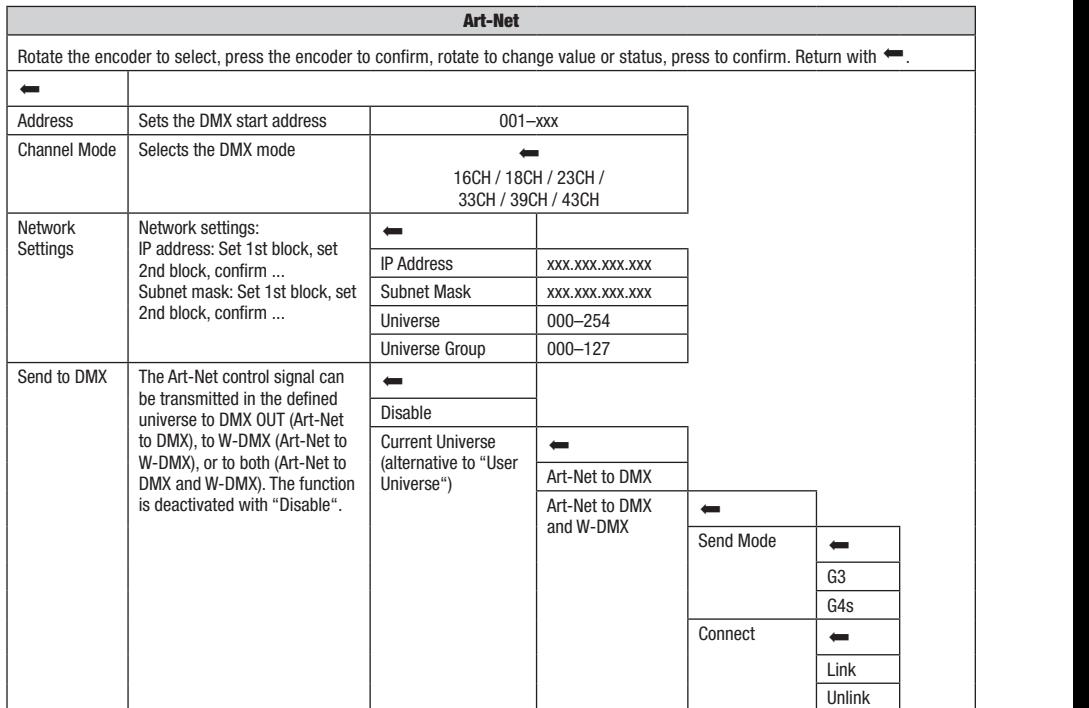

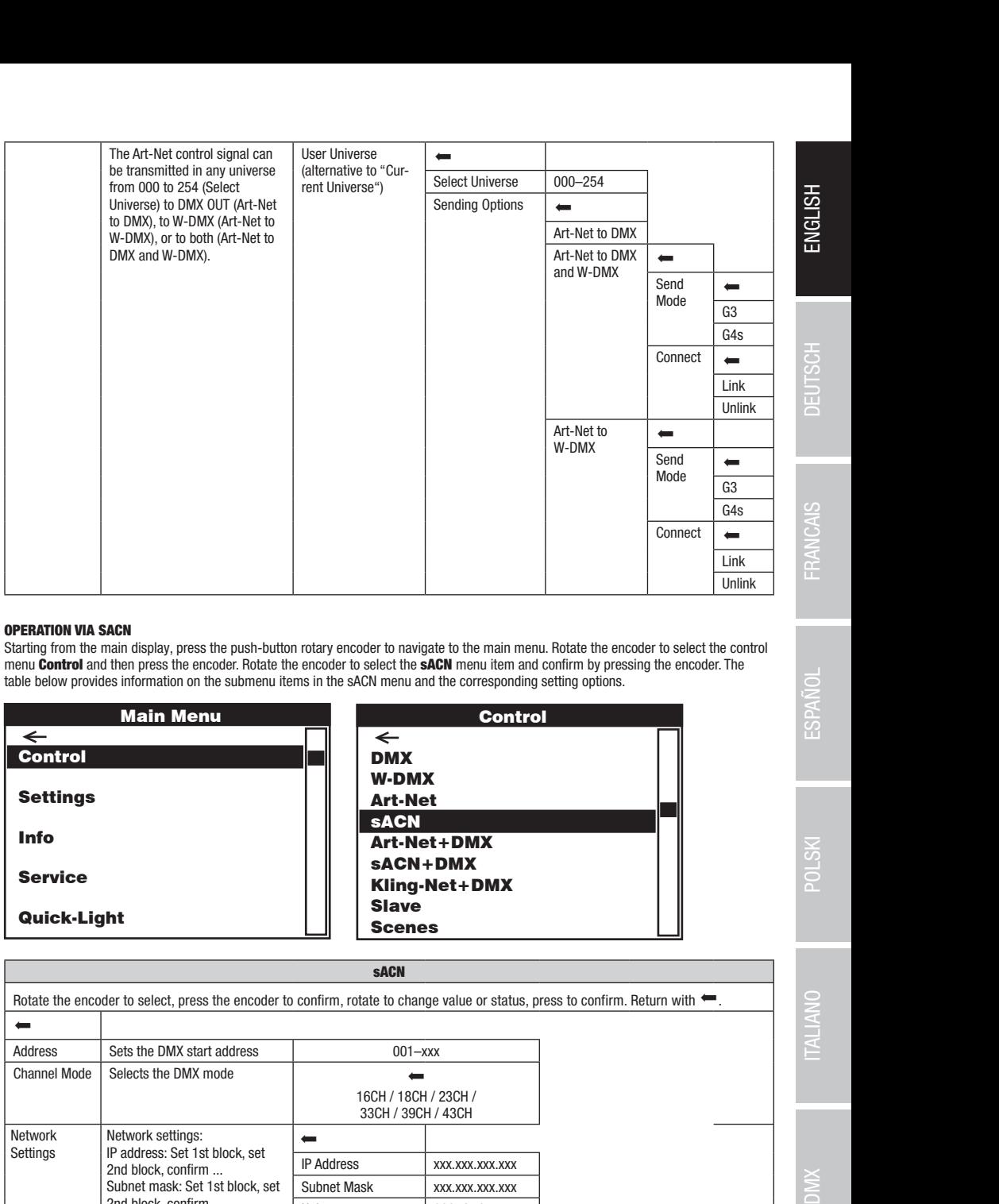

# OPERATION VIA SACN

Starting from the main display, press the push-button rotary encoder to navigate to the main menu. Rotate the encoder to select the control<br>menu **Control** and then press the encoder. Rotate the encoder to select the **sACN** menu **Control** and then press the encoder. Rotate the encoder to select the **sACN** menu item and confirm by pressing the encoder. The<br>table below provides information on the submenu items in the sACN menu and the correspon arting from the main display, press the push-button rotary encoder to navi<br>enu **Control** and then press the encoder Rotate the encoder to select the elect the **sA**l e control  $S$ . The

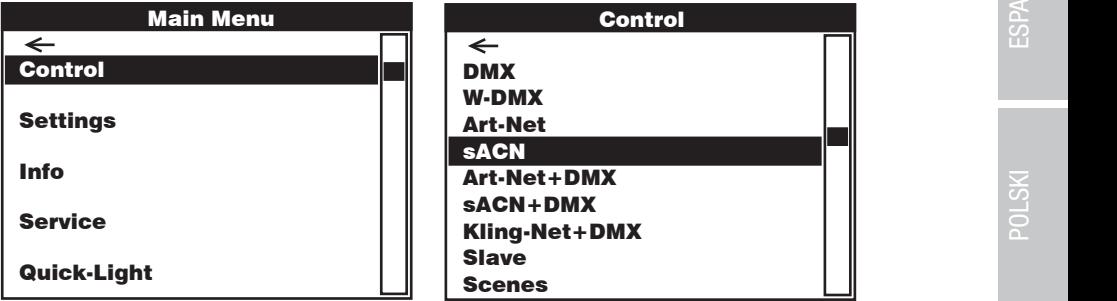

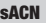

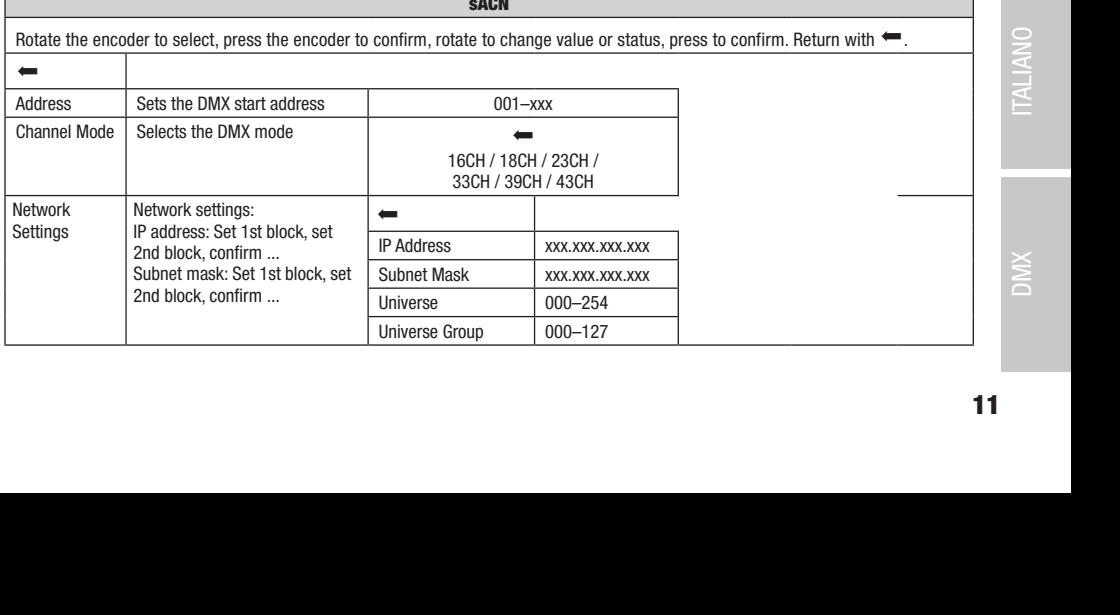

W-DMX

Art-Net+DMX sACN+DMX  $K$ 

Art-Net+DMXsACN+DMX Kling-Net+DMX

sACN+DMX Kling-Net+DMX

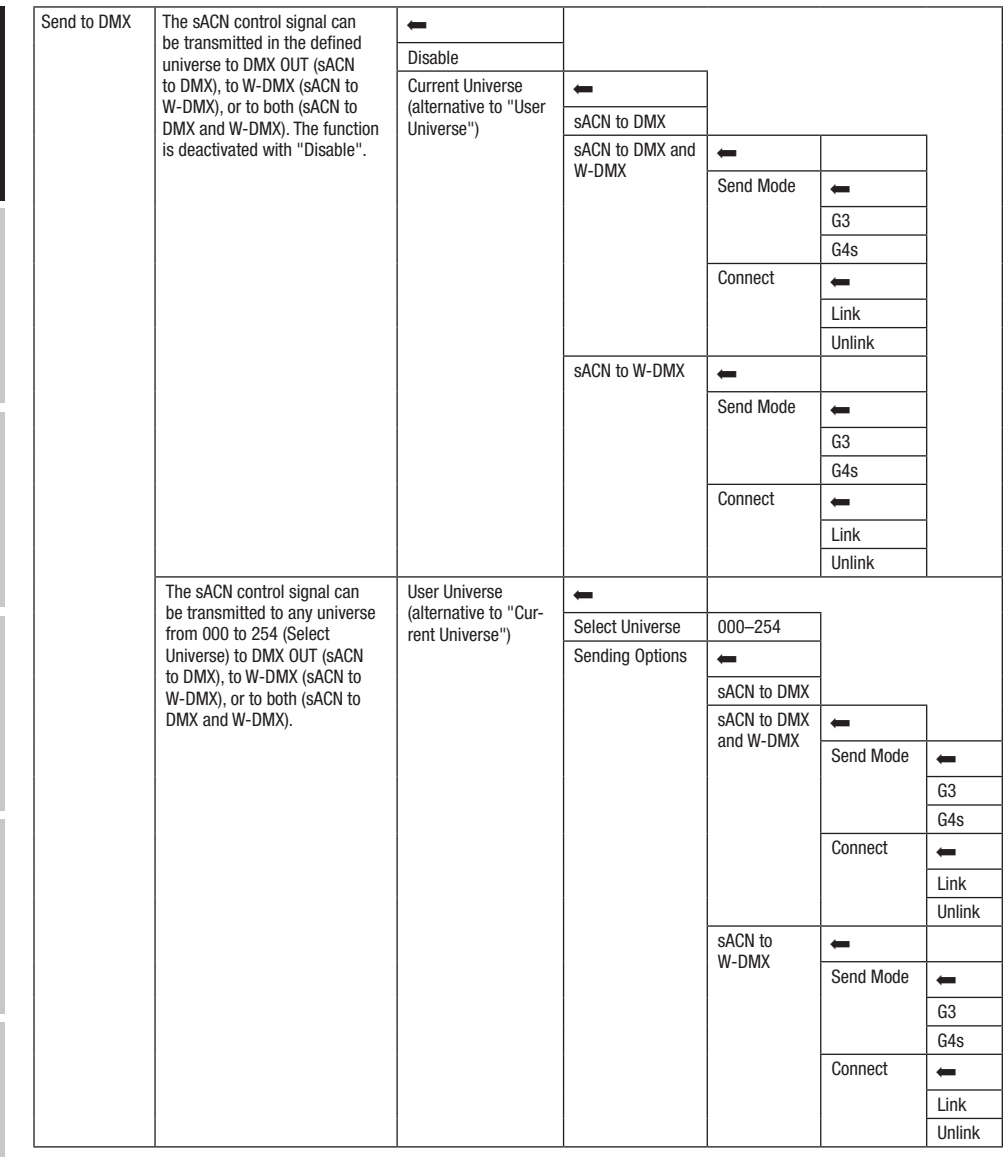

# OPERATION VIA ART-NET AND DMX

The Art-Net+DMX operating mode makes it possible to separately control the LEDs and move the heads with Art-Net and DMX. This lets you select whether the LEDs are controlled with Art-Net and the heads moved with DMX, or vice versa. When selecting this operating mode, there are two channel modes to select from for the control functions. Only the motion functions are available in 11-channel mode and the pixels are only controlled with the second input signal. Illumination functions are also available in 18-channel mode.

Starting from the main display, press the push-button rotary encoder to navigate to the main menu. Rotate the encoder to select the control menu Control and then press the encoder. Rotate the encoder to select the Art-Net+DMX menu item and confirm by pressing the encoder. The table below provides information on the submenu items in the Art-Net+DMX menu and the corresponding setting options.

**ENGLI** 

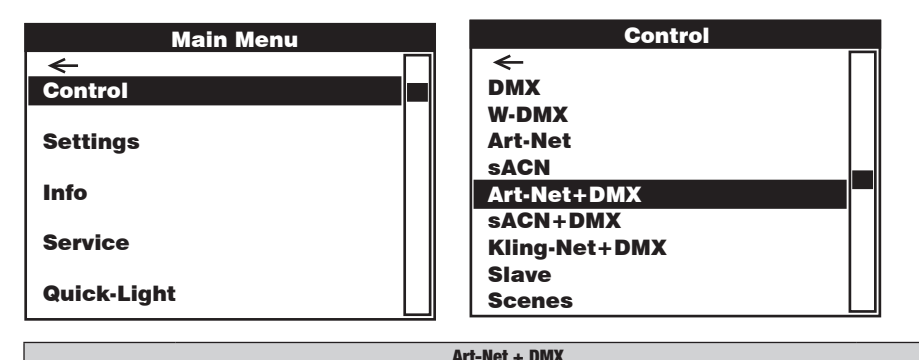

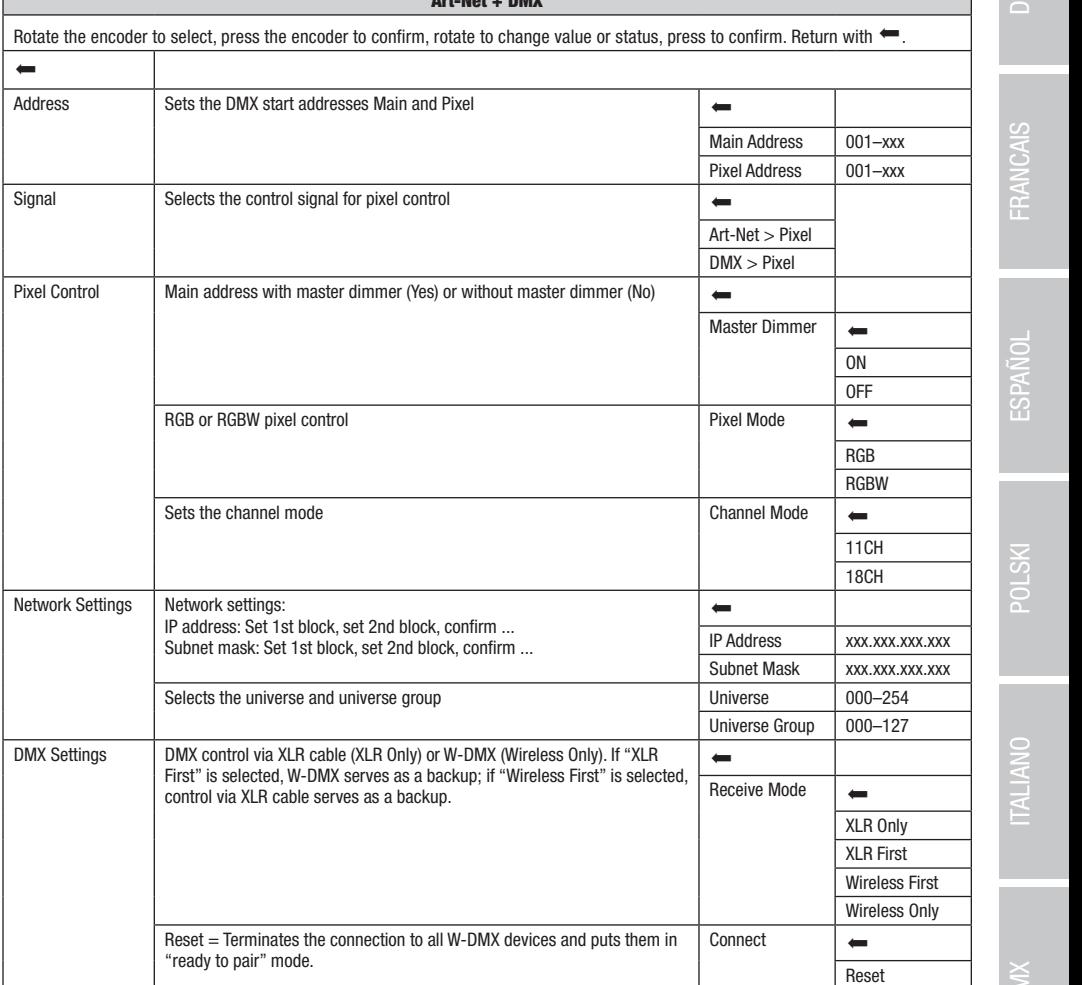

ENGLISH

Art-Net+DMX sACN+DMX Kling-Net+DMX

**ITALIANO** 

 $\overline{\phantom{a}}$ 

## OPERATION VIA SACN AND DMX

select whether the LEDs are controlled with sACN and the heads moved with DMX, or vice versa When selecting this operating mode, there are a selection of the selection of the selection of the selection of the selection of are only controlled with the second input signal. Illumination functions are also available in 18-channel mode. The sACN+DMX operating mode makes it possible to separately control the LEDs and move the heads with sACN and DMX. This lets you are two channel modes to select from for the control functions. Only the motion functions are available in 11-channel mode and the pixels PIACIO

nenu Control and then press the encoder. Rotate the encoder to select the **sACN+DMX** menu item and confirm by pressing the encoder. Starting from the main display, press the push-button rotary encoder to navigate to the main menu. Rotate the encoder to select the control The table below provides information on the submenu items in the sACN+DMX menu and the corresponding setting options.

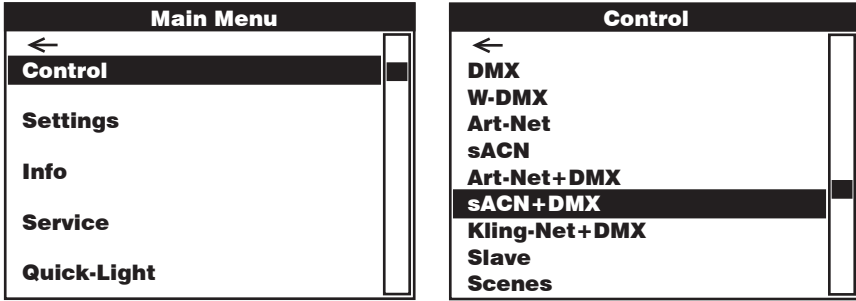

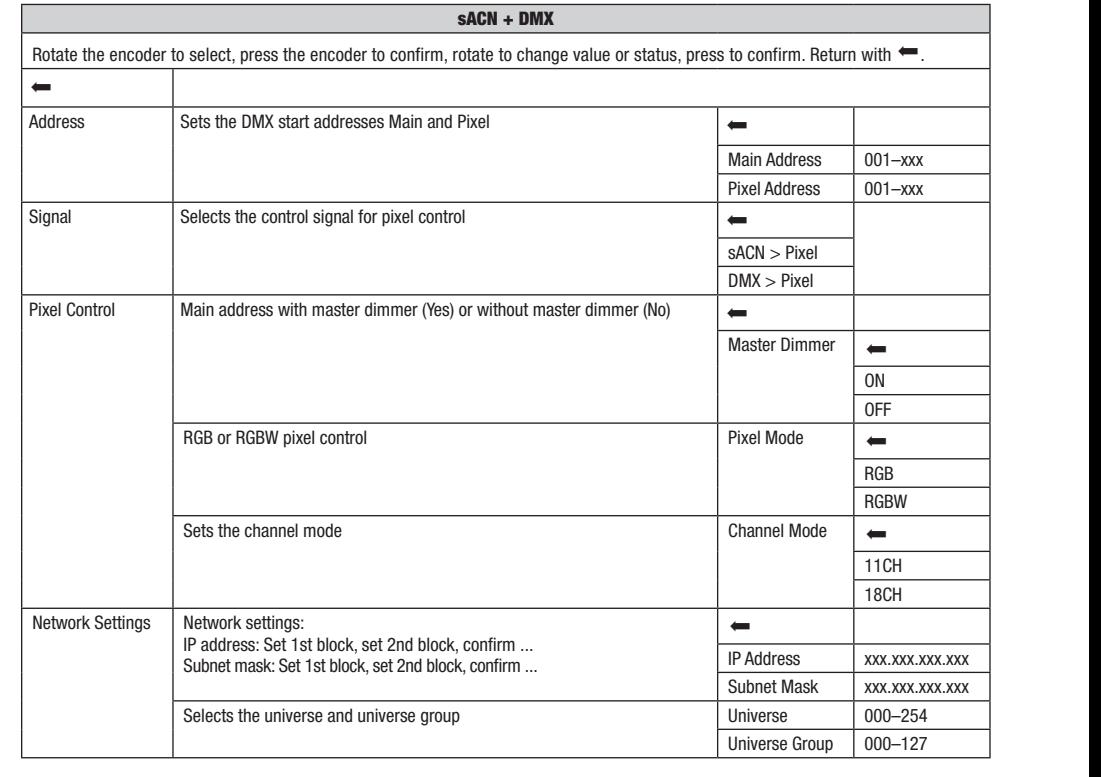

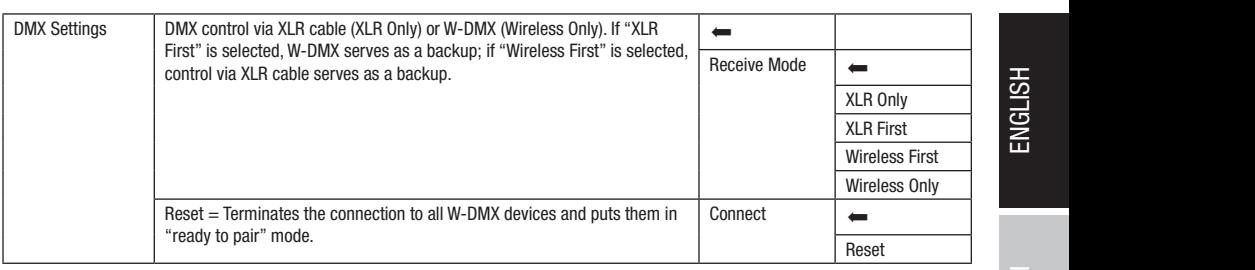

# OPERATION VIA KLING-NET AND DMX

When selecting this operating mode, there are two channel modes to select from for the control functions. Only the motion functions are  $\frac{1}{2}$ Pixel Address: 001 available in 11-channel mode and the pixels are only controlled with the second input signal. Illumination functions are also available in<br>18-channel mode avanable in 11 channel mode.<br>18-channel mode. to select from for tr  $\frac{\text{base}}{\text{base}}$ Kling-Net-December 1980

Starting from the main display, press the push-button rotary encoder to navigate to the main menu. Rotate the encoder to select the control<br>menu **Control** and then press the encoder. Rotate the encoder to select the **Kling** menu **Control** and then press the encoder. Rotate the encoder to select the **Kling-Net+DMX** menu item and confirm by pressing the encoder. The table below provides information on the submenu items in the Kling-Net+DMX menu and the corresponding setting options. arting fror enu Control er to navi elect the **Kli**i e control he **School** 

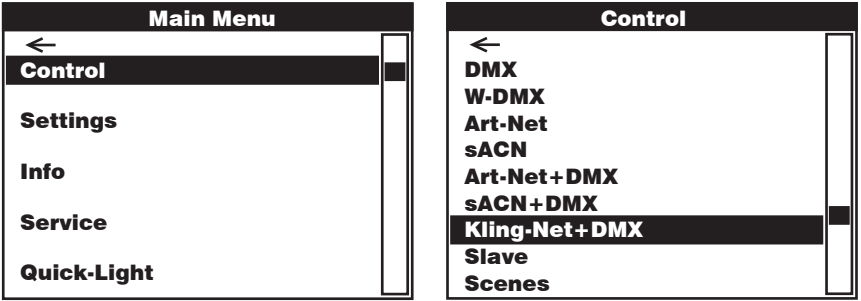

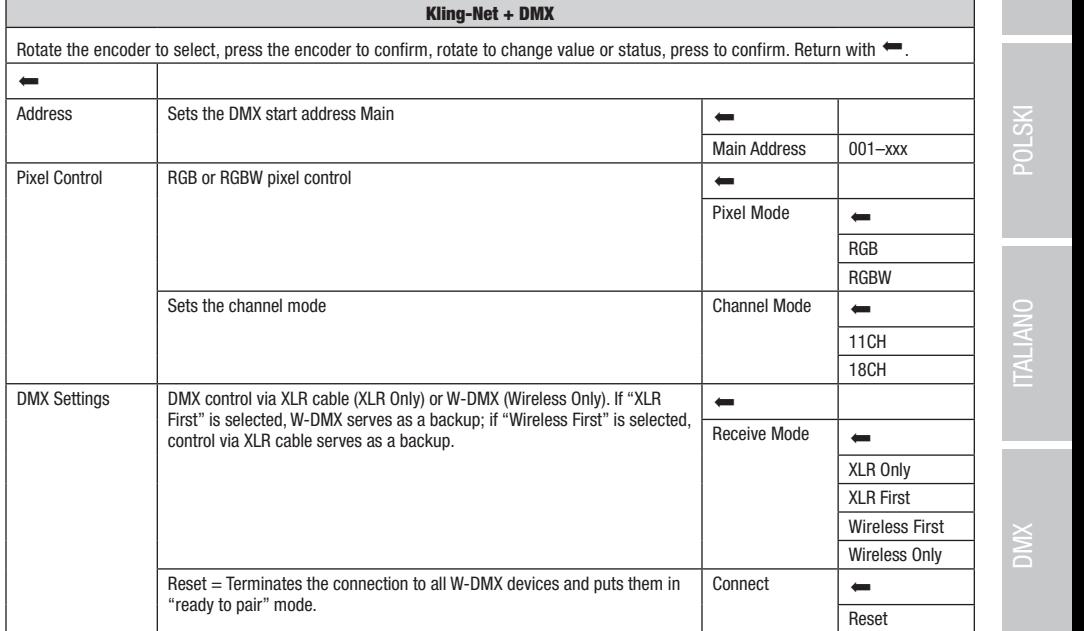

ENGLISH

Art-Net+DMX sACN+DMX

Art-Net+DMXsACN+DMX

# SLAVE MODE (Slave) AVE MODE (Slave)

Diamity from the main display, press the pash-button bdary encoder to select the Slave menu item and confirm by pressing the encoder. The<br>Reference and then press the encoder. Rotate the encoder to select the Slave menu it master unit (same model, same software version) using a DMX cable (Master DMX OUT – Slave DMX IN) or via W-DMX, and activate the<br>stand-alone operating mode Scenes in the master unit. The slave unit will now follow the mast SLAVE MODE (Slave)<br>Starting from the main display, press the push-button rotary encoder to navigate to the main menu. Rotate the encoder to select the control table below provides information on the submenu items in the Slave menu and the corresponding setting options. Connect the slave and stand-alone operating mode **Scenes** in the master unit. The slave unit will now follow the master unit.

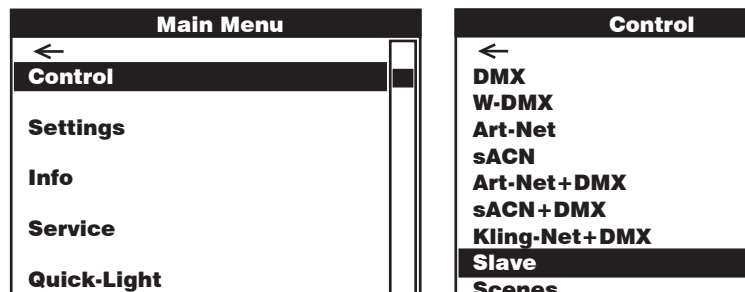

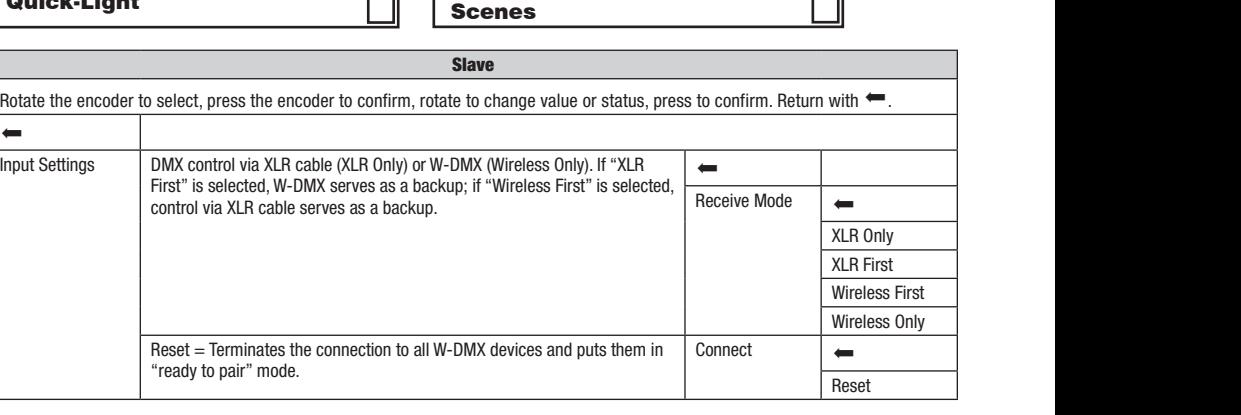

# **STAND-ALONE OPERATION (Scenes)**

**STAND-ALONE OPERATION (Scenes)**<br>The stand-alone operating mode Scenes allows you to set Pan, Tilt, Dimmer, RGBW, Zoom, Pan/Tilt macros, etc. and select values ranging noni ooo to 255 unetuy on the devite, much like you would with a DMX control unit. A total or eight mulvidual scenes (scene 1–6) can be<br>created, edited, saved, and retrieved. Starting from the main display, press the push-Rotate the encoder to select the control menu Control and then press the encoder. Now rotate the encoder to select the Scenes menu item and confirm by pressing the encoder. The Scenes and Edit Scene tables below provide information on the submenu items in the Scenes menu and the corresponding setting options. The stand-alone operating mode scenes anows you to set Fan, mit, bimmer, Robw, Zoom, Fan/ intimatios, etc. and select values ranging<br>from 000 to 255 directly on the device, much like you would with a DMX control unit. A to Art-Net+DMX

Art-Net

Art-Net

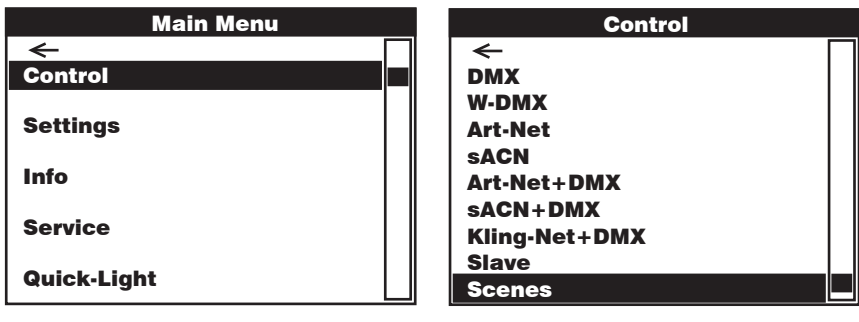

**TALIANO** 

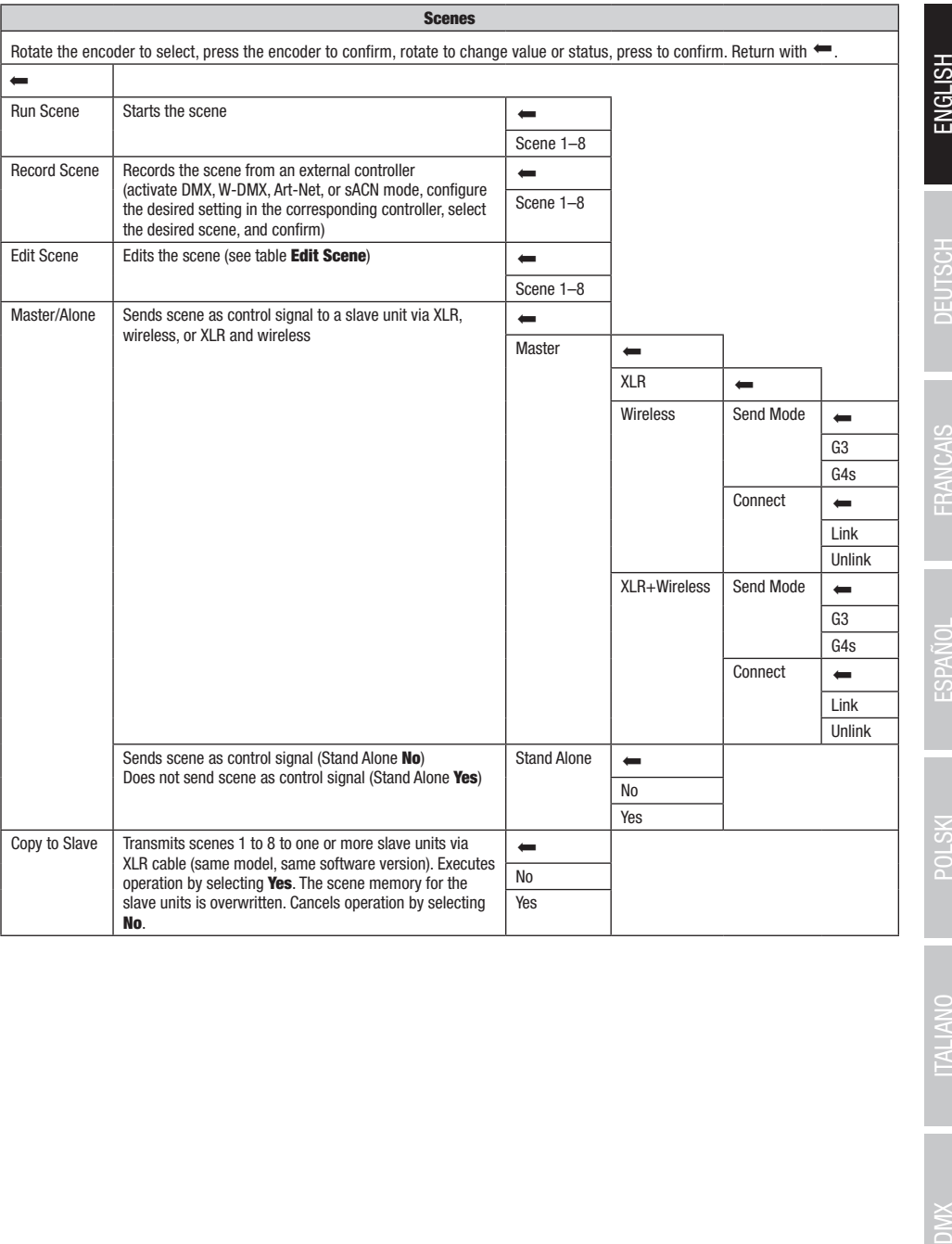

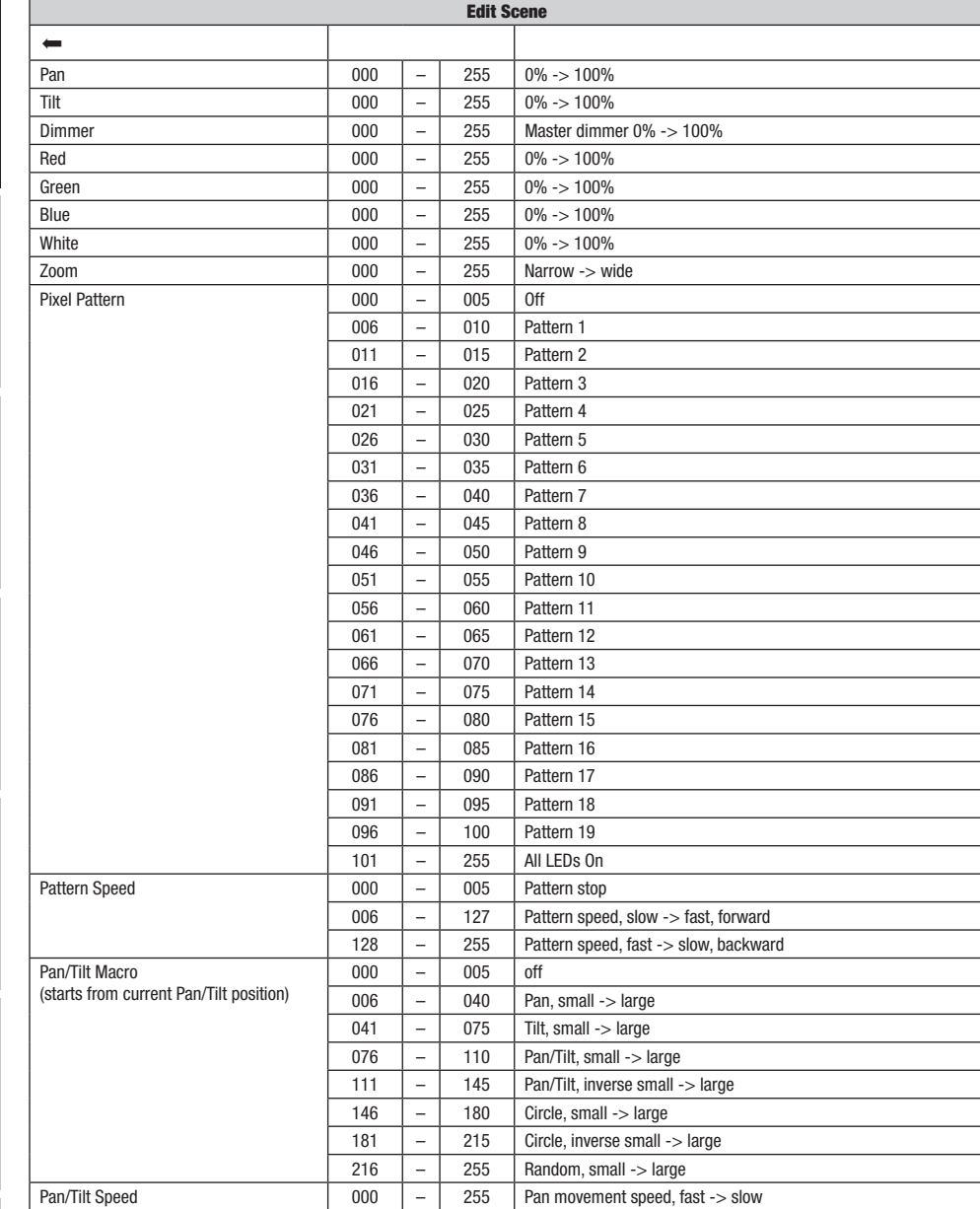

# ENGLISH

POLSKI

Starting from the main display, press the push-button rotary encoder to navigate to the main menu. Turn the encoder to access the menu for the system settings **Settings** and then press the encoder.

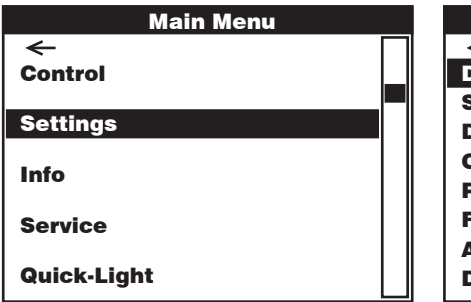

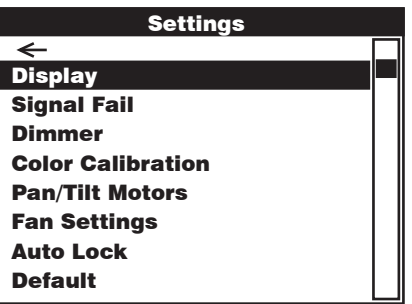

This will take you to the submenu for setting the submenu items, see table:

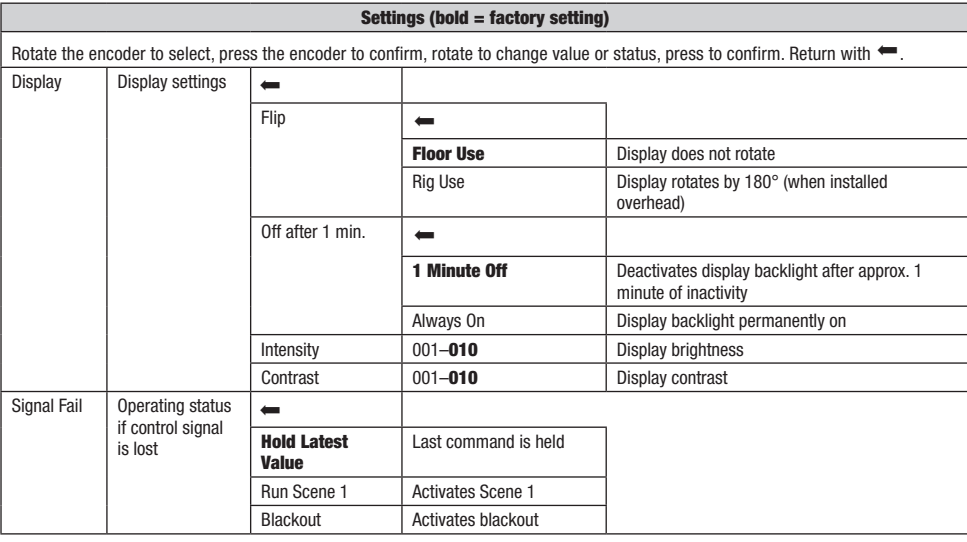

**DIMIX** 

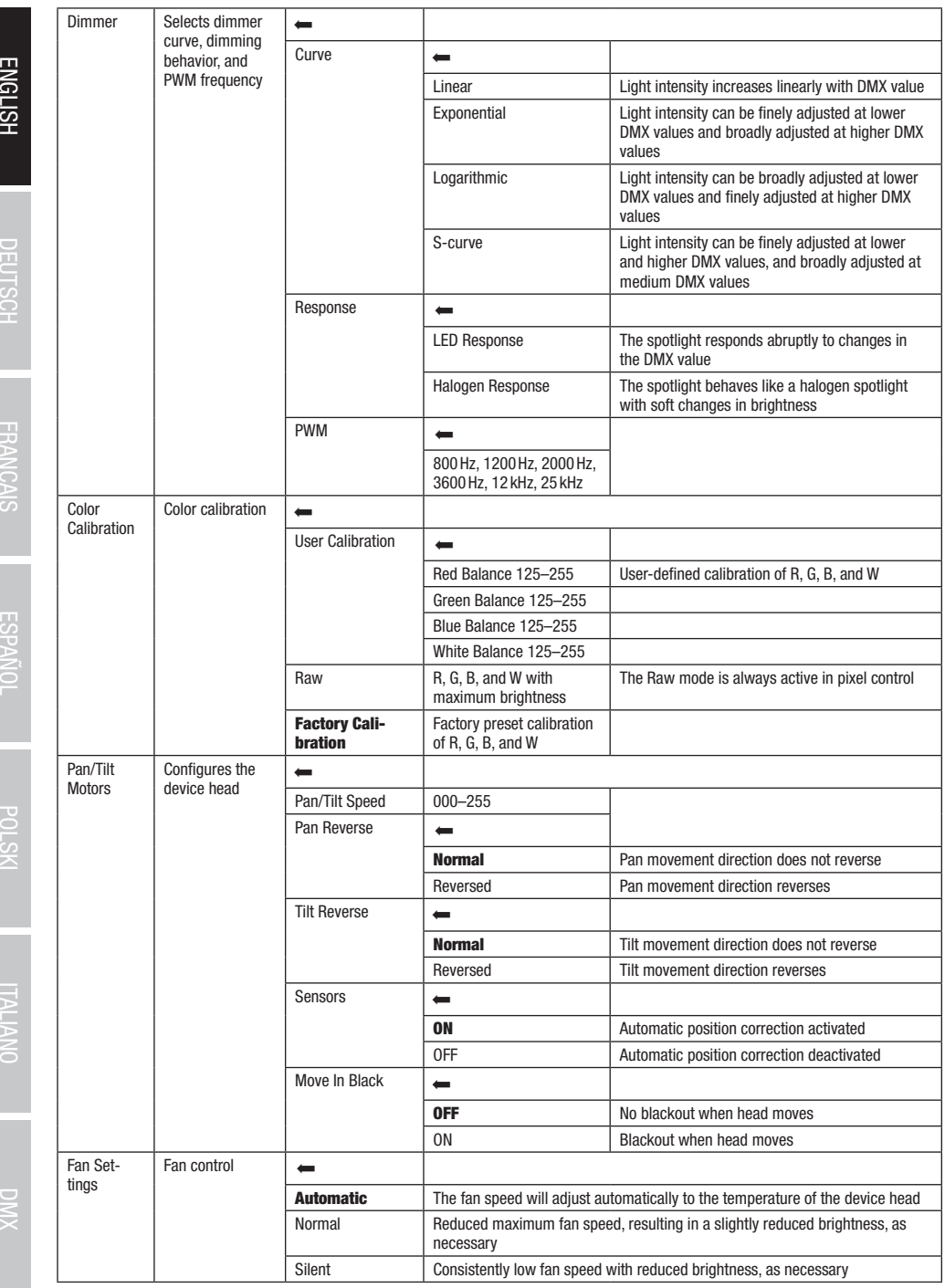

DEUTSCH FRANCAIS I ESPANOL FORPANOL POLSKI ITALIANO DNIX

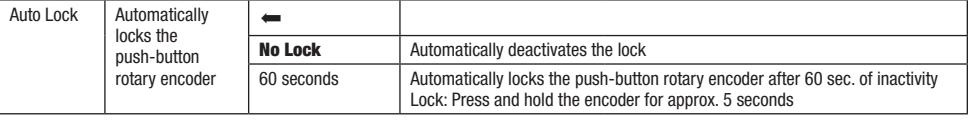

# DEVICE INFORMATION (Info)

during nontried main apply; proce the pack setten rotal, charge to the main monach and the encoder to select the corresponding for the device settings **Info** and then press the encoder. To display the required information, .<br>Starting from the main display, press the push-button rotary encoder to navigate to the main menu. Turn the encoder to access the menu menu item and confirm by pressing the encoder.

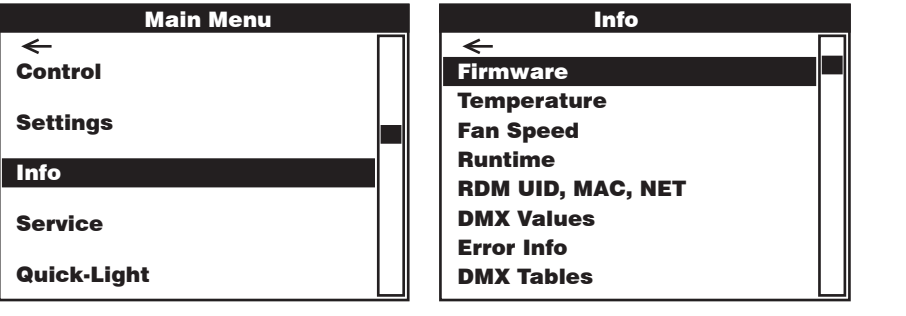

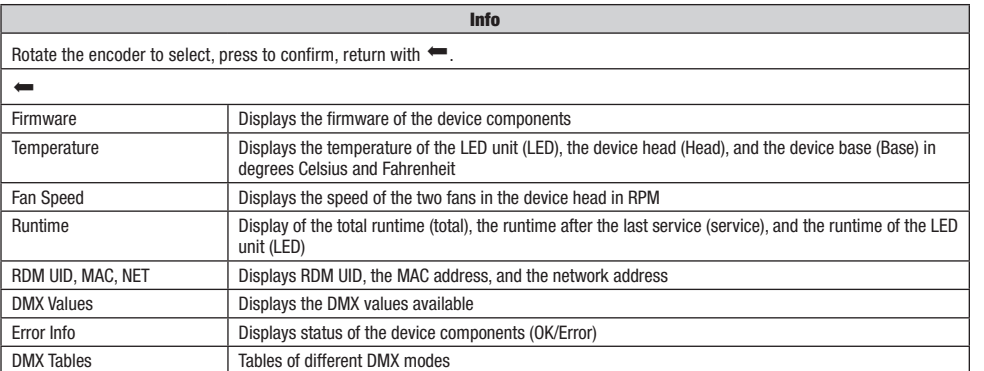

ENGLISH

# Service SERVICE MENU (Service)

menu Service and then press the encoder. Rotate the encoder to select the desired submenu item and confirm by pressing the encoder. .<br>Starting from the main display, press the push-button rotary encoder to navigate to the main menu. Rotate the encoder to select the control The **Service** table below provides information on the submenu items in the service menu.

Service

 $\mathcal{L}(\mathcal{L})$ 

Full Reset Zoom Reset P/T Reset

Test Sequence Stress Test Single LED Test Motor Test

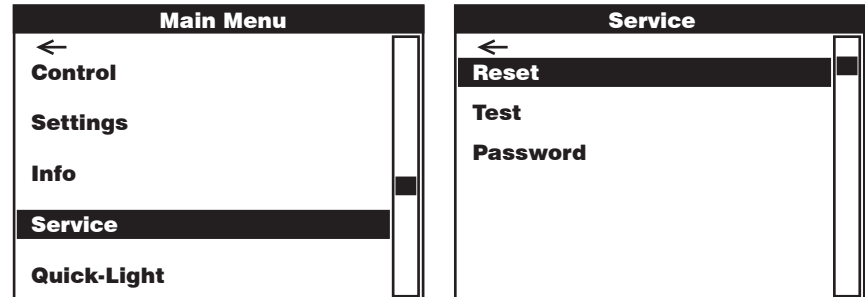

Password Only for servicing purposes 000–255

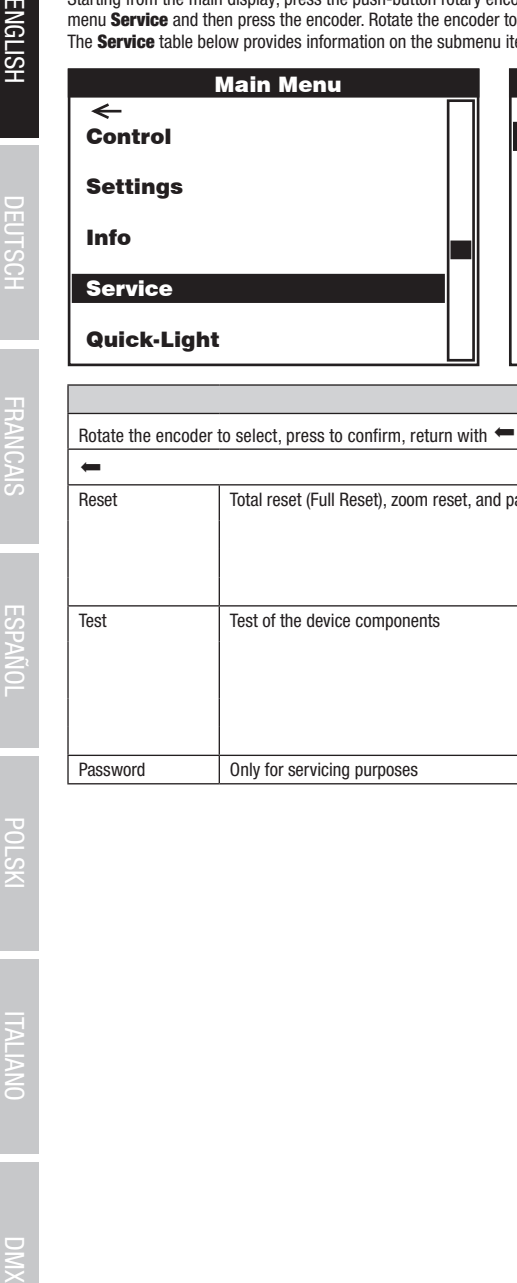

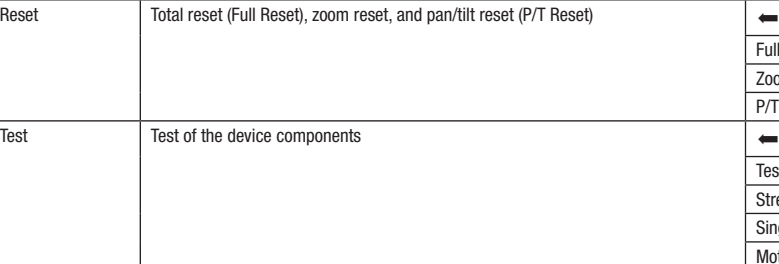

Main Menu

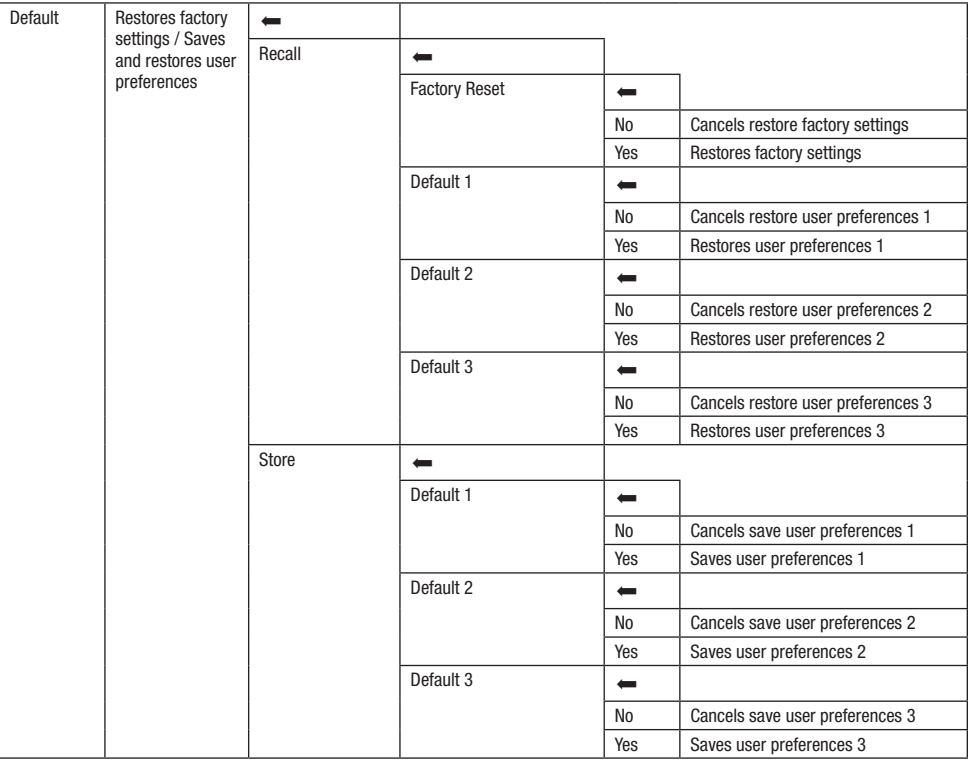

# QUICK LIGHT

to navigate to the main menu. Rotate the encoder to select the quick light menu **Quick Light** and then press the encoder. The Quick Light Use the Quick Light function to quickly and easily set a static scene. Starting from the main display, press the push-button rotary encoder table below provides information on the submenu items in the Quick Light menu.

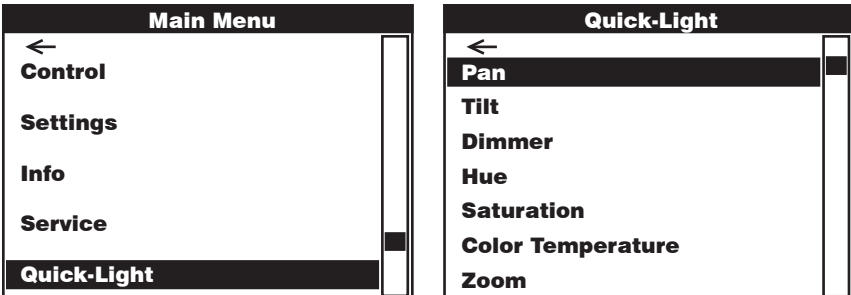

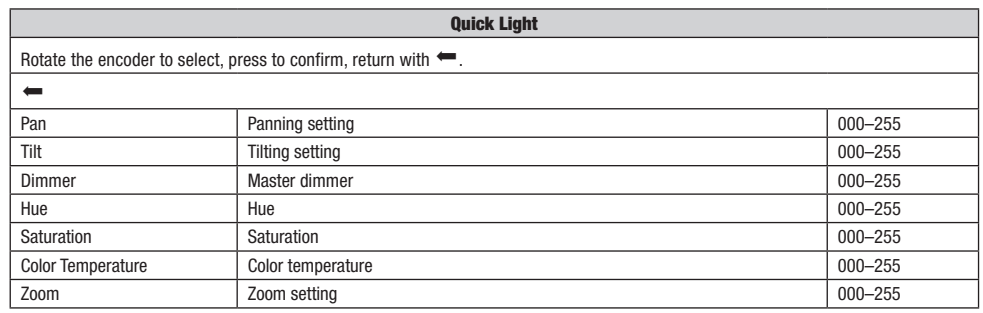

# SETUP AND INSTALLATION

The integrated rubber feet allow the spotlight to be placed in a suitable position on a level surface. Install on a crossbeam using two omega brackets that are attached to the base of the device A. Two omega brackets are included in the scope of delivery; suitable crossbeam clamps are available as needed. Make sure that the spotlight is firmly attached, and secure it to one of the designated locations **B** with a suitable safety cable.

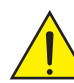

Important safety information: Overhead installation requires extensive experience, including the calculation of the load limit values of the installation material and regular safety inspection of all installation materials and spotlights. If you do not have these qualifications, do not attempt to carry out the installation yourself; contact a professional company.

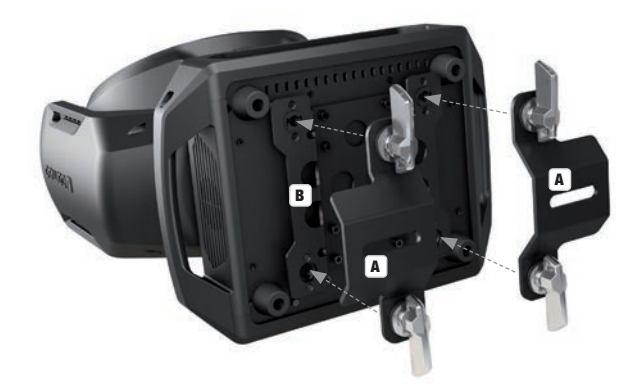

**TALIANO** 

# DMX TECHNOLOGY

# DMX-512

DMX (Digital Multiplex) is the designation for a universal transmission protocol for communications between corresponding devices and controllers. A DMX controller sends DMX data to the connected DMX device(s). The DMX data is always transmitted as a serial data stream that is forwarded from one connected device to the next via the "DMX IN" and "DMX OUT" connectors (XLR plug-type connectors) that are found on every DMX-capable device, provided the maximum number of devices does not exceed 32 units. The last device in the chain needs to be equipped with a terminator (terminating resistor).

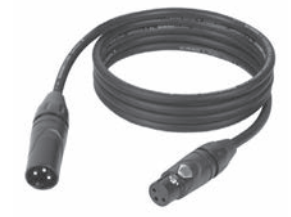

### DMX CONNECTION

DMX is the common "language" via which a very wide range of types and models of equipment from various manufacturers can be connected with one another and controlled via a central controller, provided that all of the devices and the controller are DMX compatible. For optimum data transmission, it is necessary to keep the connecting cables between the individual devices as short as possible. The order in which the devices are integrated in the DMX network has no influence on the addresses. Thus the device with the DMX address 1 can be located at any position in the (serial) DMX chain: at the beginning, at the end or somewhere in the middle. If the DMX address 1 is assigned to a device, the controller "knows" that it should send all data allocated to address 1 to this device regardless of its position in the DMX network.

### SERIAL CONNECTION OF MULTIPLE LIGHTS

- 1. Connect the male XLR connector (3-pin or 5-pin) of the DMX cable to the DMX output (female XLR socket) of the first DMX device (e.g. DMX-Controller).
- 2. Connect the female 3-pin XLR connector of the DMX cable connected to the first projector to the DMX input (male 3-pin socket) of the next DMX device. In the same way, connect the DMX output of this device to the DMX input of the next device and repeat until all devices have been connected. Please note that as a rule, DMX devices are connected in series and connections cannot be shared without active splitters. The maximum number of DMX devices in a DMX chain should not exceed 32 units.

The Adam Hall 3 STAR, 4 STAR, and 5 STAR product ranges include an extensive selection of suitable cables.

### DMX CABLES

When fabricating your own cables, always observe the illustrations on this page. Never connect the shielding of the cable to the ground contact of the plug, and always make certain that the shielding does not come into contact with the housing of the XLR plug. If the shielding is connected to the ground, this can lead to short-circuiting and system malfunctions.

 $\overline{\phantom{a}}$  5  $\overline{\phantom{a}}$ 

3-pin XLR connector: 5-pin XLR connector:

 $^2$ o 1 3  $_4$ 05

**PIN ASSIGNMENT**<br>DMX cable with 3-pin XLR connectors:

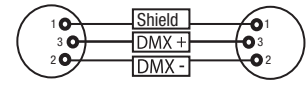

### DMX TERMINATORS (TERMINATING RESISTORS)

To prevent system errors, the last device in a DMX chain needs to be equipped with a terminating resistor (120 ohm, 1/4 Watt). 3-pin XLR connector with a terminating resistor: K3DMXT3 5-pin XLR connector with a terminating resistor: K3DMXT5

**PIN ASSIGNMENT**<br>3-pin XLR connector:

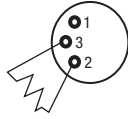

### DMX ADAPTER

The combination of DMX devices with 3-pin connectors and DMX devices with 5-pin connectors in a DMX chain is possible with suitable adapters.

### PIN ASSIGNMENT

DMX Adapter 5-pin XLR male to 3-pin XLR female: K3DGF0020 Pins 4 and 5 are not used.

# PIN ASSIGNMENT

DMX Adapter 3-pin XLR male to 5-pin XLR female: K3DHM0020 Pins 4 and 5 are not used.

 $10^2$ 3  $^2$ o 3 Shield

DMX cable with 5-pin XLR connectors (pin 4 and 5 are not used):

 $4^{\bullet}$ 

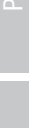

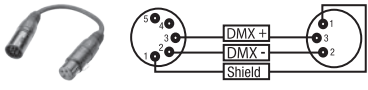

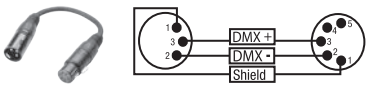

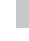

# TECHNICAL SPECIFICATIONS

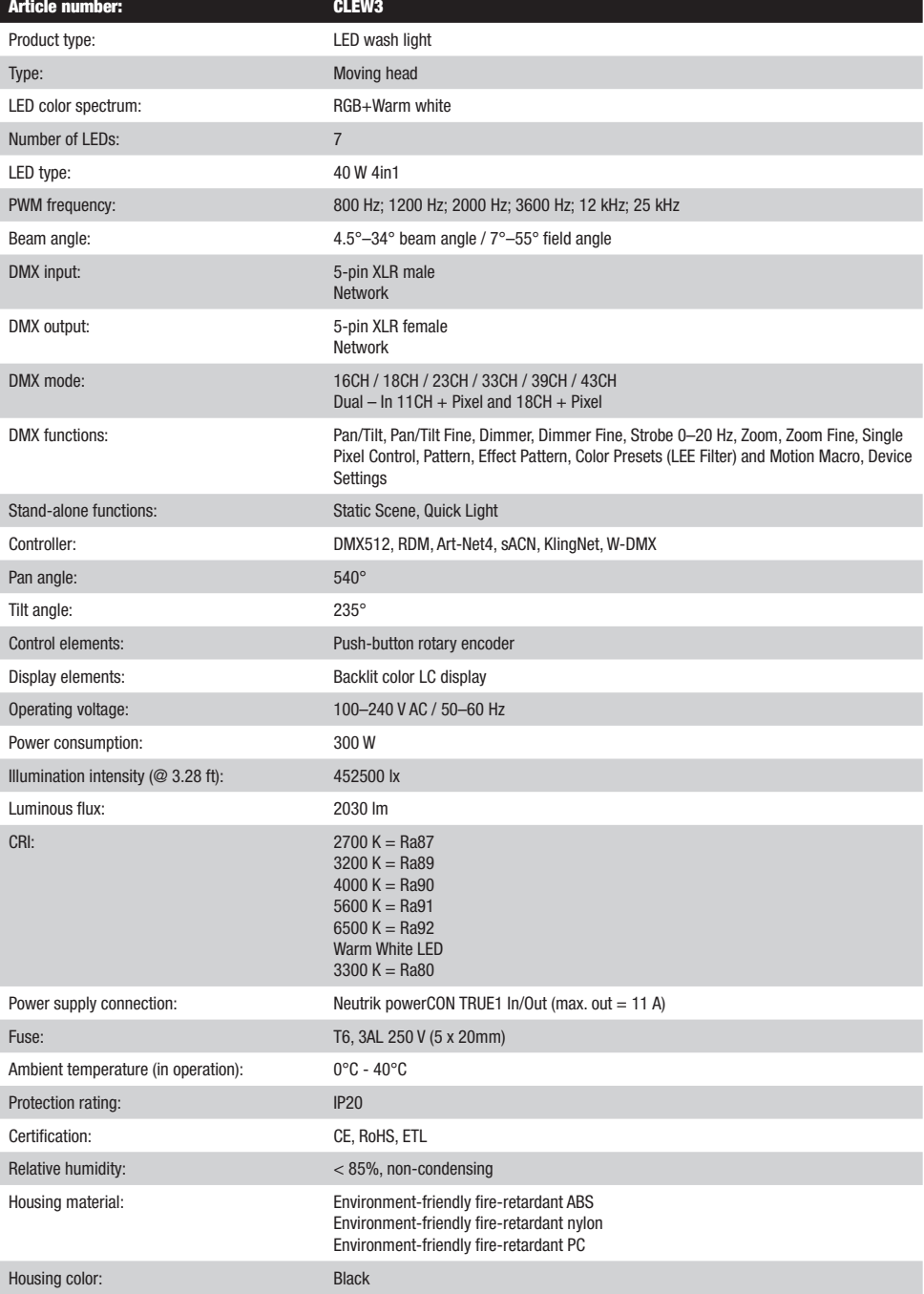

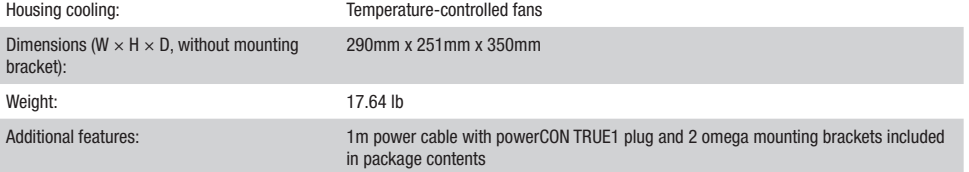

# MANUFACTURER´S DECLARATIONS

# MANUFACTURER'S WARRANTY & LIMITATION OF LIABILITY

Adam Hall GmbH, Adam-Hall-Str. 1, 61267 Neu Anspach, Germany / E-mail Info@adamhall.com / +49 (0)6081 / 9419-0. Our current warranty conditions and limitation of liability can be found at:

https://cdn-shop.adamhall.com/media/pdf/Manufacturers-Declarations-CAMEO\_DE\_EN\_ES\_FR.pdf. Contact your distribution partner for service.

# UKCA- CONFORMITY

Hereby, Adam Hall Ltd. declares that this product meets the following guidelines (where applicable) Electrical Equipment (Safety) Regulations 2016 Electromagnetic Compatibility Regulations 2016 (SI 2016/1091) The Restriction of the Use of Certain Hazardous Substances in Electrical and Electronic Equipment Regulation 2012 (SI 2012/3032) Radio Equipment Regulations 201 7(SI 2016/2015)

# UKCA- DECLARATION OF CONFORMITY

Products that are subject to Electrical Equipment(Safety)Regulation 2016, EMC Regulation 2016 or RoHS Regulation can be requested at info@adamhall.com.

Products that are subject to the Radio Equipments Regulations 2017 (SI2017/1206) can be downloaded from www.adamhall.com/compliance/

### FCC STATEMENT

This equipment has been tested and found to comply with the limits for a Class B digital device, pursuant to part 15 of the FCC Rules. These limits are designed to provide reasonable protection against harmful interference in a residential installation. This equipment generates, uses and can radiate radio frequency energy and, if not installed and used in accordance with the instructions, may cause harmful interference to radio communications. However, there is no guarantee that interference will not occur in a particular installation. If this equipment does cause harmful interference to radio or television reception, which can be determined by turning the equipment off and on, the user is encouraged to try to correct the interference by one or more of the following measures:

- Reorient or relocate the receiving antenna.
- Increase the separation between the equipment and receiver.
- Connect the equipment into an outlet on a circuit different from that to which the receiver is connected.
- Consult the dealer or an experienced radio/TV technician for help.

Caution: Any changes or modifications to this device not explicitly approved by manufacturer could void your authority to operate this equipment.

This device complies with part 15 of the FCC Rules. Operation is subject to the following two conditions: (1) This device may not cause harmful interference, and (2) this device must accept any interference received, including interference that may cause undesired operation.

### RF EXPOSURE INFORMATION

This equipment complies with FCC radiation exposure limits set forth for an uncontrolled environment. This equipment should be installed and operated with minimum distance 20cm between the radiator and your body.

# **DEUTSCH**

# SIE HABEN DIE RICHTIGE WAHL GETROFFEN!

Dieses Gerät wurde unter hohen Qualitätsanforderungen entwickelt und gefertigt, um viele Jahre einen reibungslosen Betrieb zu gewährleisten. Bitte lesen Sie diese Bedienungsanleitung sorgfältig, damit Sie Ihr neues Produkt von Cameo Light schnell und optimal einsetzen können. Weitere Informationen über Cameo Light erhalten Sie auf unserer Website WWW.CAMEOLIGHT.COM.

# SICHERHEITSHINWEISE

- 1. Lesen Sie diese Anleitung bitte sorgfältig durch.
- 2. Bewahren Sie alle Informationen und Anleitungen an einem sicheren Ort auf.
- 3. Befolgen Sie die Anweisungen.
- 4. Beachten Sie alle Warnhinweise. Entfernen Sie keine Sicherheitshinweise oder andere Informationen vom Gerät.<br>5. Verwenden Sie das Gerät nur in der vorgesehenen Art und Weise
- 5. Verwenden Sie das Gerät nur in der vorgesehenen Art und Weise.
- 6. Verwenden Sie ausschließlich stabile und passende Stative bzw. Befestigungen (bei Festinstallationen). Stellen Sie sicher, dass Wandhalterungen ordnungsgemäß installiert und gesichert sind. Stellen Sie sicher, dass das Gerät sicher installiert ist und nicht herunterfallen kann.
- 7. Beachten Sie bei der Installation die für Ihr Land geltenden Sicherheitsvorschriften.
- 8. Installieren und betreiben Sie das Gerät nicht in der Nähe von Heizkörpern, Wärmespeichern, Öfen oder sonstigen Wärmequellen. Sorgen Sie dafür, dass das Gerät immer so installiert ist, dass es ausreichend gekühlt wird und nicht überhitzen kann.
- 9. Platzieren Sie keine Zündquellen wie z.B. brennende Kerzen auf dem Gerät.
- 10. Lüftungsschlitze dürfen nicht blockiert werden.
- 11. Das Gerät wurde ausschließlich für die Verwendung in Innenräumen entwickelt, betreiben Sie das Gerät nicht in unmittelbarer Nähe von Wasser (gilt nicht für spezielle Outdoor Geräte - beachten Sie in diesem Fall bitte die im Folgenden vermerkten Sonderhinweise). Bringen Sie das Gerät nicht mit brennbaren Materialien, Flüssigkeiten oder Gasen in Berührung.
- 12. Sorgen Sie dafür, dass kein Tropf- oder Spritzwasser in das Gerät eindringen kann. Stellen Sie keine mit Flüssigkeit gefüllten Behältnisse wie Vasen oder Trinkgefäße auf das Gerät.
- 13. Sorgen Sie dafür, dass keine Gegenstände in das Gerät fallen können.
- 14. Betreiben Sie das Gerät nur mit dem vom Hersteller empfohlenen und vorgesehenen Zubehör.
- 15. Öffnen Sie das Gerät nicht und verändern Sie es nicht.
- 16. Überprüfen Sie nach dem Anschluss des Geräts alle Kabelwege, um Schäden oder Unfälle, z. B. durch Stolperfallen zu vermeiden.
- 17. Achten Sie beim Transport darauf, dass das Gerät nicht herunterfallen und dabei möglicherweise Sach- und Personenschäden verursachen kann.
- 18. Wenn Ihr Gerät nicht mehr ordnungsgemäß funktioniert, Flüssigkeiten oder Gegenstände in das Geräteinnere gelangt sind, oder das Gerät anderweitig beschädigt wurde, schalten Sie es sofort aus und trennen es von der Netzsteckdose (sofern es sich um ein aktives Gerät handelt). Dieses Gerät darf nur von autorisiertem Fachpersonal repariert werden.
- 19. Verwenden Sie zur Reinigung des Geräts ein trockenes Tuch.
- 20. Beachten Sie alle in Ihrem Land geltenden Entsorgungsgesetze. Trennen Sie bei der Entsorgung der Verpackung bitte Kunststoff und Papier bzw. Kartonagen voneinander.
- 21. Kunststoffbeutel müssen außer Reichweite von Kindern aufbewahrt werden.

# BEI GERÄTEN MIT NETZANSCHLUSS:

- 22. ACHTUNG: Wenn das Netzkabel des Geräts mit einem Schutzkontakt ausgestattet ist, muss es an einer Steckdose mit Schutzleiter angeschlossen werden. Deaktivieren Sie niemals den Schutzleiter eines Netzkabels.
- 23. Schalten Sie das Gerät nicht sofort ein, wenn es starken Temperaturschwankungen ausgesetzt war (beispielsweise nach dem Transport). Feuchtigkeit und Kondensat könnten das Gerät beschädigen. Schalten Sie das Gerät erst ein, wenn es Zimmertemperatur erreicht hat.
- 24. Bevor Sie das Gerät an die Steckdose anschließen, prüfen Sie zuerst, ob die Spannung und die Frequenz des Stromnetzes mit den auf dem Gerät angegebenen Werten übereinstimmen. Verfügt das Gerät über einen Spannungswahlschalter, schließen Sie das Gerät nur an die Steckdose an, wenn die Gerätewerte mit den Werten des Stromnetzes übereinstimmen. Wenn das mitgelieferte Netzkabel bzw. der mitgelieferte Netzadapter nicht in Ihre Netzsteckdose passt, wenden Sie sich an Ihren Elektriker.
- 25. Treten Sie nicht auf das Netzkabel. Sorgen Sie dafür, dass spannungsführende Kabel speziell an der Netzbuchse bzw. am Netzadapter und der Gerätebuchse nicht geknickt werden.
- 26. Achten Sie bei der Verkabelung des Geräts immer darauf, dass das Netzkabel bzw. der Netzadapter stets frei zugänglich ist. Trennen Sie das Gerät stets von der Stromzuführung, wenn das Gerät nicht benutzt wird, oder Sie das Gerät reinigen möchten. Ziehen Sie Netzkabel und Netzadapter immer am Stecker bzw. am Adapter und nicht am Kabel aus der Steckdose. Berühren Sie Netzkabel und Netzadapter niemals mit nassen Händen.
- 27. Schalten Sie das Gerät möglichst nicht schnell hintereinander ein und aus, da sonst die Lebensdauer des Geräts beeinträchtigt werden könnte.
- 28. WICHTIGER HINWEIS: Ersetzen Sie Sicherungen ausschließlich durch Sicherungen des gleichen Typs und Wertes. Sollte eine Sicherung wiederholt auslösen, wenden Sie sich bitte an ein autorisiertes Servicezentrum.
- 29. Um das Gerät vollständig vom Stromnetz zu trennen, entfernen Sie das Netzkabel bzw. den Netzadapter aus der Steckdose.
- 30. Wenn Ihr Gerät mit einem Volex-Netzanschluss bestückt ist, muss der passende Volex-Gerätestecker entsperrt werden, bevor er entfernt werden kann. Das bedeutet aber auch, dass das Gerät durch ein Ziehen am Netzkabel verrutschen und herunterfallen kann, wodurch Personen verletzt werden und/oder andere Schäden auftreten können. Verlegen Sie Ihre Kabel daher immer sorgfältig.
- 31. Entfernen Sie Netzkabel und Netzadapter aus der Steckdose bei Gefahr eines Blitzschlags oder wenn Sie das Gerät länger nicht verwenden.
- 32. Das Gerät darf nur im spannungsfreien Zustand (Trennung des Netzsteckers vom Stromnetz) installiert werden.
- 33. Staub und andere Ablagerungen im Inneren des Geräts können es beschädigen. Das Gerät sollte je nach Umgebungsbedingungen (Staub, Nikotin, Nebel etc.) regelmäßig von qualifiziertem Fachpersonal gewartet bzw. gesäubert werden (keine Garantieleistung), um Überhitzung und Fehlfunktionen zu vermeiden.

**ENGLISH** 

**FRANCAIS** 

- 
- 
- 
- 34. Der Abstand zu brennbaren Materialien muss mindestens 0,5 m betragen.
- 35. Netzleitungen zur Spannungsversorgung mehrerer Geräte müssen mindestens 1,5 mm² Aderquerschnitt aufweisen. In der EU müssen die Leitungen H05VV-F, oder gleichartig, entsprechen. Geeignete Leitungen werden von Adam Hall angeboten. Mit diesen Leitungen können Sie mehrere Geräte über den Power out Anschluss mit dem Power IN Anschluss eines weiteren Gerätes verbinden. Beachten Sie, dass die gesamte Stromaufnahme aller angeschlossenen Geräte den vorgegebenen Wert nicht überschreitet (Aufdruck auf dem Gerät). Achten Sie darauf, Netzleitungen so kurz wie möglich zu halten.
- 36. Das Gerät darf nicht von Personen (einschließlich Kindern) mit eingeschränkten körperlichen, sensorischen oder geistigen Fähigkeiten oder mangelnder Erfahrung und Kenntnis benutzt werden.
- 37. Kinder müssen angewiesen werden, nicht mit dem Gerät zu spielen.
- 38. Wenn das Netzkabel des Geräts beschädigt ist, darf das Gerät nicht verwendet werden. Das Netzkabel muss durch ein adäquates Kabel oder eine spezielle Baugruppe von einem autorisierten Service-Center ersetzt werden.

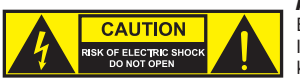

# ACHTUNG:

Entfernen Sie niemals die Abdeckung, da sonst das Risiko eines elektrischen Schlages besteht. Im Inneren des Geräts befinden sich keine Teile, die vom Bediener repariert oder gewartet werden können. Lassen Sie Wartung und Reparaturen ausschließlich von qualifiziertem Servicepersonal durchführen.

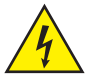

Das gleichseitige Dreieck mit Blitzsymbol warnt vor nichtisolierten, gefährlichen Spannungen im Geräteinneren, die einen elektrischen Schlag verursachen können.

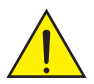

Das gleichseitige Dreieck mit Ausrufungszeichen kennzeichnet wichtige Bedienungs- und Wartungshinweise.

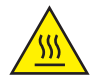

Warnung! Dieses Symbol kennzeichnet heiße Oberflächen. Während des Betriebs können bestimmte Teile des Gehäuses heiß werden. Berühren oder transportieren Sie das Gerät nach einem Einsatz erst nach einer Abkühlzeit von mindestens 10 Minuten.

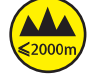

Warnung! Dieses Gerät ist für eine Nutzung bis zu einer Höhe von maximal 2000 Metern über dem Meeresspiegel bestimmt.

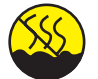

Warnung! Dieses Gerät ist nicht für den Einsatz in tropischen Klimazonen bestimmt.

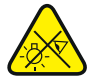

Vorsicht! Intensive LED Lichtquelle! Gefahr der Augenschädigung. Nicht in die Lichtquelle blicken.

# VORSICHT! WICHTIGE HINWEISE IN BEZUG AUF LICHT-PRODUKTE!

- 1. Das Produkt ist für den professionellen Einsatz im Bereich der Veranstaltungstechnik entwickelt worden und ist nicht für die Raumbeleuchtung in Haushalten geeignet.
- 2. Blicken Sie niemals, auch nicht kurzzeitig, direkt in den Lichtstrahl.
- 3. Blicken Sie niemals mit optischen Geräten wie Vergrößerungsgläsern in den Lichtstrahl.
- 4. Stroboskopeffekte können unter Umständen bei empfindlichen Menschen epileptische Anfälle auslösen! Epilepsiekranke Menschen sollten daher unbedingt Orte meiden, an denen Stroboskopeffekte eingesetzt werden.

# EINFÜHRUNG

# MOVING HEAD EVOS® W3

CLEW<sub>2</sub>

# **STEILERUNGSFUNKTIONEN**

16-, 18-, 23-, 33-, 39- und 43-Kanal Steuerung plus 11- und 18-Kanal Dual Input Steuerung Art-Net4 sACN Kling-Net W-DMX™ RDM enabled Master / Slave Betrieb Standalone Funktionen

# **EIGENSCHAFTEN**

7 x 40 W RGB+Warmweiß LEDs. Zoomfunktion. Stroboskop. Pan und Tilt Motoren mit 16-Bit Auflösung. Automatische Positionskorrektur. Temperaturgesteuerte Lüfter. 5-polige DMX-Anschlüsse. Netzwerkanschlüsse. Neutrik powerCON TRUE1 Netzanschluss. 2 Omega-Montagebügel inklusive. Betriebsspannung 100 – 240 V AC. Leistungsaufnahme 325 W

Der Scheinwerfer verfügt über den RDM-Standard (Remote Device Management). Diese Gerätefernverwaltung ermöglicht die Statusabfrage und Konfiguration von RDM-Endgeräten über einen RDM-fähigen Controller.

# ANSCHLÜSSE, BEDIEN- UND ANZEIGEELEMENTE

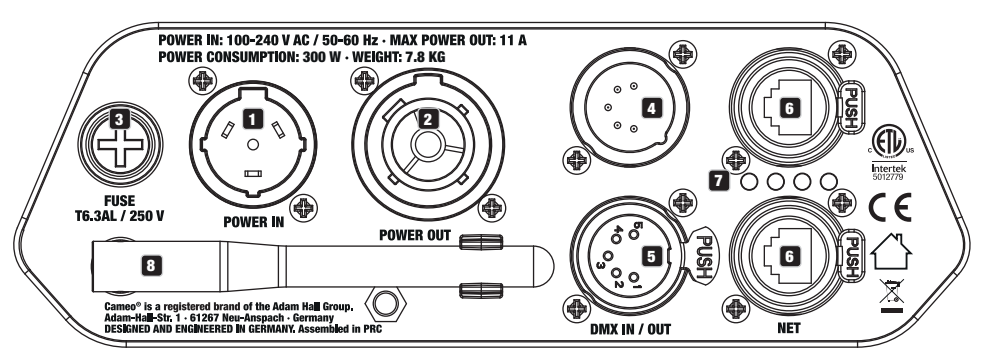

# **1** POWER IN

Neutrik powerCON TRUE1 Netzeingangsbuchse. Betriebsspannung 100 – 240 V AC / 50 – 60 Hz. Ein geeignetes Netzkabel mit powerCON TRUE1 Gerätestecker befindet sich im Lieferumfang.

# **P3** POWER OUT

Neutrik powerCON TRUE1 Netzausgangsbuchse für die Spannungsversorgung weiterer CAMEO Scheinwerfer. Achten Sie darauf, dass die gesamte Stromaufnahme aller angeschlossenen Geräte den auf dem Gerät in Ampere (A) angegebenen Wert nicht überschreitet.

# **3** FUSE

Sicherungshalter für 5 x 20 mm Feinsicherungen. WICHTIGER HINWEIS: Ersetzen Sie die Sicherung ausschließlich durch eine Sicherung des gleichen Typs und mit gleichen Werten. Sollte die Sicherung wiederholt auslösen, wenden Sie sich bitte an ein autorisiertes Servicezentrum.

# **4** DMX IN

Männliche 5-Pol XLR-Buchse zum Anschließen eines DMX-Kontrollgeräts (z.B. DMX-Pult).

# **53 DMX OUT**

Weibliche 5-Pol XLR-Buchse zum Weiterleiten des DMX-Steuersignals.

# **6** NET

RJ45 Netzwerk-Anschlüsse zum Verbinden mit einem Art-Net, sACN bzw. KlingNet Netzwerk und zum Anbinden weiterer Art-Net, sACN bzw. KlingNet-fähigen Geräte an das Netzwerk. Verwenden Sie für die Einrichtung des Netzwerks Kabel der Kategorie CAT-5e oder besser.

# **FA** STATUS-LEDS NET

 $\overline{\text{Gel}}$ be Status-LED leuchtet = Netzwerkverbindung. Grüne Status-LED blinkt  $=$  Steuersignal liegt an.

# **83** W-DMX™ ANTENNE

Die Antenne für die Steuerung per W-DMX™ verbleibt während des Betriebs in der Halterung (= Betriebsposition).

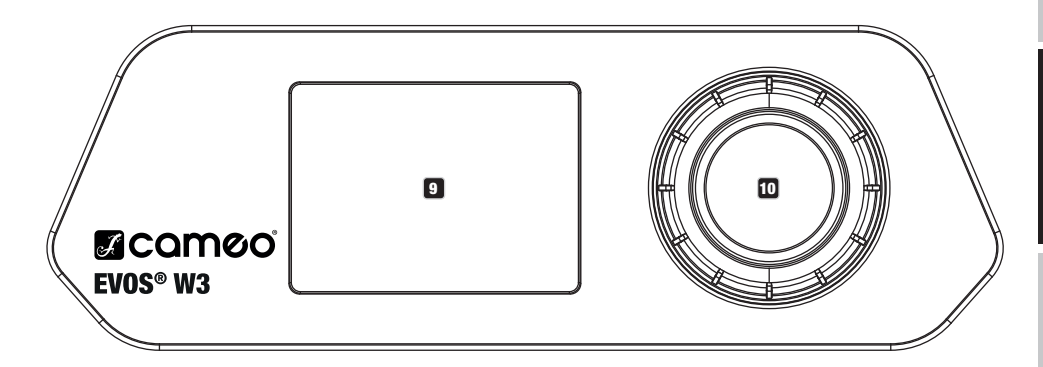

# **DEL 1 C-DISPLAY**

Das beleuchtete LC-Display zeigt die aktuell aktivierte Betriebsart (Hauptanzeige), die Menüpunkte im Auswahl-Menü und den Zahlenwert bzw. Betriebszustand in bestimmten Menüpunkten an. Erfolgt innerhalb circa einer Minute keine Eingabe, wechselt die Anzeige im Display automatisch zur Hauptanzeige. Hinweis zur Hauptanzeige in den Betriebsarten mit externer Steuerung: Sobald das Steuer-Signal unterbrochen wird, beginnen die Zeichen im Display zu blinken, liegt das Steuer-Signal wieder an, stoppt das Blinken.

Das batteriegespeiste Display lässt sich aktivieren, selbst wenn das Gerät nicht am Stromnetz angeschlossen ist. Drücken und halten Sie hierfür den Encoder für die Dauer von circa 5 Sekunden. Sie können nun netzunabhängig Geräteinformationen auslesen und Systemeinstellungen ändern und abspeichern. Die externe Steuerung des Scheinwerfers wird in diesem Fall nicht aktiviert. Aus diesem Grund wird, auch wenn ein Steuer-Signal am Gerät anliegt, im Display angezeigt, dass kein Steuer-Signal anliegt.

# 10 DREH-DRÜCK-ENCODER

Dreh-Drück-Encoder zum Navigieren im Bearbeitungsmenü und zum Anpassen von Systemeinstellungen und Ändern von Werten in den entsprechenden Menüpunkten. Ausgehend von der Hauptanzeige gelangen Sie durch Drücken auf den Encoder in das Hauptmenü. Wählen Sie die einzelnen Menüpunkte im Hauptmenü (Control, Settings, Info usw.) und in den Untermenüs durch Drehen des Encoders aus und bestätigen die Auswahl durch Drücken auf den Encoder. Ändern Sie den Wert oder Status in einem Menüpunkt durch Drehen des Encoders und bestätigen die Änderung durch Drücken auf den Encoder.

# BEDIENUNG

# **ANMERKUNGEN**

Sobald der Scheinwerfer korrekt am Stromnetz angeschlossen ist, wird während des Startvorgangs nacheinander "Welcome to Cameo", die Modellbezeichnung und die Softwareversion im Display angezeigt. Nach diesem Vorgang ist der Scheinwerfer betriebsbereit und startet in der Betriebsart, die zuvor aktiviert war.

### DISPLAY HAUPTANZEIGE

Die Display Hauptanzeige zeigt in den verschiedenen Betriebsarten unterschiedliche, Betriebsart relevante Informationen an.<br>.

Betriebsarten DMX und W-DMX betriebsart Art-Net und sACN Temperatur der LED-Einheit W-DMX Status Temperatur der LED-Einheit **W-DMX Status** 030°C 030°C ⊿≬⊾ ⊿N Betriebsart und DMX Modus Mode: Art-Net (sACN) 43CH Universum Universe: Model Unit  $\Omega$ 001 IP Adresse  $\mathsf{I}$  ip: 030°C 030°C 192.168.000.150 43CH iP Adresse<br>DMX Adresse DMX Address: 001  $\overline{D}$ IVIA AUT Mode . . . .<br>. . . . Warnmeldung ! ! ! 43CH DMX-Startadresse und DMX-Modus Slave nammora artadresse und DMX-M Betriebsart Art-Net / sACN + DMX Betriebsart Kling-Net + DMX Temperatur der LED-Einheit Temperatur der LED-Einheit W-DMX Status W-DMX Status Mode: Kling-Net+DMX Control DMV CH Mode: Art-Net (sACN)+DMX Temperatur der LED-Einheit Universe: 0 Main Address: 001 Settings  $\mathbf{a}$ 030°C ∡≬⊾ 030°C 030°C 192.168.000.150 Mode: Art-Net (sACN)+DMX Mode: ---- Betriebsart Betriebsart Betriebsart Mode: Kling-Net+DMX Main Address: 001 ----- Universum Universum Main Adresse --- $\Omega$ Universe: Universe: IP: 192.168.000.150 192.168.000.150 ! IP Adresse IP: 001 ----- Main Adresse **Nain Address:** Pixel Address: 001 ----- Pixel Adresse

! Warnmeldung DMX

!

 $\cdots$ W-DMX

 $\cdots$ W-DMX !

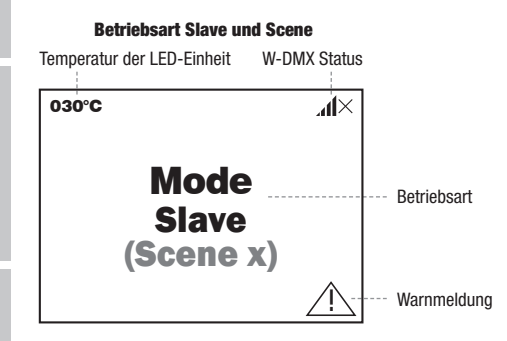

!<br>!

Hinweis zur Hauptanzeige in den Betriebsarten mit externer Steuerung: Sobald das Steuer-Signal unterbrochen wird, beginnen die Zeichen<br>Sin Diepleu zu blieken Jiert des Steuer Signal wieder en steppt des Plieken Finiweis zur Hauptanzeige in den Betriebsarten ihm externer Steuerung. Soba<br>im Display zu blinken, liegt das Steuer-Signal wieder an, stoppt das Blinken.

am bisplay zu bilinken, negt das steuer-sighal wieder an, stoppt das bilinken.<br>Warnmeldung: Erscheint das Warnsymbol (Dreieck mit Ausrufezeichen) im Display, liegt bei einer oder mehreren Komponenten des Geräts ein Fehler vor. Welche Komponenten dabei betroffen sind, kann im **Info-Menü** unter Error-Info eingesehen werden. Falls sich der Fehler nicht durch einen Neustart bzw. Reset beheben lässt, wenden Sie sich bitte an ein autorisiertes Service-Center.

**DEUTSCH** 

192.168.000.150

# W-DMX™

Gerät zwischenzeitlich von der Spannungsversorgung getrennt wird. Zum Koppeln eines W-DMX Receivers (Empfänger) mit einem W-DMX kompatiblen Transmitter (Sender) muss im Menü des Receivers unter Connect der Befehl Reset augeführt werden (Reset auswählen und bestätigen). Der Receiver befindet sich nun in Koppelbereitschaft und wartet auf die Kopplungsanfrage eines Transmitters. Starten Sie die Kopplung, indem Sie im Menü des Transmitters Link auswählen und bestätigen, die Kopplung erfolgt nun automatisch. Es können auf die gleiche Weise auch mehrere Receiver gleichzeitig oder nacheinander mit einem Transmitter gekoppelt werden (z.B. für den Master/Slave-Betrieb). Eine W-DMX-Verbindung bleibt grundsätzlich so lange erhalten, bis die Verbindung durch den Reset-Befehl im Receiver oder den Unlink-Befehl im Transmitter getrennt wird, unabhängig davon, ob ein

# W-DMX™ STATUS

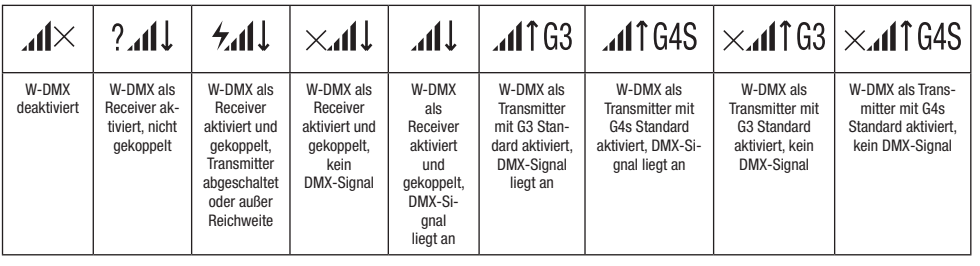

# KONTROLLMENÜ (Control)

.<br>Das Kontrollmenü ermöglicht die Auswahl der verschiedenen Betriebsarten und deren Einstelloptionen in den entsprechenden Untermenüs. DMX-Adresse, DMX-Betriebsart, Universum, IP Adresse und Subnetzmaske werden in jeder Betriebsart betriebsartübergreifend eingestellt, Main Address: 001 sofern relevant.

# DMX-BETRIEB VIA XLR-KABEL

Pixel Address: 001 Ausgehend von der Hauptanzeige gelangen Sie durch Drücken auf den Dreh-Drück-Encoder in das Hauptmenü (Main Menu). Wählen Sie durch Brench des Encoders das Romeomnend **som er des** and drucken auf den Encoder. Durch Brench des Encoders wahren die han de<br>Menüpunkt **DMX** aus und bestätigen abermals durch Drücken auf den Encoder. Informationen zu den durch Drehen des Encoders das Kontrollmenü Control aus und drücken auf den Encoder. Durch Drehen des Encoders wählen Sie nun den und den entsprechenden Einstelloptionen finden Sie in untenstehender Tabelle.

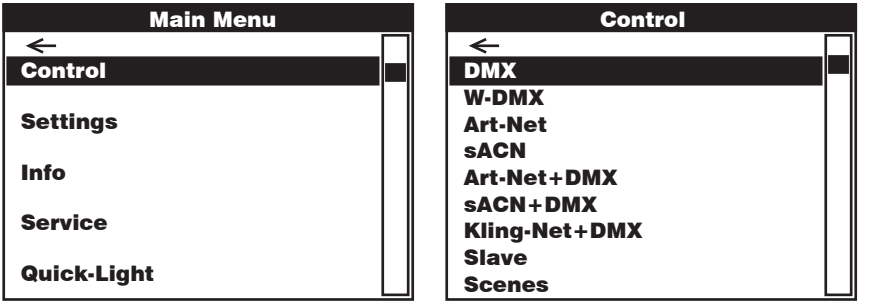

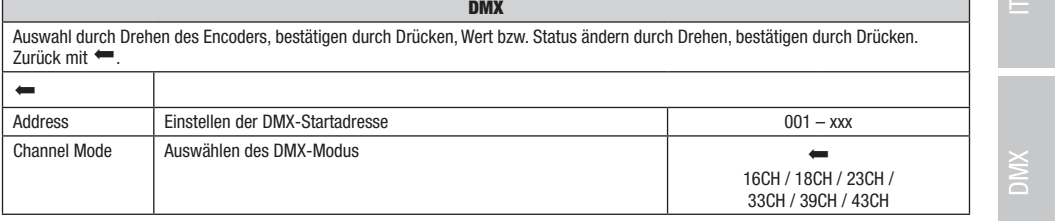

Art-Net+DMX sACN+DMX Kling-Net+DMX

Kling-Net+DMX

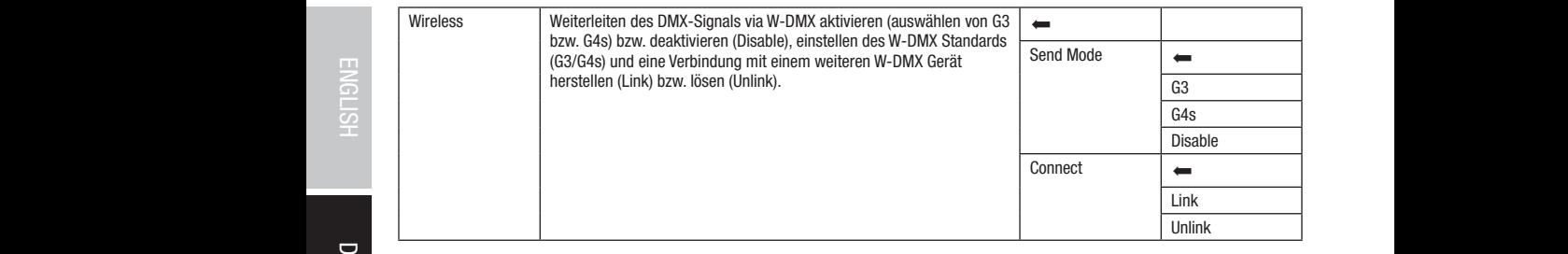

### DMX-BETRIEB VIA W-DMX

----- --------- ----- -----<br>Ausgehend von der Hauptanzeige gelangen Sie durch Drücken auf den Dreh-Drück-Encoder in das Hauptmenü. Wählen Sie durch Drehen aus Encoders das Normommend **control** das and dracken auf den Encoder. Baren Brenen des Encoders wahren der han den Menapankt<br>W-DMX aus und bestätigen abermals durch Drücken auf den Encoder. Informationen zu den Untermenüp des Encoders das Kontrollmenü Control aus und drücken auf den Encoder. Durch Drehen des Encoders wählen Sie nun den Menüpunkt entsprechenden Einstelloptionen finden Sie in untenstehender Tabelle.

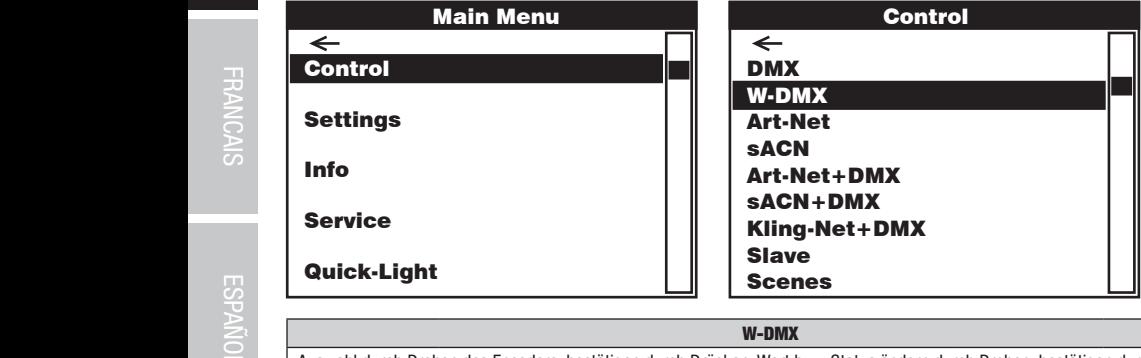

# W-DMX

Auswahl durch Drehen des Encoders, bestätigen durch Drücken, Wert bzw. Status ändern durch Drehen, bestätigen durch Drücken. Zurück mit  $\leftarrow$ .

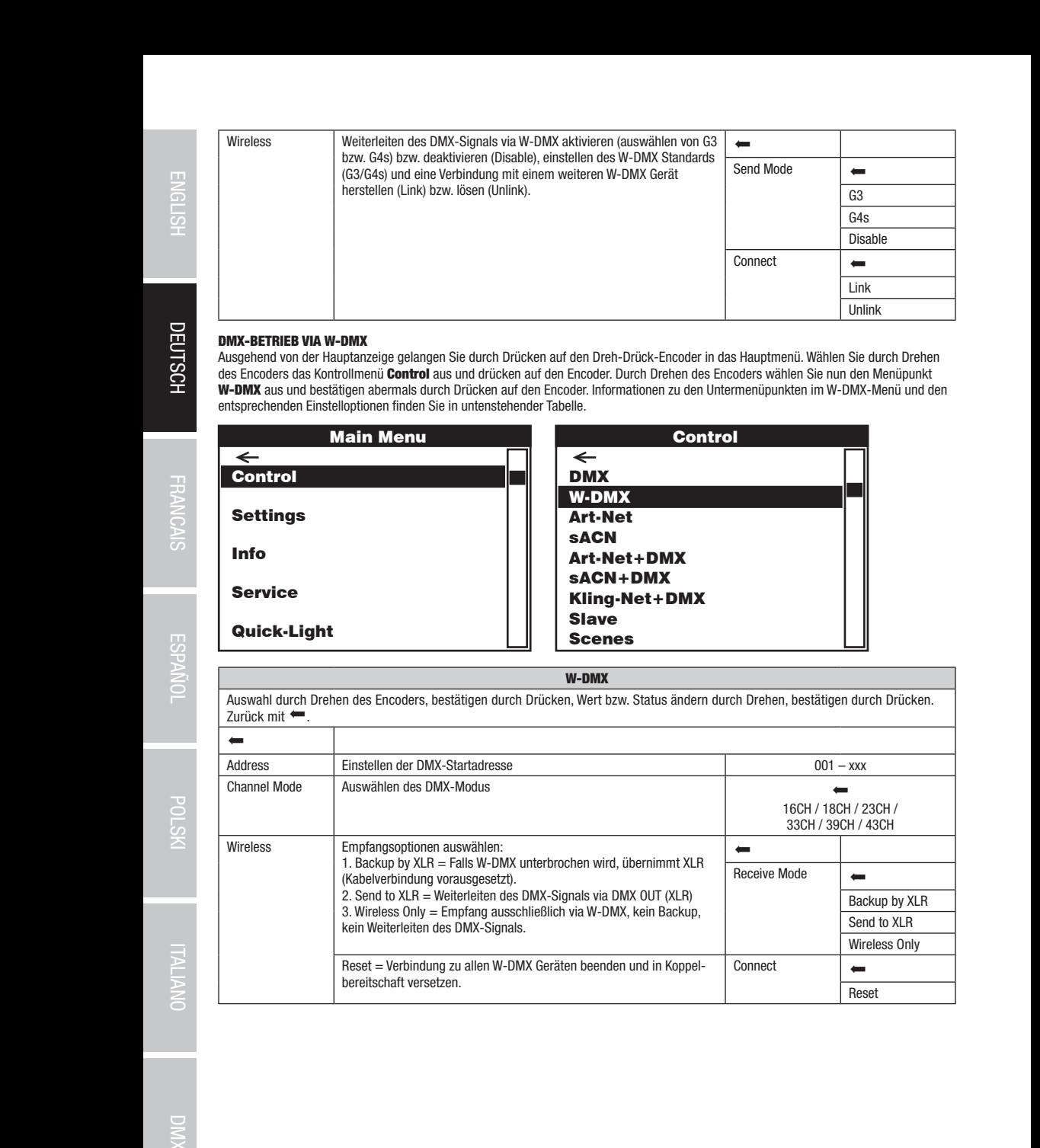

# BETRIEB VIA ART-NET

BETRIEB VIA ART-NET<br>Ausgehend von der Hauptanzeige gelangen Sie durch Drücken auf den Dreh-Drück-Encoder in das Hauptmenü. Wählen Sie durch Drehen abe Encodere das Normanmente Control due und draction dur encoder. Durch Brench des Encodere Wahlen der Normanmen<br>Art-Net aus und bestätigen abermals durch Drücken auf den Encoder. Informationen zu den Untermenüpunkten im des Encoders das Kontrollmenü **Control** aus und drücken auf den Encoder. Durch Drehen des Encoders wählen Sie nun den Menüpunkt entsprechenden Einstelloptionen finden Sie in untenstehender Tabelle.

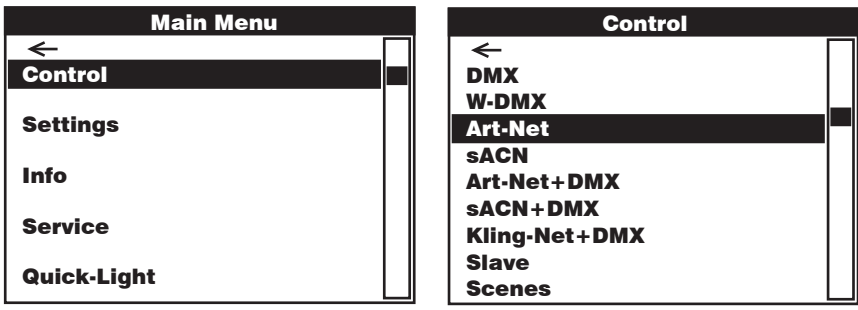

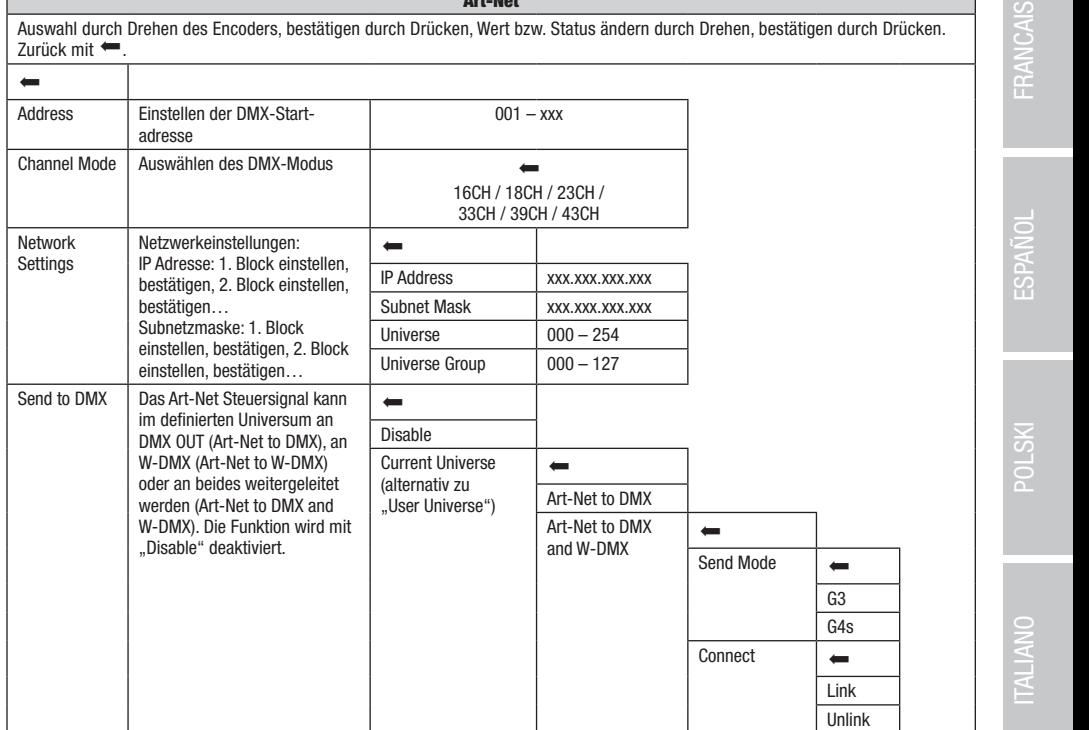

Art-Net

sACN+DMX

 $\mathbb{P}^{\mathbf{C}}$ sACN+DMX and a contract of the second series of the series of the series of the series of the series of the se Kling-Net+DMX

 $\mathbb{P}^{\mathbf{C}}$  $\Box$ Kling-Net+DMX

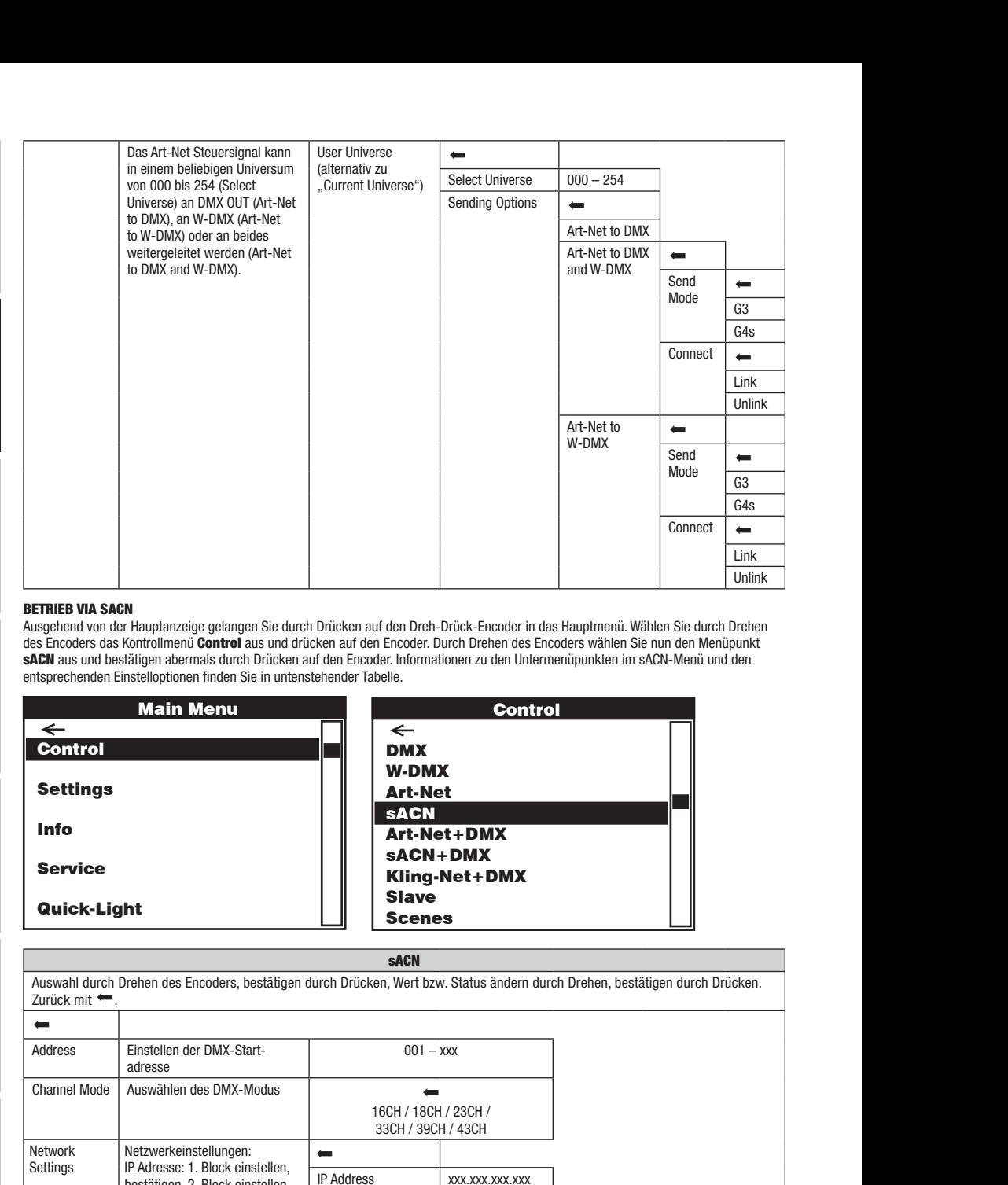

# BETRIEB VIA SACN

en mes van den Hauptanzeige gelangen Sie durch Drücken auf den Dreh-Drück-Encoder in das Hauptmenü. Wählen Sie durch Drehen<br>Ausgehend von der Hauptanzeige gelangen Sie durch Drücken auf den Dreh-Drück-Encoder in das Hauptm sACN aus und bestätigen abermals durch Drücken auf den Encoder. Informationen zu den Untermenüpunkten im sACN-Menü und den des Encoders das Kontrollmenü **Control** aus und drücken auf den Encoder. Durch Drehen des Encoders wählen Sie nun den Menüpunkt entsprechenden Einstelloptionen finden Sie in untenstehender Tabelle.

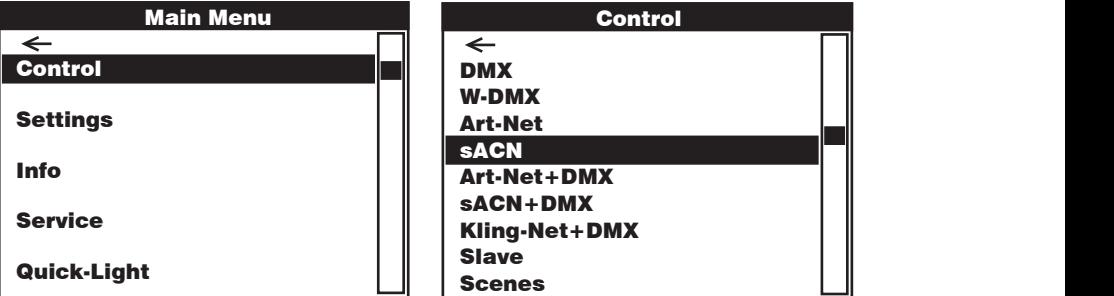

### sACN

W-DMX Art-Net

Scenes

DMX

Art-Net+DMX sACN+DMX Kling-Net+DMX

Art-Net+DMXsACN+DMX Kling-Net+DMX

**SAUN**<br>Auswahl durch Drehen des Encoders, bestätigen durch Drücken, Wert bzw. Status ändern durch Drehen, bestätigen durch Drücken. Zurück mit  $\leftarrow$ . <u>d</u> <u>d</u>  $\Box$ 

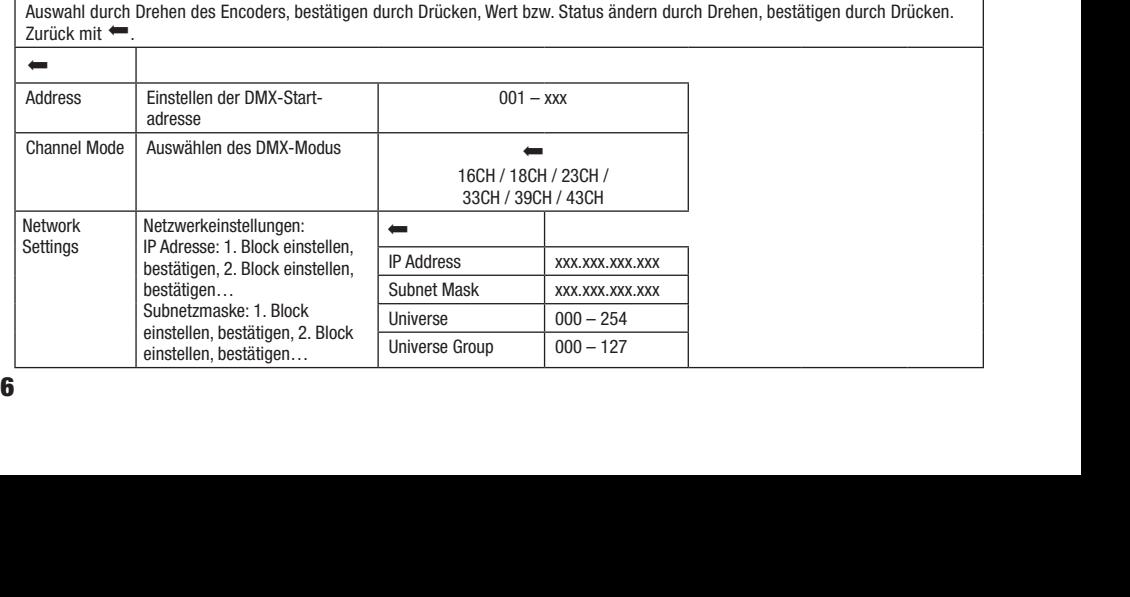

36
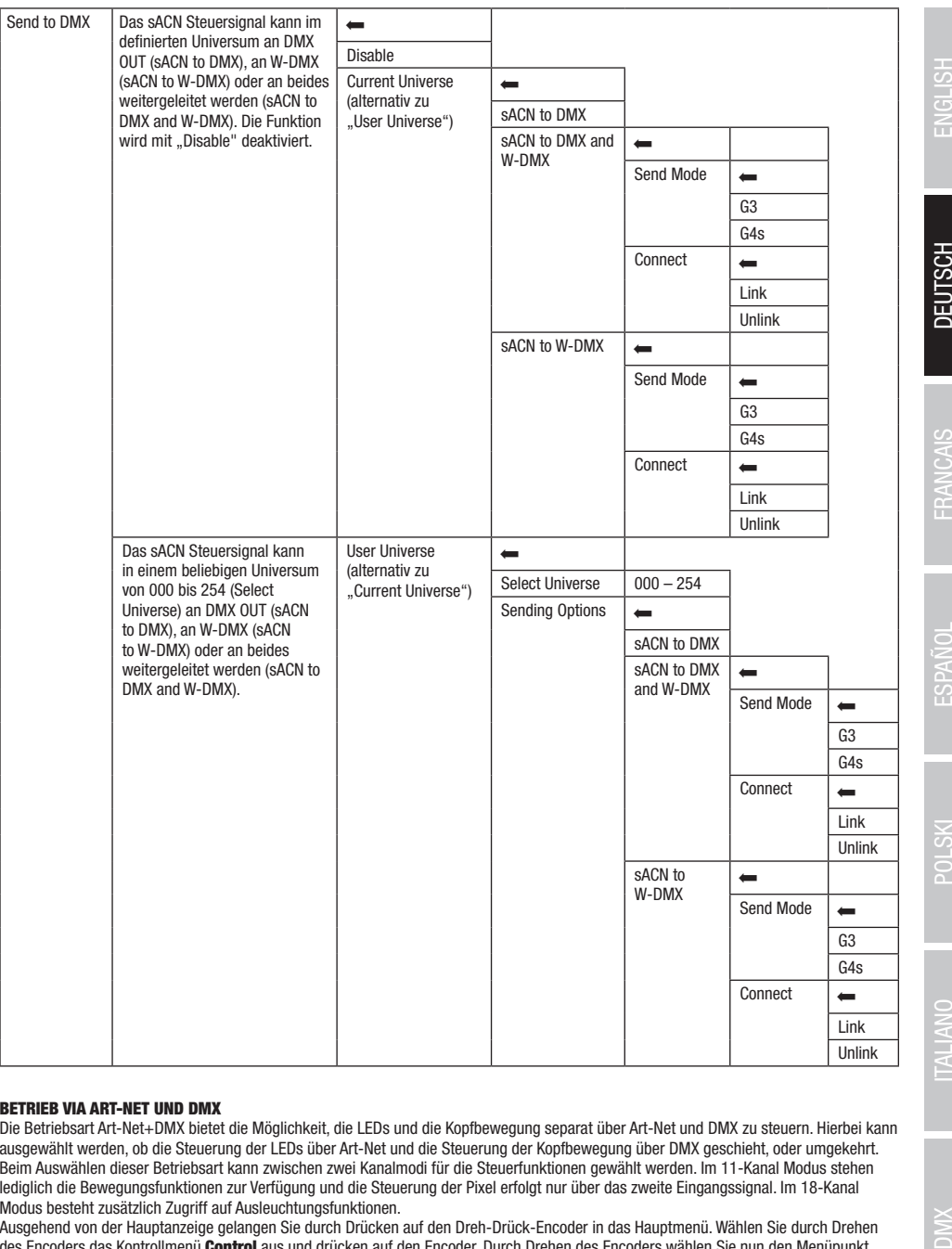

#### BETRIEB VIA ART-NET UND DMX

Die Betriebsart Art-Net+DMX bietet die Möglichkeit, die LEDs und die Kopfbewegung separat über Art-Net und DMX zu steuern. Hierbei kann ausgewählt werden, ob die Steuerung der LEDs über Art-Net und die Steuerung der Kopfbewegung über DMX geschieht, oder umgekehrt. Beim Auswählen dieser Betriebsart kann zwischen zwei Kanalmodi für die Steuerfunktionen gewählt werden. Im 11-Kanal Modus stehen lediglich die Bewegungsfunktionen zur Verfügung und die Steuerung der Pixel erfolgt nur über das zweite Eingangssignal. Im 18-Kanal Modus besteht zusätzlich Zugriff auf Ausleuchtungsfunktionen.

Ausgehend von der Hauptanzeige gelangen Sie durch Drücken auf den Dreh-Drück-Encoder in das Hauptmenü. Wählen Sie durch Drehen des Encoders das Kontrollmenü Control aus und drücken auf den Encoder. Durch Drehen des Encoders wählen Sie nun den Menüpunkt Art-Net+DMX aus und bestätigen abermals durch Drücken auf den Encoder. Informationen zu den Untermenüpunkten im Art-Net+DMX-Menü und den entsprechenden Einstelloptionen finden Sie in untenstehender Tabelle.

š

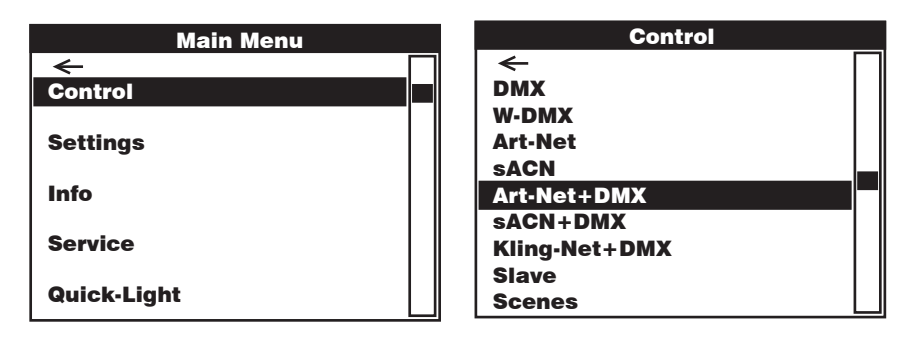

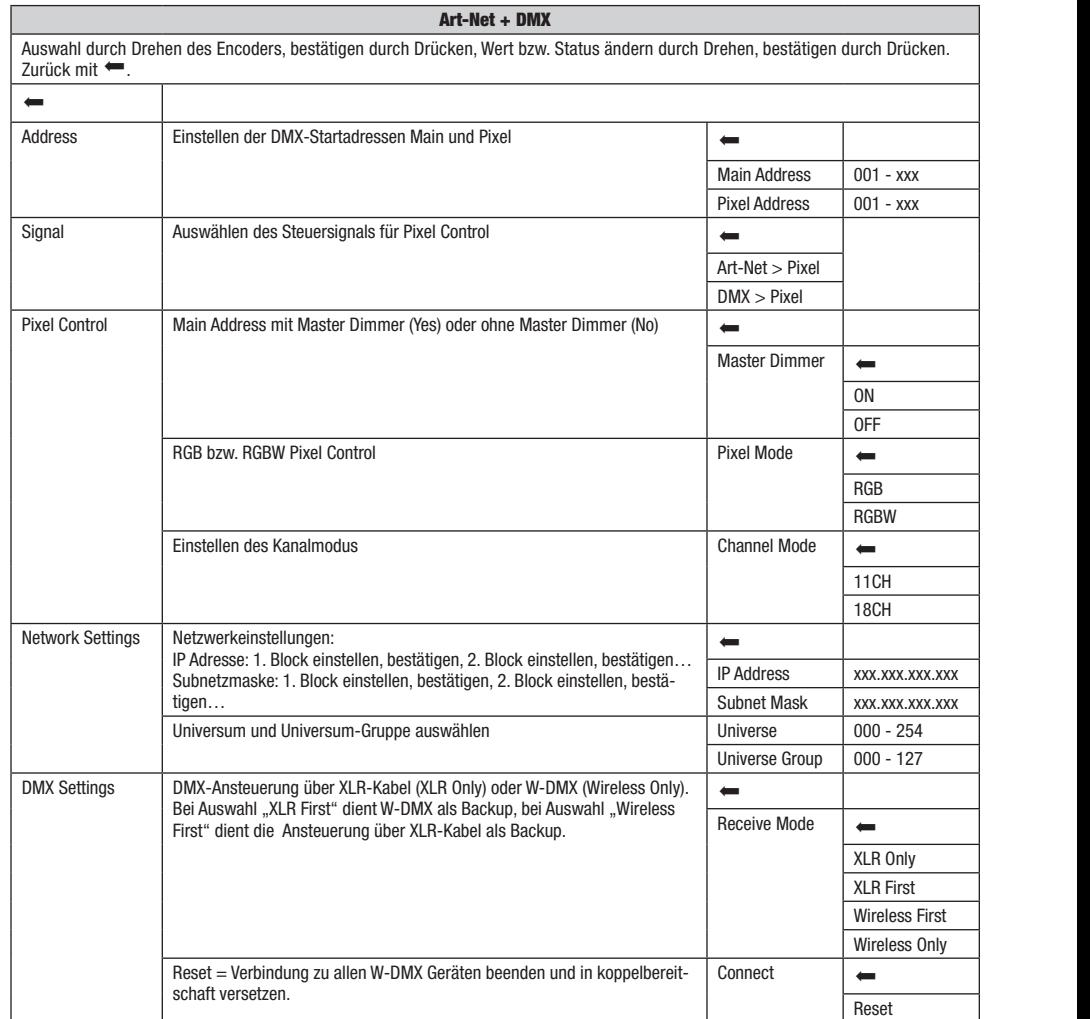

38

Art-Net+DMX sACN+DMX

Art-Net+DMX sACN+DMX

#### BETRIEB VIA SACN UND DMX

**BETRIEB VIA SACN UND DMX**<br>Die Betriebsart sACN+DMX bietet die Möglichkeit, die LEDs und die Kopfbewegung separat über sACN und DMX zu steuern. Hierbei kann ausgewahlt werden, ob die Steuerung der EEDs doer SAON und die Steuerung der Rophoewegung doer Dink geseniem, oder ungekennt.<br>Beim Auswählen dieser Betriebsart kann zwischen zwei Kanalmodi für die Steuerfunktionen gewählt Lediglich die Bewegungsfunktionen zur Verfügung und die Steuerung der Pixel erfolgt nur über das zweite Eingangssignal. Im 18-Kanal<br>Modus besteht zusätzlich Zugriff auf Ausleuchtungsfunktionen DMX Address: 001 Modus besteht zusätzlich Zugriff auf Ausleuchtungsfunktionen. ausgewählt werden, ob die Steuerung der LEDs über sACN und die Steuerung der Kopfbewegung über DMX geschieht, oder umgekehrt. : Koptbewegung separat uber sACN und DMX zu steuern. Hierbei kann  $\frac{1}{2}$  and  $\frac{1}{2}$ sACN+DMX

ausgenenu von der nauptanzeige getangen sie durch brucken auf den bren-bruck-encoder in das naupunenu, wanien sie durch brene<br>des Encoders das Kontrollmenü **Control** aus und drücken auf den Encoder. Durch Drehen des Encode uss Encoders das Kontromment **com uor** aus und drücken auf den Encoder. Durch Drehen des Encoders wahlen die hun den wiendpunkt<br>SACN+DMX aus und bestätigen abermals durch Drücken auf den Encoder. Informationen zu den Unter **sacn+umx** aus und bestatigen abermais durch urucken auf den Encoder. Info<br>und den entsprechenden Einstelloptionen finden Sie in untenstehender Tabelle. Ausgehend von der Hauptanzeige gelangen Sie durch Drücken auf den Dreh-Drück-Encoder in das Hauptmenü. Wählen Sie durch Drehen Wester Litter der Ausgehend von der Hauptmenü. Wählen Sie durch Drehen

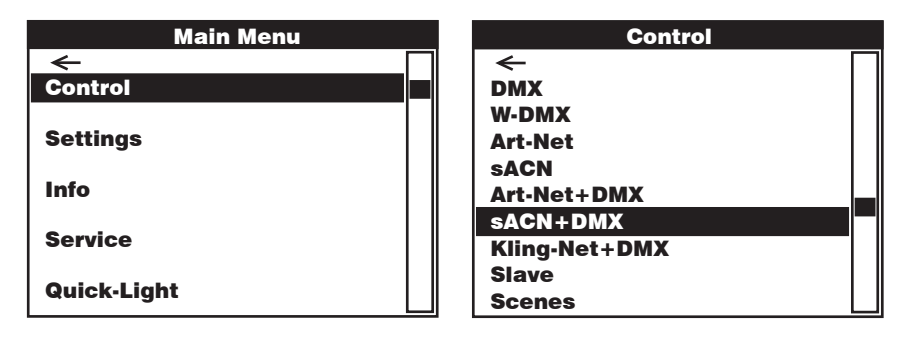

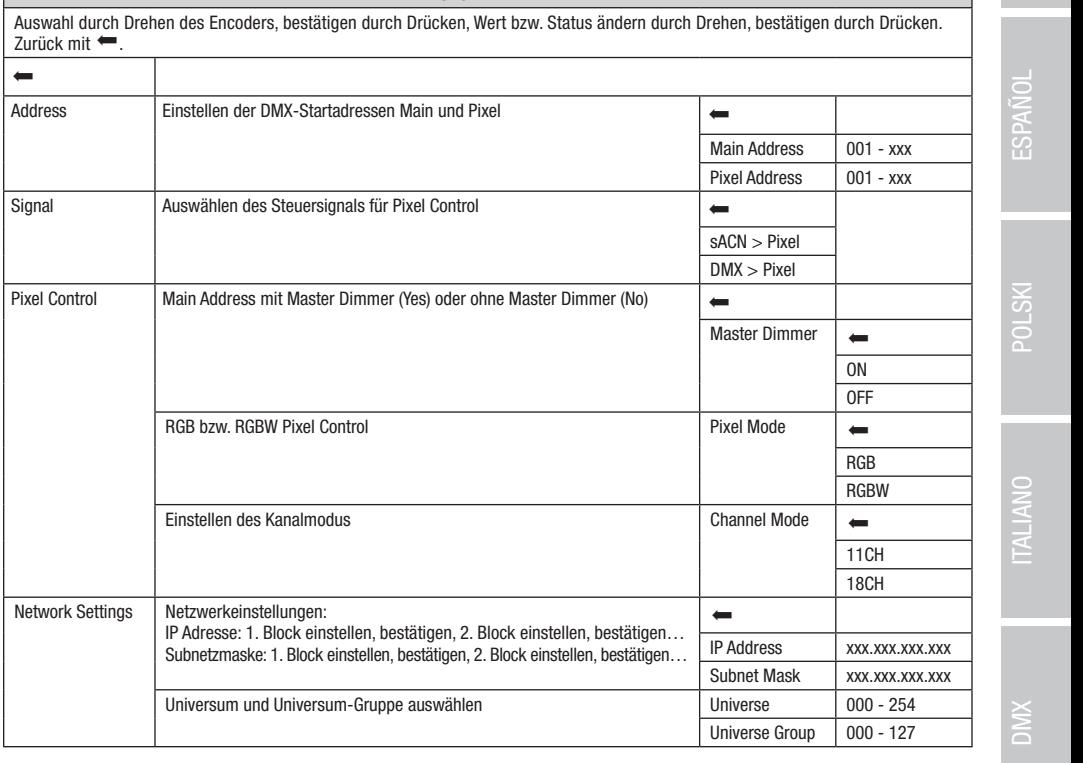

sACN + DMX

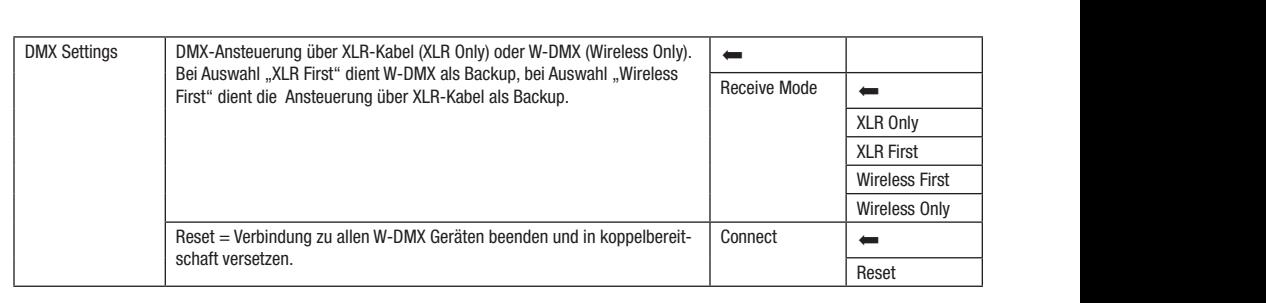

### BETRIEB VIA KLING-NET UND DMX

lediglich die Bewegungsfunktionen zur Verfügung und die Steuerung der Pixel erfolgt nur über das zweite Eingangssignal. Im 18-Kanal Beim Auswählen dieser Betriebsart kann zwischen zwei Kanalmodi für die Steuerfunktionen gewählt werden. Im 11-Kanal Modus stehen Modus besteht zusätzlich Zugriff auf Ausleuchtungsfunktionen.

wouus bestem zusatznon zugm au Austeuonungsfunktionen.<br>Ausgehend von der Hauptanzeige gelangen Sie durch Drücken auf den Dreh-Drück-Encoder in das Hauptmenü. Wählen Sie durch brenen des Encoders das Romrommend **common** aus und drucken auf den Encoder. Durch Drenen des Encoders wahlen bie hun den<br>Menüpunkt **Kling-Net+DMX** aus und bestätigen abermals durch Drücken auf den Encoder. Informationen z nes en des Encoders das Kontrollmenü Control aus und drücken auf den Encoder. Durch Drehen des Encoders wählen Sie nun den Kling-Net+DMX-Menü und den entsprechenden Einstelloptionen finden Sie in untenstehender Tabelle.

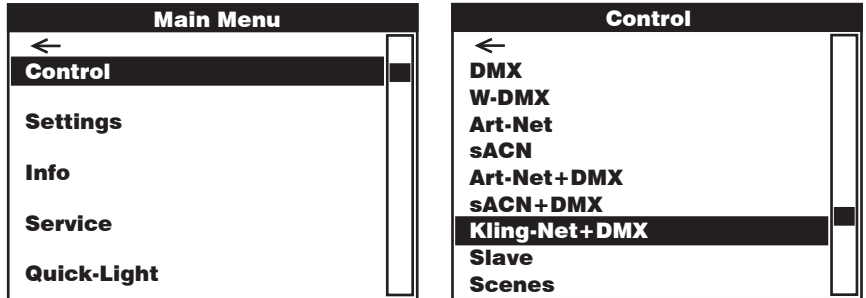

#### Kling-Net + DMX

مستح عليه المسابق العربية المسابق العربية المسابق العربية.<br>Auswahl durch Drehen des Encoders, bestätigen durch Drücken, Wert bzw. Status ändern durch Drehen, bestätigen durch Drücken. Zurück mit  $\leftarrow$ . DMX DMX

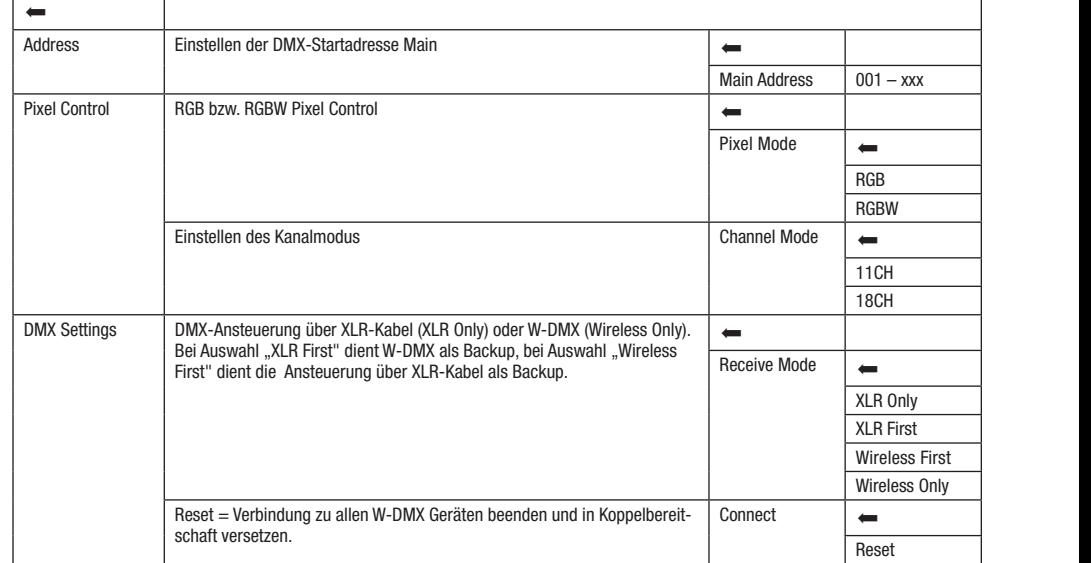

## SLAVE-BETRIEB (Slave)

**SLAVE-BETRIEB (Slave)**<br>Ausgehend von der Hauptanzeige gelangen Sie durch Drücken auf den Dreh-Drück-Encoder in das Hauptmenü. Wählen Sie durch Drehen sie Encodere das Kondommend Control des and dreeken auf den Encoder. Baren Brenen des Encodere wahen der network<br>Slave aus und bestätigen abermals durch Drücken auf den Encoder. Informationen zu den Untermenüpunkten im Sla enteproduction Entertand) mit Hilfe eines DMX-Kabels (Master DMX OUT – Slave DMX IN) oder per W-DMX und aktivieren in der Master-Einheit ausgenena von der nauptanzeige geiangen sie durch Drucken auf den Dren-Druck-Encoder in das nauptmenu, wanien sie durch Drene<br>des Encoders das Kontrollmenü **Control** aus und drücken auf den Encoder. Durch Drehen des Encode entsprechenden Einstelloptionen finden Sie in untenstehender Tabelle. Verbinden Sie die Slave- und die Master-Einheit (gleiches Modell, Slave Slave die Stand-Alone Betriebsart Scenes. Nun folgt die Slave-Einheit der Master-Einheit.

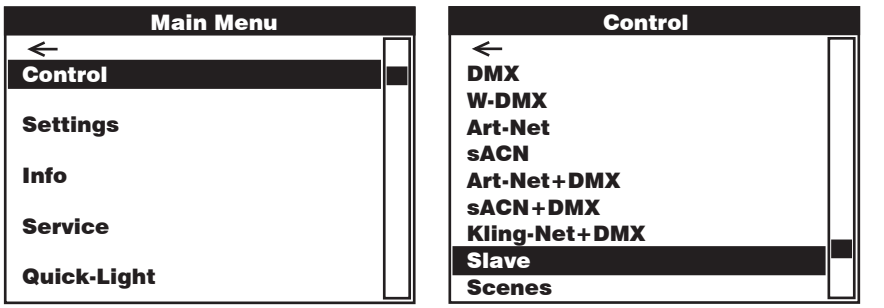

#### Slave

Auswahl durch Drehen des Encoders, bestätigen durch Drücken, Wert bzw. Status ändern durch Drehen, bestätigen durch Drücken.<br>Zurück mit <  $\frac{\frac{1}{2}}{2}$ DMX DMX Zurück mit  $\leftarrow$ . Art-Net Art-Net

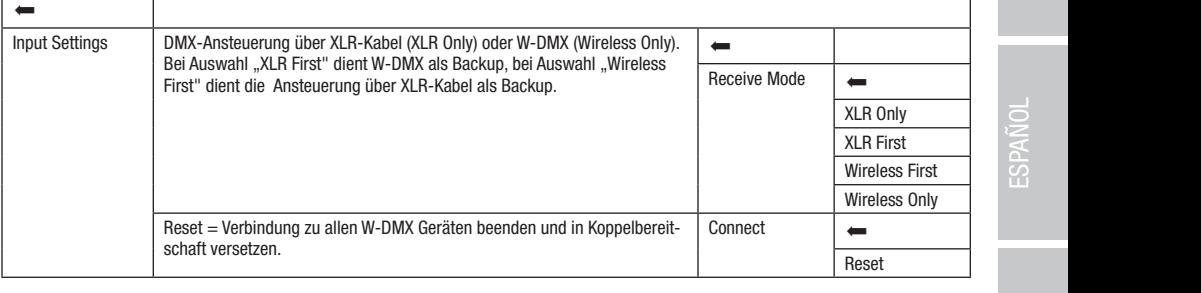

## STAND-ALONE-BETRIEB (Scenes)

STAND-ALONE-BETRIEB (Scenes)<br>Der Stand-Alone-Betrieb Scenes ermöglicht es, ähnlich wie mit einem DMX-Steuergerät, Pan, Tilt, Dimmer, RGBW, Zoom, Pan/Tilt Makros QQ ber bannet Bernstein bereit bernstein am dem Art-Netter bernstein Bannet bebergsbach, am mit dem Coene 1–8) können so erstellt, editiert, ein an mit werten von 000 bis 255 einzustellen. Insgesamt 8 individuelle Szenen (Sc usw. airekt am derat mit werten von oou ois zoo einzustellen. Insgesamt 8 individuelle Szenen (Scene 1–8) konnen so erstellt, editiert,<br>gespeichert und abgerufen werden. Ausgehend von der Hauptanzeige gelangen Sie durch Dr gespectiert and abgehach weiten. Ausgehend von der nabhänzelge gelangen sie durch Dracken auf den Brich-Ditak-Encoder in die<br>Hauptmenü. Wählen Sie durch Drehen des Encoders das Kontrollmenü Control aus und drücken auf den cousts wanish sis nun usit wishupunki **scenes** aus unu bestangen abstritats uutch<br>termonümerkten im Seenee Menii und den enterrechenden Einstellentionen finden Edit Scene. Konopeonon midon olo m Art-Net+DMX endoders wahlen sie hun den wendpunkt **scenes** aus und bestaugen abermals durch Drucken auf den Encoder. Informationen zu den<br>Untermenüpunkten im Scenes-Menü und den entsprechenden Einstelloptionen finden Sie in den untens Kling-Net-Default and Default and Default and Default and Default and Default and Default and Default and Default and Default and Default and Default and Default and Default and Default and Default and Default and Default Encoders wählen Sie nun den Menüpunkt Scenes aus und bestätigen abermals durch Drücken auf den Encoder. Informationen zu den uas<br>e

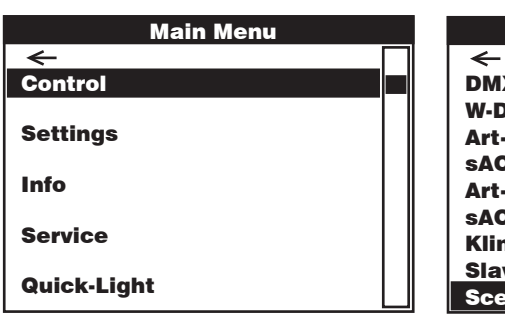

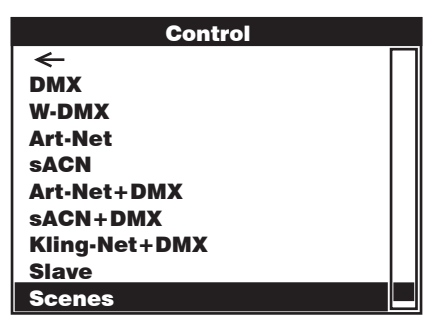

Pixel Address:

Kling-Net+DMX

Art-Net+DMX

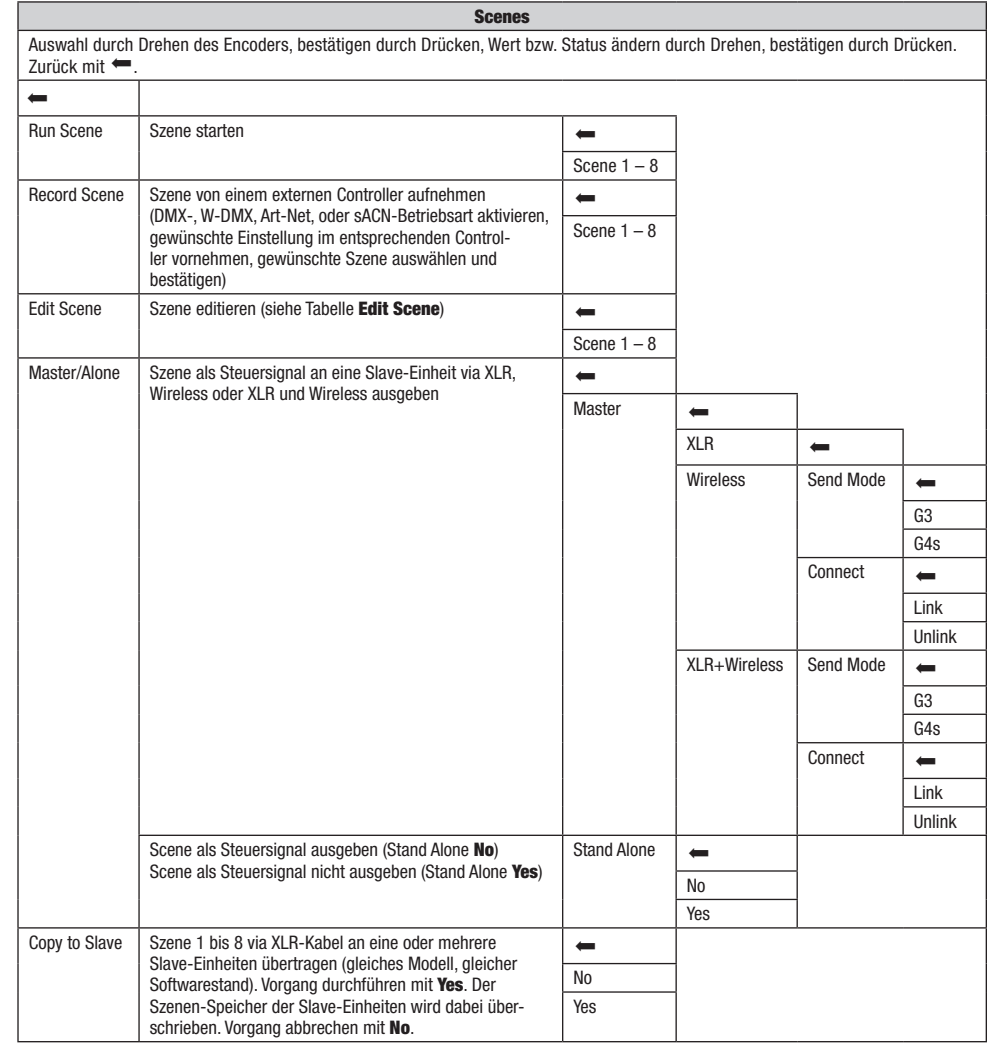

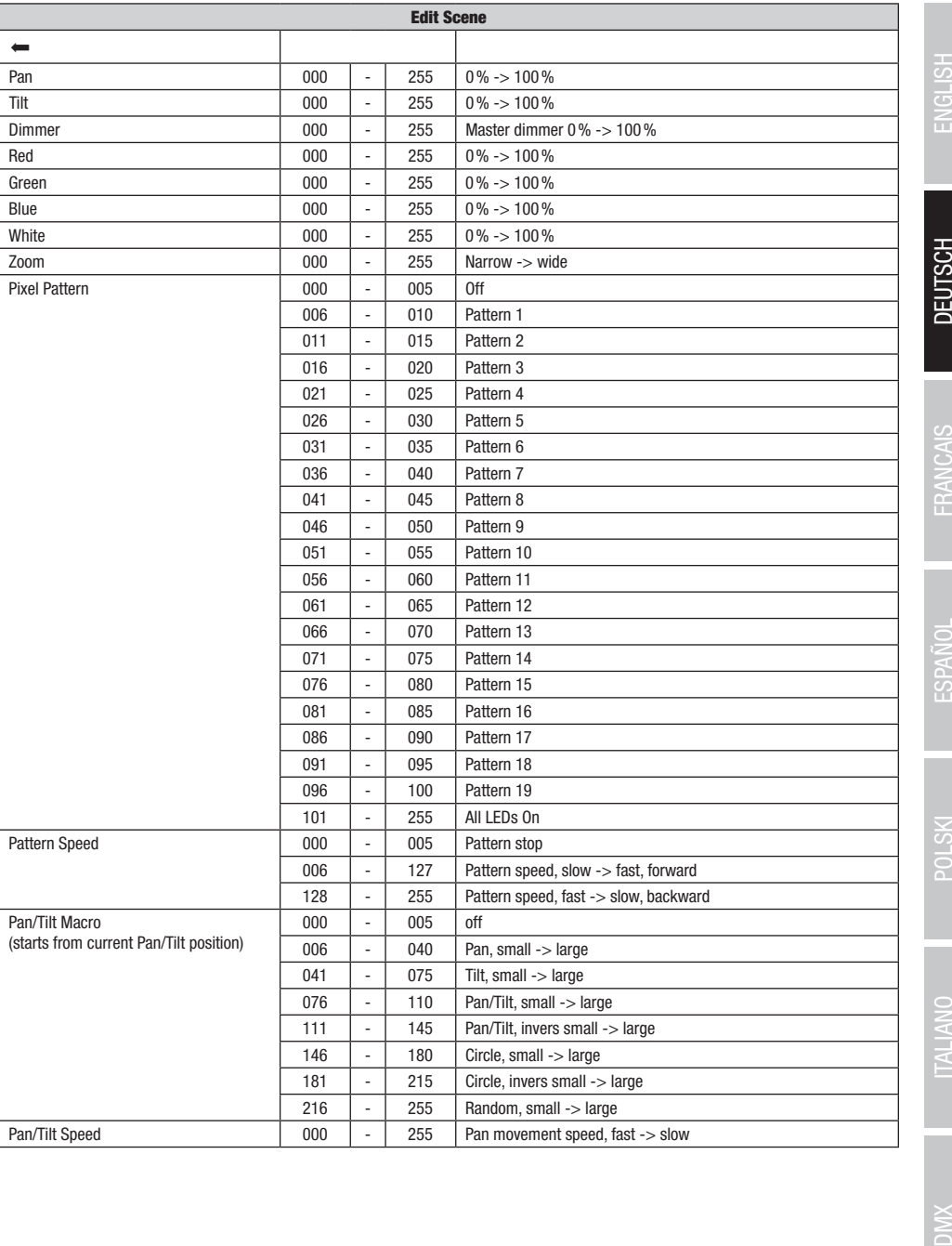

## SYSTEMEINSTELLUNGEN (Settings)

Ausgehend von der Hauptanzeige gelangen Sie durch Drücken auf den Dreh-Drück-Encoder in das Hauptmenü. Wählen Sie durch Drehen des Encoders das Menü für die Systemeinstellungen Settings aus und drücken auf den Encoder.

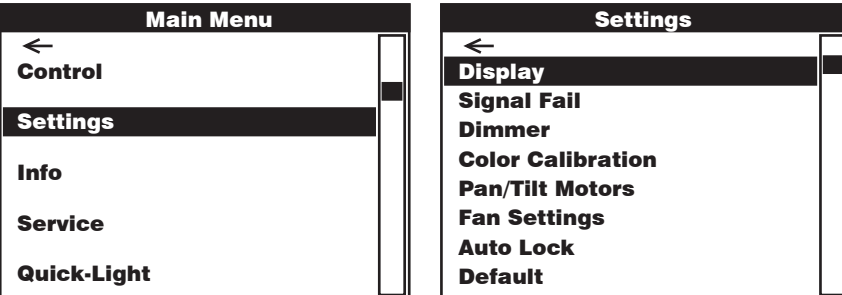

Daraufhin gelangen Sie in das Untermenü zum Einstellen der Untermenüpunkte, siehe Tabelle:

### Settings (Fettdruck = Werkseinstellung)

Auswahl durch Drehen des Encoders, bestätigen durch Drücken, Wert bzw. Status ändern durch Drehen, bestätigen durch Drücken. Temperature Zurück mit  $\leftarrow$ .

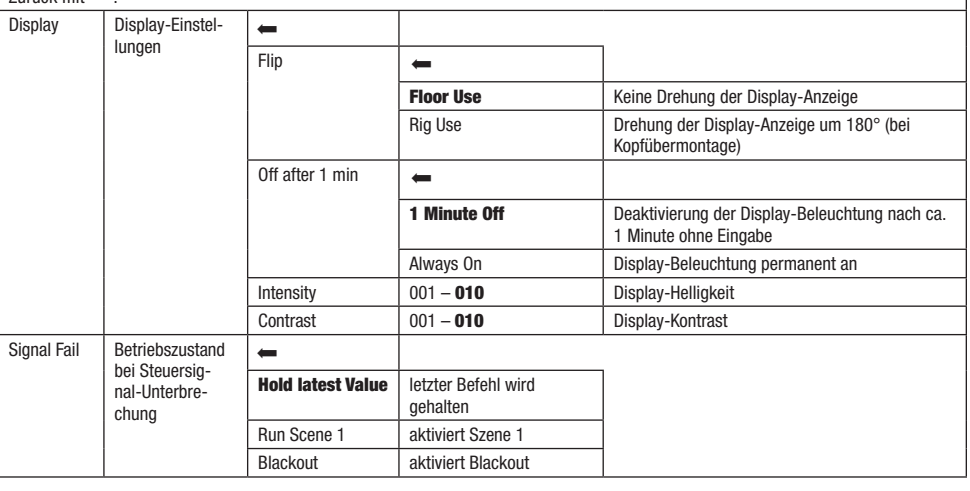

<u>Control Control</u>

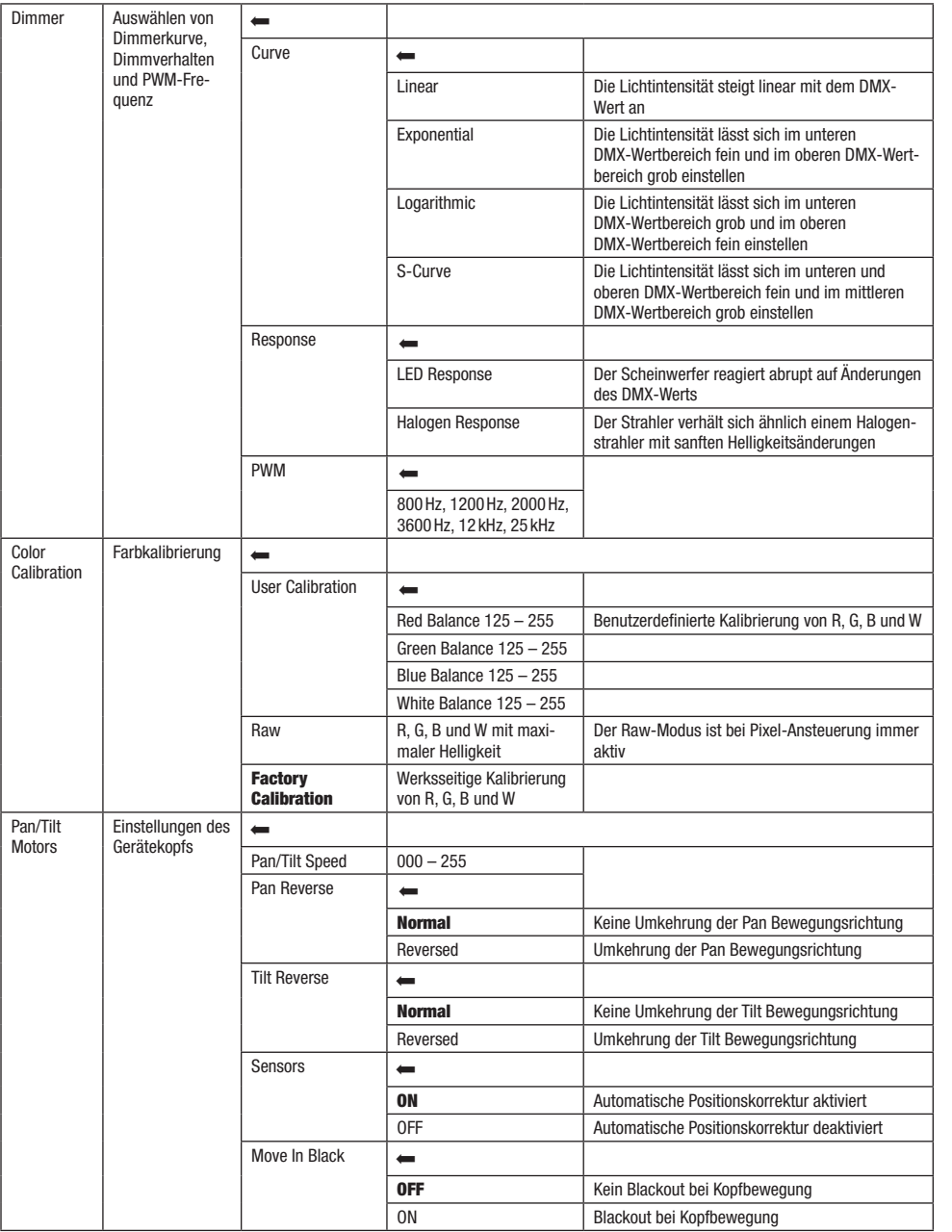

45

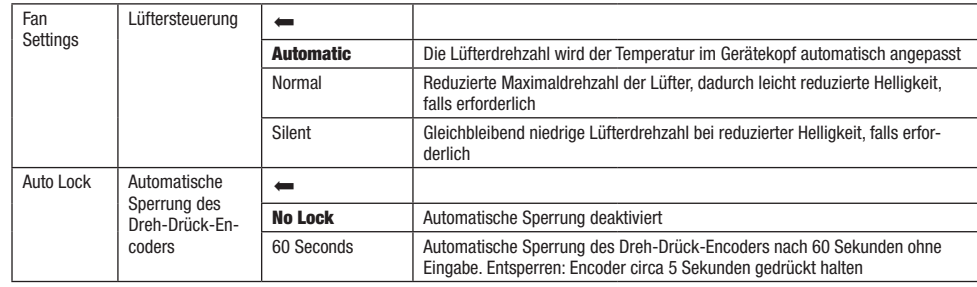

## GERÄTEINFORMATIONEN (Info)

des Encoders das Menü für die Geräteinformationen **Info** aus und drücken auf den Encoder. Um die gewünschten Informationen anzeigen .<br>Ausgehend von der Hauptanzeige gelangen Sie durch Drücken auf den Dreh-Drück-Encoder in das Hauptmenü. Wählen Sie durch Drehen zu lassen, wählen Sie den entsprechenden Menüpunkt durch Drehen des Encoders aus und bestätigen durch Drücken auf den Encoder.

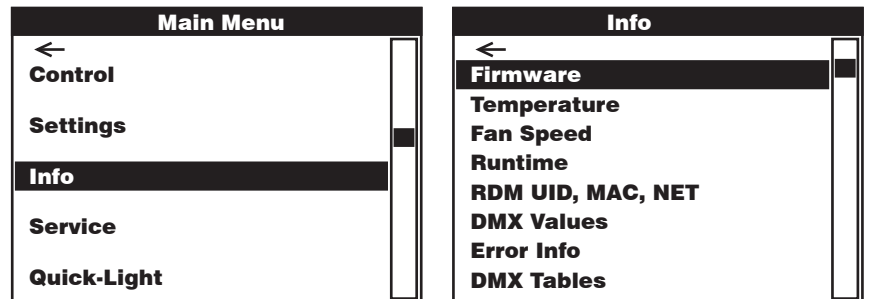

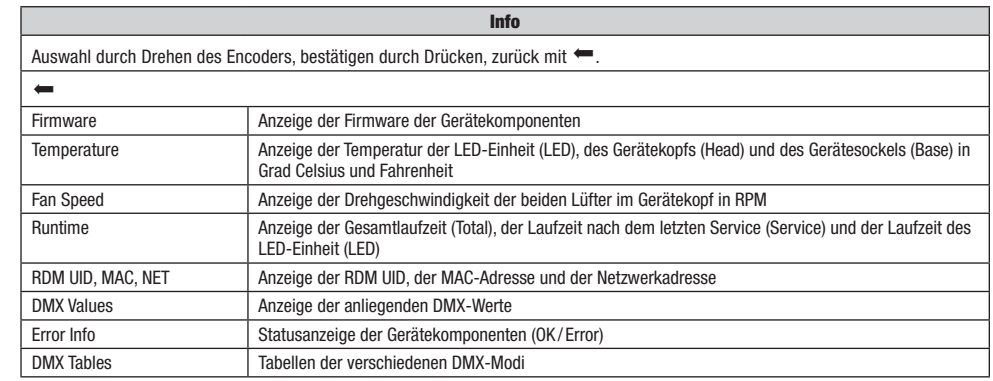

Info

## SERVICEMENÜ (Service)

services<br>De la colorada de la colorada de la colorada de la colorada de la colorada de la colorada de la colorada de l des Encoders aus ermosmond UP TEU das dha dramm dar den Encoder. Hamm des den genansenden entermentpannt daren Brenen<br>des Encoders aus und bestätigen durch Drücken auf den Encoder. Informationen zu den Untermenüpunkten im Ausgehend von der Hauptanzeige gelangen Sie durch Drücken auf den Dreh-Drück-Encoder in das Hauptmenü. Wählen Sie durch Drehen<br>der Encodere der Senicomenü **Semice** aus und drücken auf den Encoder Wählen Sie den gewünschten des Encoders das Servicemenü Service aus und drücken auf den Encoder. Wählen Sie den gewünschten Untermenüpunkt durch Drehen untenstehender Tabelle Service.

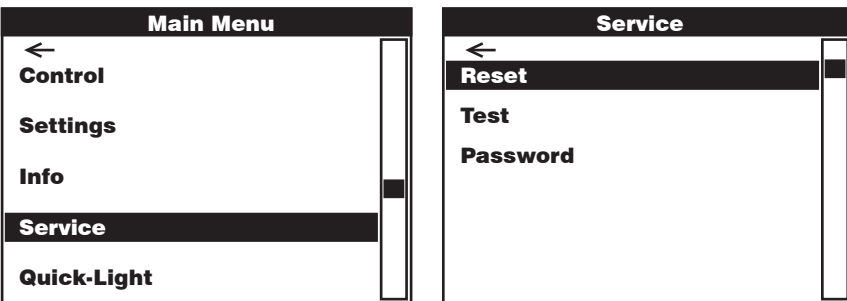

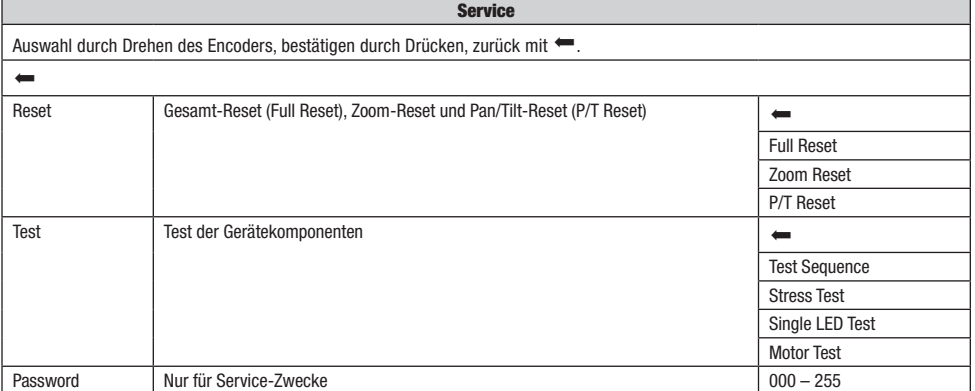

**DEUTSCH** 

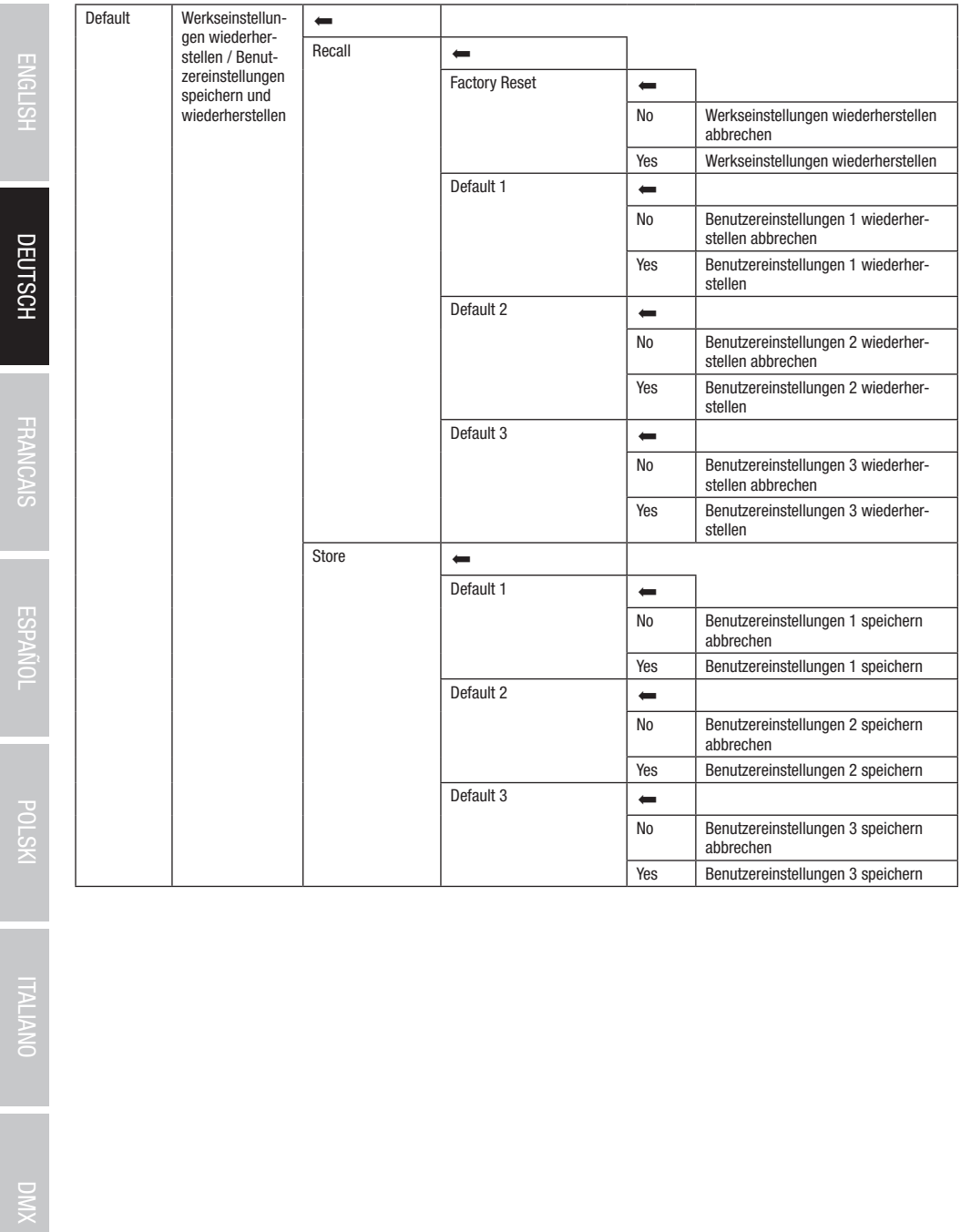

ENGLISH

## QUICK-LIGHT

Um schnell und unkompliziert eine statische Szene einzustellen, nutzen Sie die Funktion Quick-Light. Ausgehend von der Hauptanzeige Quick-Light Quick-Light aus und drücken abermals auf den Encoder. Informationen zu den Untermenüpunkten im Quick-Light-Menü finden Sie in gelangen Sie durch Drücken auf den Dreh-Drück-Encoder in das Hauptmenü. Wählen Sie durch Drehen des Encoders das Quick Light-Menü untenstehender Tabelle Quick-Light.

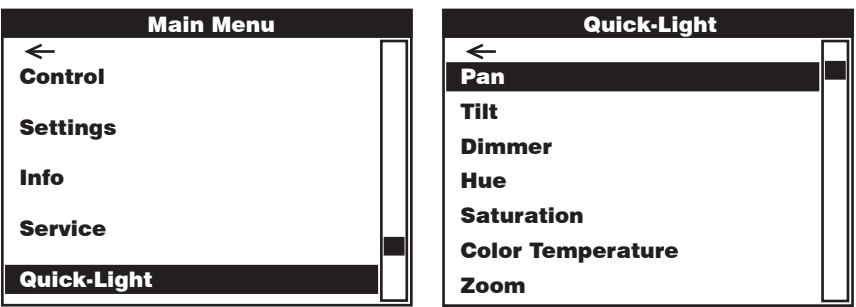

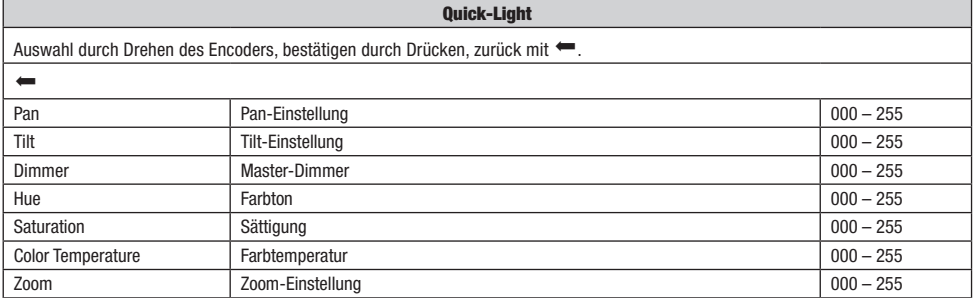

## AUFSTELLUNG UND MONTAGE

Dank der integrierten Gummifüße kann der Scheinwerfer an einer geeigneten Stelle auf eine ebene Fläche gestellt werden. Die Montage an einer Traverse erfolgt mit Hilfe zweier Omega-Bügel, die an der Gerätebasis befestigt werden A. Zwei Omega-Bügel sind im Lieferumfang enthalten, geeignete Traversenklemmen sind optional erhältlich. Sorgen Sie für feste Verbindungen und sichern Sie den Scheinwerfer mit einem geeigneten Sicherungsseil an einer der dafür vorgesehenen Stellen **B**.

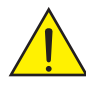

Wichtiger Sicherheitshinweis: Überkopfmontage erfordert umfassende Erfahrung, einschließlich der Berechnung der Grenzwerte für die Arbeitslast, des verwendeten Installationsmaterials und der regelmäßigen Sicherheitsüberprüfung aller Installationsmaterialien und Scheinwerfer. Wenn Sie diese Qualifikationen nicht haben, versuchen Sie nicht, eine Installation selbst durchzuführen, sondern nutzen Sie die Hilfe von professionellen Unternehmen.

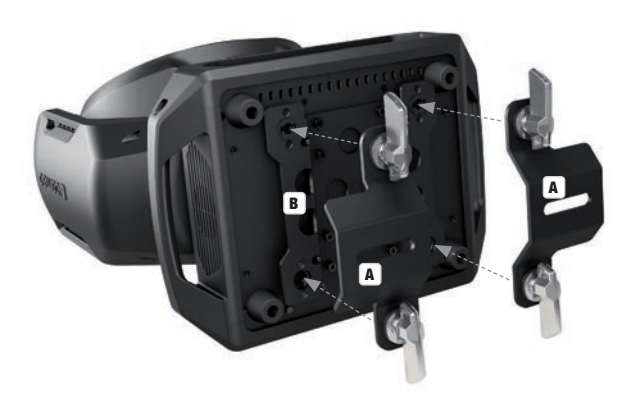

## DMX TECHNIK

#### DMX-512

DMX (Digital Multiplex) ist die Bezeichnung für ein universelles Übertragungsprotokoll für die Kommunikation zwischen entsprechenden Geräten und Controllern. Ein DMX-Controller sendet DMX-Daten an das/die angeschlossene(n) DMX-Gerät(e). Die DMX-Datenübertragung erfolgt stets als serieller Datenstrom, der über die an jedem DMX-fähigen Gerät vorhandenen DMX IN- und DMX OUT-Anschlüsse (XLR-Steckverbinder) von einem angeschlossenen Gerät an das nächste weitergeleitet wird, wobei die maximale Anzahl der Geräte 32 nicht überschreiten darf. Das letzte Gerät der Kette ist mit einem Abschlussstecker (Terminator) zu bestücken.

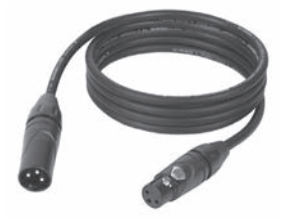

#### DMX-VERBINDUNG:

DMX ist die gemeinsame "Sprache", über die sich die unterschiedlichsten Gerätetypen und Modelle verschiedener Hersteller miteinander verkoppeln und über einen zentralen Controller steuern lassen, sofern sämtliche Geräte und der Controller DMX-kompatibel sind. Für eine optimale Datenübertragung ist es erforderlich, die Verbindungskabel zwischen den einzelnen Geräten so kurz wie möglich zu halten. Die Reihenfolge, in der die Geräte in das DMX-Netzwerk eingebunden sind, hat keinen Einfluss auf die Adressierung. So kann sich das Gerät mit der DMX-Adresse 1 an einer beliebigen Position in der (seriellen) DMX-Kette befinden, am Anfang, am Ende oder irgendwo in der Mitte. Wird einem Gerät die DMX-Adresse 1 zugewiesen, "weiß" der Controller, dass er alle der Adresse 1 zugeordneten Daten an dieses Gerät senden soll, ungeachtet seiner Position im DMX-Verbund.

#### SERIELLE VERKOPPLUNG MEHRERER SCHEINWERFER

- 1. Verbinden Sie den männlichen XLR-Stecker (3-Pol oder 5-Pol) des DMX-Kabels mit dem DMX-Ausgang (weibliche XLR-Buchse) des ersten DMX-Geräts (z.B. DMX-Controller).
- 2. Verbinden Sie den weibliche XLR-Stecker des an den ersten Scheinwerfer angeschlossenen DMX-Kabels mit dem DMX-Eingang (männliche XLR-Buchse) des nächsten DMX-Geräts. Verbinden Sie den DMX-Ausgang dieses Geräts in der gleichen Weise mit dem DMX-Eingang des nächsten Geräts und so weiter. Bitte beachten Sie, dass DMX-Geräte grundsätzlich seriell verschaltet werden und die Verbindungen nicht ohne aktiven Splitter geteilt werden können. Die maximale Anzahl der DMX-Geräte einer DMX-Kette darf 32 nicht überschreiten.

Eine umfangreiche Auswahl geeigneter DMX-Kabel finden Sie in den Adam Hall Produktlinien 3 STAR, 4 STAR und 5 STAR.

#### DMX-KABEL:

Beachten Sie bei der Anfertigung eigener Kabel unbedingt die Abbildungen auf dieser Seite. Verbinden Sie auf keinen Fall die Abschirmung des Kabels mit dem Massekontakt des Steckers, und achten Sie darauf, dass die Abschirmung nicht mit dem XLR-Steckergehäuse in Kontakt kommt. Hat die Abschirmung Massekontakt, kann dies zu Systemfehlern führen.

**STECKERBELEGUNG:**<br>DMX-Kabel mit 3-Pol XLR-Steckern:

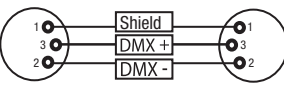

#### DMX-ABSCHLUSSSTECKER (TERMINATOR):

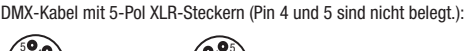

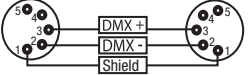

Um Systemfehler zu vermeiden, ist das letzte Gerät einer DMX-Kette mit einem Abschlusswiderstand zu bestücken (120 Ohm, 1/4 Watt). 3-Pol XLR-Stecker mit Abschlusswiderstand: K3DMXT3 5-Pol XLR-Stecker mit Abschlusswiderstand: K3DMXT5

5-Pol XLR-Stecker:

 $^2$ o 1 3  $4^{\bullet}$ 

## **STECKERBELEGUNG:**<br>3-Pol XLR-Stecker:

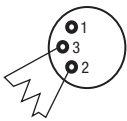

#### DMX-ADAPTER:

Die Kombination von DMX-Geräten mit 3-Pol Anschlüssen und DMX-Geräten mit 5-Pol Anschlüssen in einer DMX-Kette ist mit Hilfe von Adaptern ebenso möglich.

#### STECKERBELEGUNG

DMX-Adapter 5-Pol XLR male auf 3-Pol XLR female: K3DGF0020 Pin 4 und 5 sind nicht belegt.

#### **STECKERBELEGUNG**

DMX-Adapter 3-Pol XLR male auf 5-Pol XLR female: K3DHM0020 Pin 4 und 5 sind nicht belegt.

**DMX** 

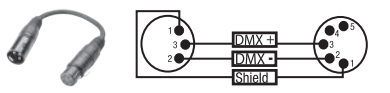

## TECHNISCHE DATEN

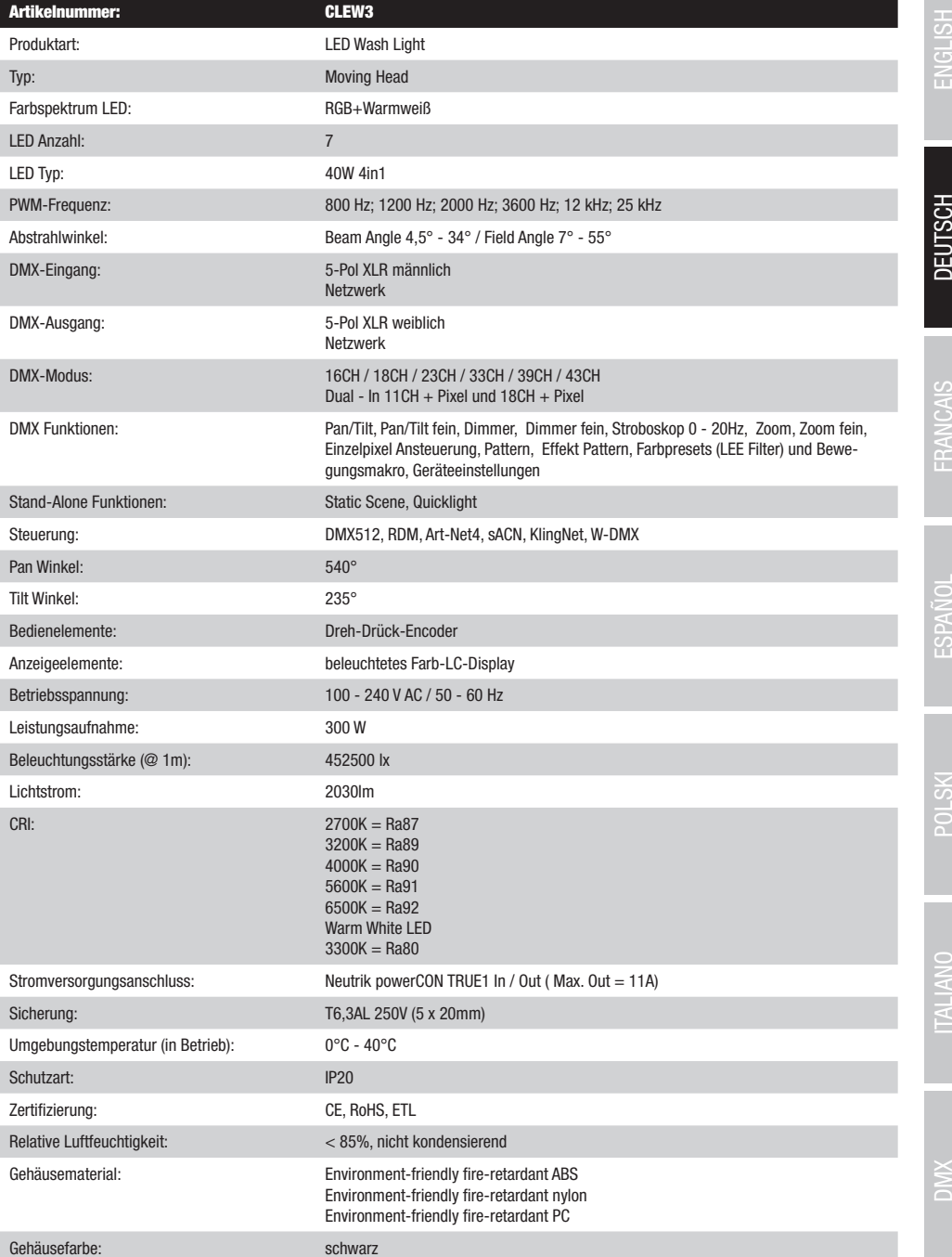

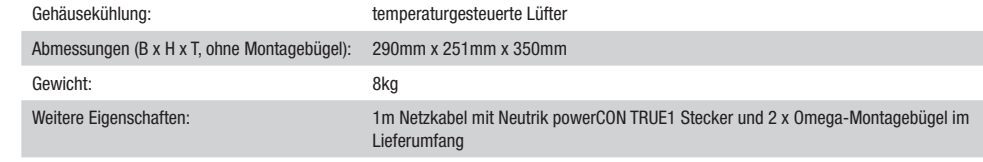

## HERSTELLERERKLÄRUNGEN

#### HERSTELLERGARANTIE & HAFTUNGSBESCHRÄNKUNG

Unsere aktuellen Garantiebedingungen und Haftungsbeschränkung finden Sie unter: [https://cdn-shop.adamhall.com/media/pdf/](https://cdn-shop.adamhall.com/media/pdf/MANUFACTURERS-DECLARATIONS_CAMEO.pdf)  [MANUFACTURERS-DECLARATIONS\\_CAMEO.pdf.](https://cdn-shop.adamhall.com/media/pdf/MANUFACTURERS-DECLARATIONS_CAMEO.pdf) Im Service Fall wenden Sie sich bitte an Adam Hall GmbH, Adam-Hall-Str. 1, 61267 Neu Anspach / E-Mail Info@adamhall.com / +49 (0)6081 / 9419-0.

**KORREKTE ENTSORGUNG DIESES PRODUKTS**<br>(Gültig in der Europäischen Union und anderen europäischen Ländern mit Mülltrennung) Dieses Symbol auf dem Produkt oder dazugehörigen Dokumenten weist darauf hin, dass das Gerät am Ende der Produktlebenszeit nicht zusammen mit dem normalen Hausmüll entsorgt werden darf, um Umwelt- oder Personenschäden durch unkontrollierte Abfallentsorgung zu vermeiden. Bitte entsorgen Sie dieses Produkt getrennt von anderen Abfällen und führen es zur Förderung nachhaltiger Wirtschaftskreisläufe dem Recycling zu. Als Privatkunde erhalten Sie Informationen zu umweltfreundlichen Entsorgungsmöglichkeiten über den Händler, bei dem das Produkt erworben wurde, oder über die entsprechenden regionalen Behörden. Als gewerblicher Nutzer kontaktieren Sie bitte Ihren Lieferanten und prüfen die ggf. vertraglich vereinbarten Konditionen zur Entsorgung der Geräte. Dieses Produkt darf nicht zusammen mit anderen gewerblichen Abfällen entsorgt werden.

#### CE-KONFORMITÄT

Hiermit erklärt die Adam Hall GmbH, dass dieses Produkt folgenden Richtlinien entspricht (soweit zutreffend): R&TTE (1999/5/EG) bzw. RED (2014/53/EU) ab Juni 2017 Niederspannungsrichtlinie (2014/35/EU) EMV-Richtlinie (2014/30/EU) RoHS (2011/65/EU) Die vollständige Konformitätserklärung finden Sie unter www.adamhall.com. Des Weiteren können Sie diese auch unter info@adamhall.com anfragen.

## FRANCAIS

#### VOUS AVEZ FAIT LE BON CHOIX!

Cet appareil a été développé et fabriqué en appliquant des exigences de qualité très élevées: il garantit des années de fonctionnement sans problème.Veuillez lire attentivement ce Manuel Utilisateur : vous apprendrez rapidement à utiliser votre appareil Cameo Light de façon optimale. Vous trouverez davantage d'informations à propos de Cameo Light sur notre site Web: WWW.CAMEOLIGHT.COM.

## MESURES PRÉVENTIVES

- 1. Veuillez lire attentivement ce manuel.
- 2. Rangez tous les documents d'information et d'instructions en lieu sûr.
- 3. Veuillez suivre toutes les instructions
- 4. Observez tous les messages d'avertissement N'enlevez pas de l'appareil les étiquettes de sécurité ou autres informations.
- 5. N'utilisez l'appareil que pour des applications et de la façon appropriées.
- 6. Utilisez exclusivement des pieds et des dispositifs de fixation stables et adaptés lorsque l'appareil est utilisé en installation fixe. Assurez-vous que les fixations murales ont été montées correctement, et qu'elles sont sécurisées. Vérifiez que l'appareil est installé en toute sécurité, et qu'il ne peut pas tomber.
- 7. Lors de l'installation, observez les règlementations de sécurité en vigueur dans votre pays.
- 8. N'installez et n'utilisez pas l'appareil à proximité de radiateurs, d'accumulateurs de chaleur, de fours ou de toute autre source de chaleur. Vérifiez que l'appareil est installé de façon à bénéficier en permanence d'un refroidissement efficace et qu'il ne peut pas chauffer de façon excessive.
- 9. Ne placez aucune source de flamme sur l'appareil par exemple, une bougie allumée.
- 10. Ne bloquez pas les ouïes d'aération.
- 11. Cet appareil a été exclusivement conçu pour une utilisation en intérieur. N'utilisez pas l'appareil à proximité immédiate d'eau (à moins qu'il ne s'agisse d'un appareil conçu pour une utilisation en extérieur – dans ce cas, respectez les instructions correspondantes ci après) Ne mettez pas l'appareil en contact avec des matériaux, des liquides ou des gaz inflammables.
- 13. Vérifiez qu'aucun petit objet ne puisse tomber à l'intérieur de l'appareil.
- 14. N'utilisez avec cet appareil que des accessoires recommandés et approuvés par le fabricant.
- 15. N'ouvrez pas l'appareil, et n'essayez pas de le modifier.
- 16. Lors du branchement de l'appareil, sécurisez le passage du câble secteur, afin d'éviter tout dommage ou accident, par exemple quelqu'un qui trébuche sur le câble.
- 17. Lors du transport, vérifiez que l'appareil ne peut tomber, ce qui pourrait provoquer des dommages matériels et/ou corporels.
- 18. Si votre appareil ne fonctionne plus correctement, que de l'eau ou des objets ont pénétré à l'intérieur, ou qu'il a été endommagé de quelque façon que ce soit, éteignez-le immédiatement et débranchez sa prise secteur (s'il s'agit d'un appareil alimenté). Cet appareil ne doit être réparé que par un personnel autorisé.
- 19. Pour le nettoyage de l'appareil, utilisez un chiffon sec.
- 20. Observez toutes les réglementations en vigueur dans votre pays pour mettre l'appareil au rebut. Lorsque vous jetez l'emballage de l'appareil, veuillez séparer plastique, papier et carton.
- 21. Les films plastique doivent être mis hors de portée des enfants.

#### APPAREILS RELIÉS AU SECTEUR :

- 22. ATTENTION : Si le câble de l'appareil est muni d'un fil de terre, il doit être relié à une prise murale avec terre. Ne désactivez jamais la mise à la terre d'un appareil.
- 23. N'allumez pas l'appareil immédiatement s'il a subi une grande différence de température ambiante (par exemple, lors du transport). L'humidité et la condensation pourraient l'endommager. Ne mettez l'appareil sous tension que lorsqu'il est parvenu à la température de la pièce.
- 24. Avant de relier l'appareil à la prise murale, vérifiez que la valeur et la fréquence de tension secteur sur laquelle il est réglé correspondent bien à la valeur et à la fréquence de la tension secteur locale. Si l'appareil possède un sélecteur de tension, ne le branchez sur la prise murale qu'après avoir vérifié que la valeur réglée correspond à la valeur effective de la tension secteur. Si la fiche du cordon secteur ou du bloc adaptateur livré avec votre appareil ne correspond pas au format de votre prise murale, veuillez consulter un électricien.
- 25. Ne piétinez pas le câble secteur. Assurez-vous que le câble secteur n'est pas trop pincé, notamment au niveau de l'arrière de l'appareil (ou de son adaptateur secteur) et de la prise murale.
- 26. Lors du branchement de l'appareil, vérifiez que l'accès au câble secteur ou au bloc adaptateur reste facile. Sortez la fiche secteur de la prise murale dès que vous n'utilisez pas l'appareil pendant un certain temps, ou si vous désirez nettoyer l'appareil. Pour ce faire, tirez toujours sur la fiche elle-même, ou sur le bloc secteur lui-même ; ne tirez jamais sur le câble. Ne manipulez jamais le câble secteur ou l'adaptateur secteur avec des mains mouillées.
- 27. N'éteignez/rallumez pas l'appareil rapidement plusieurs fois de suite : vosu risquez de réduire la longévité de ses composants internes.
- 28. CONSEIL IMPORTANT : Ne remplacez le fusible que par un fusible de même type et du même calibre. Si le fusible fond de façon répétée, veuillez consulter un centre de réparations agréé.
- 29. Pour séparer complètement l'appareil du secteur, débranchez le cordon secteur ou l'adaptateur de la prise murale.
- 30. Si votre appareil est muni d'un connecteur secteur verrouillable (Volex), il faut d'abord déverrouiller le mécanisme avant d'enlever le cordon secteur. Attention, lorsque vous retirez le câble secteur, à ne pas faire bouger l'appareil, ce qui pourrait se traduire par un risque de chute, de blesser quelqu'un, ou tout autre dommage. Manipulez toujours le cordon secteur avec soin.
- 31. Débranchez la fiche secteur ou l'adaptateur de la prise murale en cas d'orage, ou si vous n'utilisez pas l'appareil pendant une longue période.
- 32. L'appareil ne doit pas être alimenté lors de son installation (cordon secteur non relié à la prise murale).
- 33. Poussière et autres dépôts à l'intérieur de l'appareil sont susceptibles de l'endommager. Si les conditions environnementales sont difficiles (présence de poussière, de nicotine, de gouttelettes d'eau...), il est recommandé de le confier à un personnel spécialisé pour entretien et nettoyage (non pris en charge par la garantie), afin d'éviter toute surchauffe et défaillance.
- 34. Respectez une distance minimale de 0,5m par rapport à des matériaux inflammables.
- 35. Si vous désirez alimenter plusieurs projecteurs simultanément, les conducteurs du câble secteur doivent posséder une section minimale de 1,5 mm². Dans l'Union Européenne, les câbles électriques doivent être de type H05VV-F ou équivalent. Adam Hall propose des câbles secteur adaptés. De tels câbles permettent d'alimenter plusieurs appareils par renvoi secteur de l'un à l'autre, Power Out vers Power In. Assurez-vous que la consommation totale de tous les appareils connectés ne dépasse pas la valeur correspondante en ampères (A) indiquée sur l'appareil. Essayez de maintenir les câbles secteur aussi courts que possible.
- 36. L'appareil ne peut pas être utilisé par des personnes (y compris des enfants) ayant des capacités physiques, sensorielles ou mentales limitées ou un manque d'expérience et de connaissances.
- 37. On doit interdire aux enfants de jouer avec l'appareil.
- 38. Si le câble d'alimentation de l'appareil est endommagé, l'appareil ne peut pas être utilisé. Le cordon d'alimentation doit être remplacé par un câble approprié ou un module spécial provenant d'un centre de service agréé.

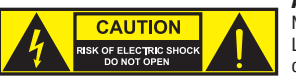

#### ATTENTION :

Ne démontez jamais le couvercle de l'appareil, vous risquez de recevoir un choc électrique. L'appareil ne renferme aucune pièce ni composant réparable ou remplaçable par l'utilisateur. Ne confiez l'entretien et la réparation qu'à un personnel qualifié.

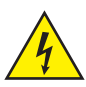

Le pictogramme en forme de triangle équilatéral contenant un éclair terminé d'une flèche avertit l'utilisateur de la présence d'une tension dangereuse à l'intérieur de l'appareil, tension susceptible de provoquer un choc électrique.

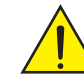

Le pictogramme en forme de triangle équilatéral renfermant un point d'exclamation signale à l'utilisateur la présence d'instructions importantes concernant l'utilisation ou l'entretien de l'appareil.

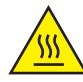

ATTENTION ! Ce symbole correspond à des surfaces chaudes. En cours de fonctionnement, certaines parties de l'appareil peuvent devenir chaudes. Après utilisation, ne manipulez ou ne transportez l'appareil qu'au bout de 10 minutes de refroidissement.

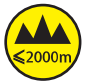

Attention ! Cet appareil est conçu pour une utilisation à une altitude maximale de 2000 m au-dessus du niveau de la mer.

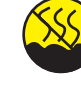

Attention ! Ce produit ne convient pas à une utilisation dans les climats tropicaux.

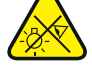

Attention ! Source lumineuse LED intense ! Risque de lésions oculaires. Ne pas regarder directement la source lumineuse.

#### ATTENTION ! CONSEILS IMPORTANTS POUR LES PRODUITS D'ÉCLAIRAGE

- 1. Ce produit est conçu pour une utilisation professionnelle dans le domaine du spectacle vivant : il n'est pas prévu pour une utilisation en éclairage domestique.
- 2. Ne regardez jamais directement le faisceau lumineux, même brièvement.
- 3. Ne regardez jamais le faisceau lumineux par l'intermédiaire d'un appareil optique grossissant (jumelles par exemple).
- 4. Dans certaines circonstances, les effets Stroboscope sont susceptibles de provoquer des crises d'épilepsie auprès de personnes sensibles. Il est donc conseillé aux personnes épileptiques d'éviter les lieux où sont installés des stroboscopes.

**FRANCAIS** 

**FSPANOL** 

**ENGLISH** 

### INTRODUCTION

LYRE EVOS® W3 CLEW<sub>3</sub>

#### FONCTIONS DE PILOTAGE

Pilotage à 16, 18, 23, 33, 39 et 43 canaux plus pilotage double entrée à 11 et 18 canaux Art-Net4 sACN Kling-Net W-DMX™ Compatible RDM Mode Master/Slave Fonctions Standalone

#### CARACTÉRISTIQUES

7 LED RGB+blanc chaud de 40 W Fonction zoom. Stroboscope. Moteurs des axes Pan et Tilt dotés d'une résolution de 16 bits. Correction automatique de la position. Ventilateurs thermorégulés. Connecteurs DMX 5 broches. Ports réseau. Raccordement réseau Neutrik powerCON TRUE1. 2 omégas de fixation fournis. Tension de fonctionnement : 100 – 240 V CA. Consommation électrique : 325 W

Le projecteur intègre la technologie standard RDM (Remote Device Management). Ce système de gestion à distance des appareils permet de consulter l'état de fonctionnement des terminaux RDM et de les configurer via un contrôleur compatible RDM.

## RACCORDEMENTS, ÉLÉMENTS DE COMMANDE ET D'AFFICHAGE

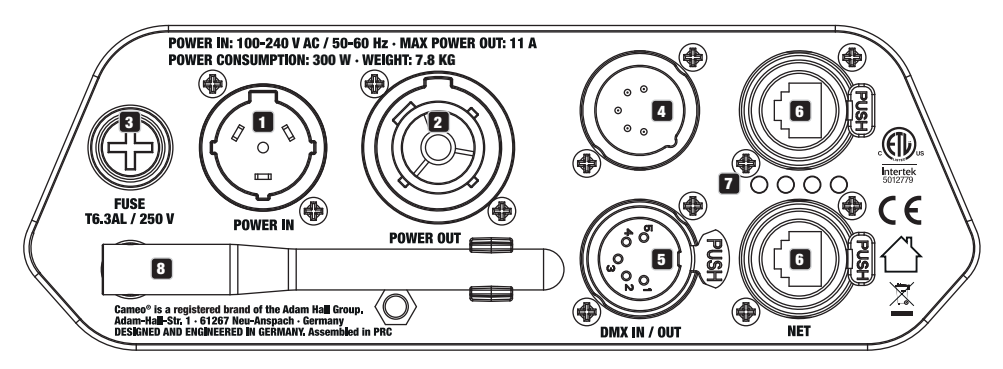

#### 1 POWER IN (ENTRÉE D'ALIMENTATION)

Embase secteur d'entrée Neutrik powerCON TRUE1. Tension de fonctionnement : 100 - 240 V CA / 50 – 60 Hz. Un cordon d'alimentation adapté avec powerCON

Un connecteur TRUE1 est fourni.

#### **2** POWER OUT (ENTRÉE D'ALIMENTATION)

Prise de sortie Neutrik powerCON TRUE1 pour l'alimentation électrique d'autres projecteurs CAMEO. Assurez-vous que la consommation totale de tous les appareils connectés ne dépasse pas la valeur en ampères (A) indiquée sur l'appareil.

#### **3** FUSE (FUSIBLE)

Porte-fusible pour fusibles à courant faible de 5 x 20 mm. REMARQUE IMPORTANTE : Remplacez le fusible exclusivement par un fusible de même type et du même calibre. Si le fusible saute de façon récurrente, contacter un centre de réparation agréé.

#### 4 DMX IN (ENTRÉE DMX)

Connecteur XLR mâle à 5 broches pour le raccordement d'un contrôleur DMX (par ex. console DMX).

#### **5** DMX OUT (SORTIE DMX)

Connecteur XLR femelle à 5 broches pour le renvoi du signal de commande DMX.

### **6** NET

Connecteurs réseau RJ45 permettant de connecter l'appareil à un réseau Art-Net, sACN ou KlingNet et de raccorder d'autres appareils compatibles Art-Net, sACN ou KlingNet au réseau. Pour la configuration du réseau, utiliser des câbles de catégorie CAT-5e ou de qualité supérieure.

#### **FALED D'ÉTAT NET**

La LED d'état jaune s'allume = connexion au réseau.

La LED d'état verte clignote = présence d'un signal de pilotage.

#### **83** ANTENNE W-DMX™

L'antenne pour le pilotage par W-DMX™ reste sur son support pendant le fonctionnement (= position de fonctionnement).

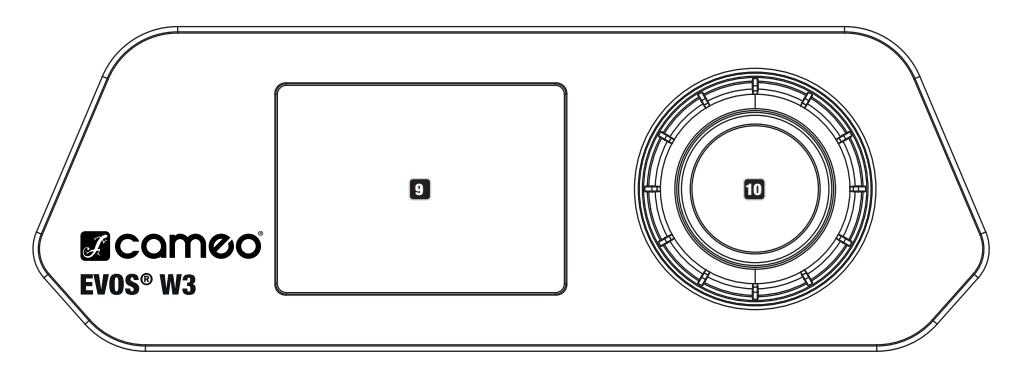

#### **ET ÉCRAN LCD**

L'écran LCD rétroéclairé affiche le mode de fonctionnement actuellement activé (affichage principal), les options du menu de sélection et la valeur numérique ou l'état de fonctionnement dans certaines options de menu. Au bout d'environ une minute d'inactivité, l'écran principal s'affiche automatiquement. Remarque concernant l'affichage principal dans les modes de fonctionnement avec pilotage externe : si le signal de pilotage est interrompu, les caractères à l'écran se mettent à clignoter, puis cessent de clignoter dès que le signal de pilotage est de nouveau reçu.

L'écran alimenté par batterie peut être activé, même si l'appareil n'est pas raccordé au réseau électrique. Pour ce faire, appuyer sur l'encodeur et le maintenir enfoncé durant environ 5 secondes. Il est alors possible de consulter les informations sur l'appareil, mais aussi de modifier et de sauvegarder les paramètres du système sans raccordement au réseau électrique. Dans ce cas, le pilotage externe du projecteur n'est pas activé. De ce fait, même en présence d'un signal de pilotage, l'écran indique que l'appareil ne reçoit aucun signal de pilotage.

#### 10 ENCODEUR ROTATIF À BOUTON POUSSOIR

Encodeur rotatif à bouton poussoir permettant de parcourir le menu d'édition, d'ajuster les paramètres du système et de modifier les valeurs des options de menu correspondantes. À partir de l'affichage principal, appuyer sur l'encodeur pour accéder au menu principal. Sélectionner les différentes options de menu dans le menu principal (Control, Settings, Info, etc.) et dans les sous-menus en tournant l'encodeur, puis appuyer sur l'encodeur pour valider. Modifier la valeur ou l'état dans une option de menu en tournant l'encodeur, puis appuyer sur l'encodeur pour valider la modification.

### MODE D'EMPLOI

#### **REMARQUES**

 $\sim$ 

Dès que le projecteur est correctement raccordé à l'alimentation secteur, un message de bienvenue (« Welcome to Cameo »), la désignation du modèle et la version du logiciel s'affichent successivement à l'écran pendant la phase de démarrage. À l'issue de cette phase, le projecteur est opérationnel et passe au mode précédemment activé.

#### AFFICHAGE PRINCIPAL DE L'ÉCRAN

L'affichage principal de l'écran présente, dans les différents modes de fonctionnement, diverses informations pertinentes pour le mode de<br>fonctionnement concerné fonctionnement concerné.

#### Modes de fonctionnement DMX et W-DMX Modes de fonctionnement Art-Net et sACN

#### État W-DMX Température de l'unité à LED État W-DMX Température de l'unité à LED 030°C aÏ× 030°C al× Mode de fonctionnement et mode DMX Mode: Art-Net (sACN) 43CH  $Univore...$ Universe: Mode  $\mathbf{a}$ 001 Adresse IP  $\cdot$ iP: 030°C 192.168.000.150 43CH Adresse IP<br>Adresse DMX DMX Address: 001  $A$  (CO)  $B$ Mode mode d'ouert ! Message d'avertissement<br>. ! ! Slave

de départ DMX et mod 43CH Adresse de départ DMX et mode DMX

#### Mode de fonctionnement Art-Net / sACN + DMX

#### Mode de fonctionnement Kling-Net + DMX

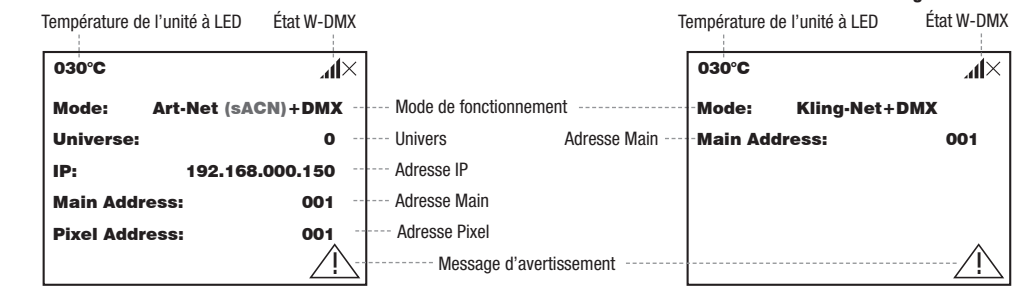

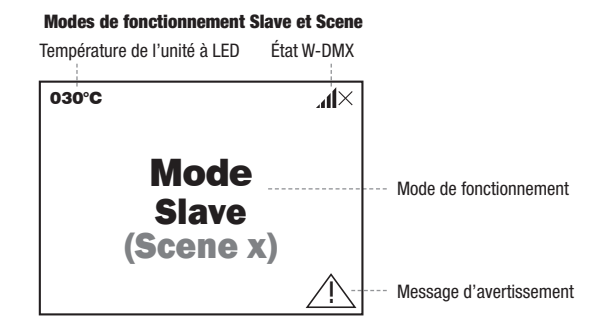

Remarque concernant l'affichage principal dans les modes de fonctionnement avec pilotage externe : si le signal de pilotage est interrompu, Remarque concernant ramchage principal dans les modes de fonctionmement avec photage externe . Si le signal de photage est de nouveau reçu. Message d'avertissement : si le symbole d'avertissement (triangle avec point d'exclamation) apparaît à l'écran, cela signifie qu'un ou plusieurs composants de l'appareil présentent une erreur. Les composants concernés peuvent être consultés dans le **menu Info** sous Error **Info**. Si l'erreur n'est pas corrigée par un redémarrage ou une réinitialisation, contacter un centre de réparation agréé.

Universe:

 $\mathcal{Q}$  and  $\Xi$  .

sACN

### W-DMX™

pour le mode master/stave), one naison w-bimx est generalement manitende jusqu'à ce que la naison soit coupée par la commande **neșet**<br>dans le récepteur ou la commande **Unlink** dans l'émetteur, même si un appareil a été déc Pour coupler un récepteur W-DMX à un émetteur compatible W-DMX, il est nécessaire d'exécuter la commande Reset dans le menu du récepteur sous Connect (sélectionner Reset et valider). Le récepteur est maintenant prêt pour le couplage et attend la demande de couplage d'un émetteur. Démarrer le couplage en sélectionnant Link dans le menu de l'émetteur et en validant : le couplage s'effectue alors automatiquement. De la même manière, il est possible de coupler plusieurs récepteurs simultanément ou l'un après l'autre à un émetteur (par ex. pour le mode Master/Slave). Une liaison W-DMX est généralement maintenue jusqu'à ce que la liaison soit coupée par la commande Reset

## ÉTAT W-DMX™

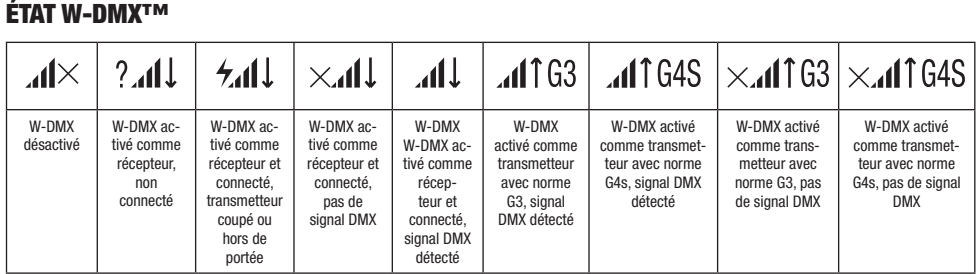

## PANNEAU DE COMMANDE (Control)

.<br>Le panneau de commande permet de sélectionner les différents modes de fonctionnement et leurs options de réglage dans les sous-menus correspondants. L'adresse DMX, le mode de fonctionnement DMX, l'univers, l'adresse IP et le masque de sous-réseau sont réglés dans DMX Address: chaque mode de fonctionnement pour tous les modes de fonctionnement, le cas échéant.

#### FONCTIONNEMENT DMX VIA UN CÂBLE XLR

Pixel Address: 001 À partir de l'affichage principal, appuyer sur l'encodeur rotatif à bouton poussoir pour accéder au menu principal (Main Menu). Tourner l'option de menu DMX, puis appuyer une nouvelle fois sur l'encodeur pour valider. Les informations sur les options de sous-menu du menu l'encodeur pour sélectionner le panneau de commande Control, puis appuyer sur l'encodeur. Tourner l'encodeur pour sélectionner ensuite DMX et les options de réglage correspondantes sont disponibles dans le tableau ci-dessous.

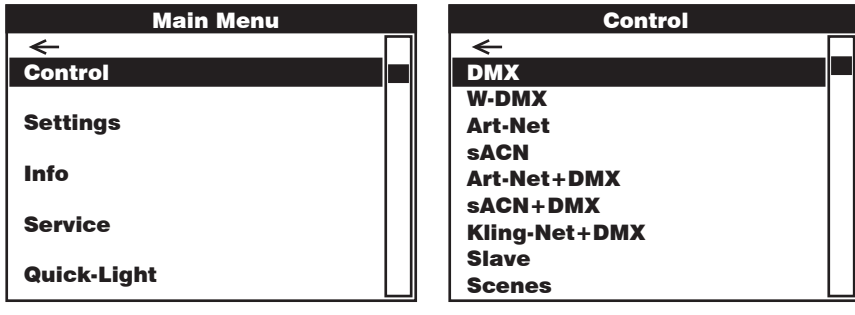

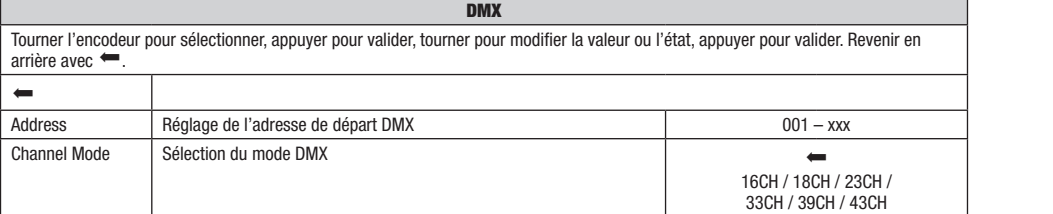

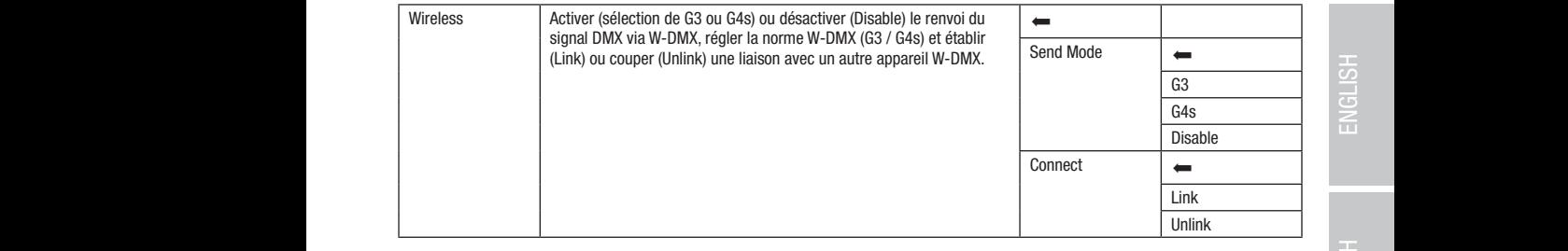

#### FONCTIONNEMENT DMX VIA W-DMX

Pixel Address: 001 À partir de l'affichage principal, appuyer sur l'encodeur rotatif à bouton poussoir pour accéder au menu principal. Tourner l'encodeur pour Pixel Address: 001 **W-DMX**, puis appuyer une nouvelle fois sur l'encodeur pour valider. Les informations sur les options de sous-menu du menu W-DMX et les sélectionner le panneau de commande Control, puis appuyer sur l'encodeur. Tourner l'encodeur pour sélectionner ensuite l'option de menu options de réglage correspondantes sont disponibles dans le tableau ci-dessous.

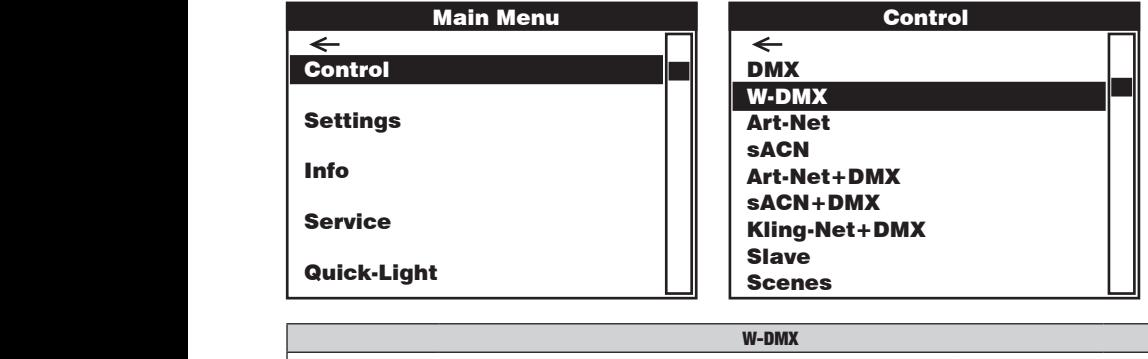

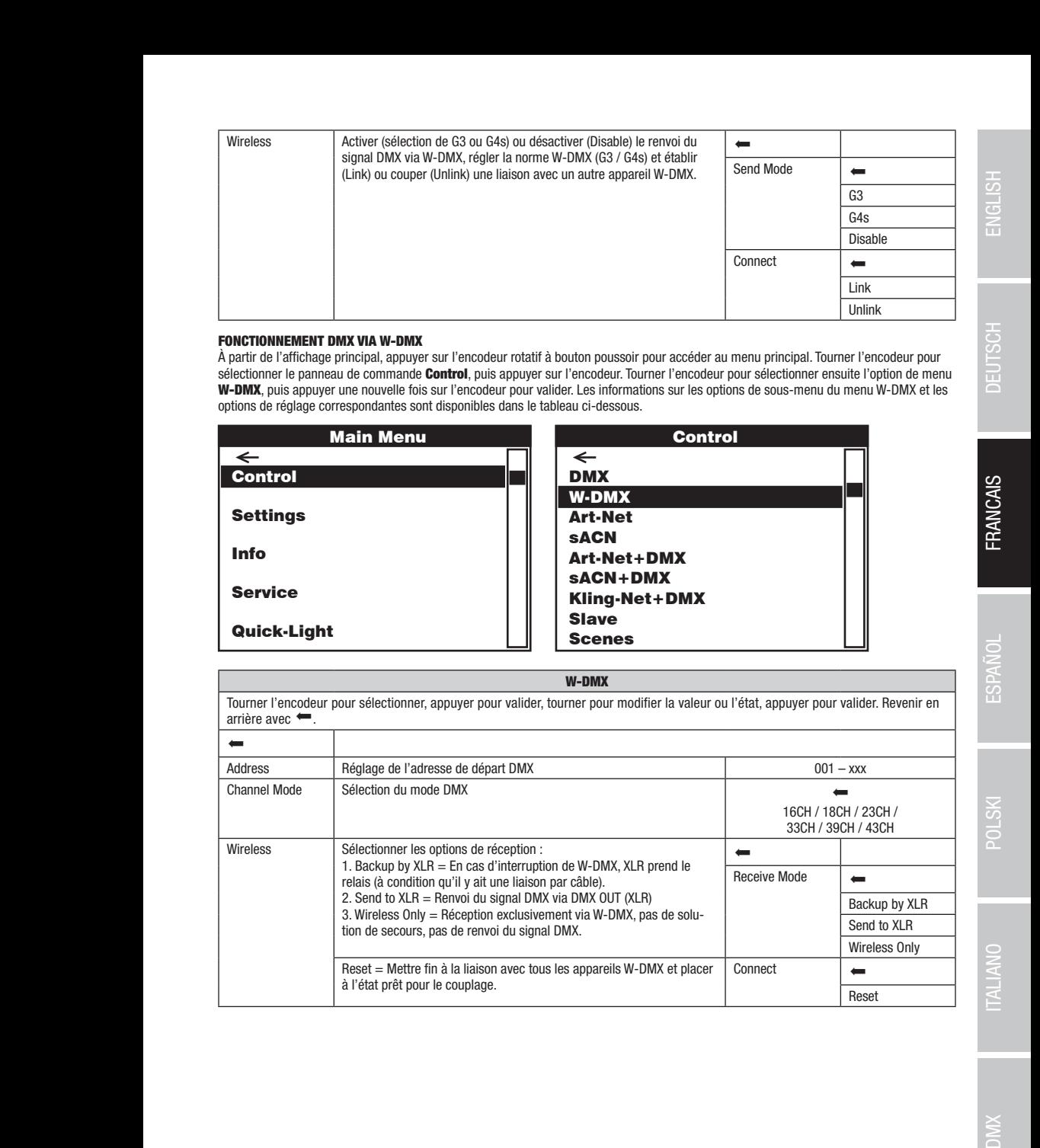

Art-Net+DMX sACN+DMX Kling-Net+DMX

Control

**NIX** 

Art-Net+DMX sACN+DMX Kling-Net+DMX

## runuTionnement via ant-net<br>À partir de l'affichage principal, appuyer sur l'encodeur rotatif à bouton poussoir pour accéder au menu principal. Tourner l'encodeur pour **FONCTIONNEMENT VIA ART-NET**

**FRANCAIS** 

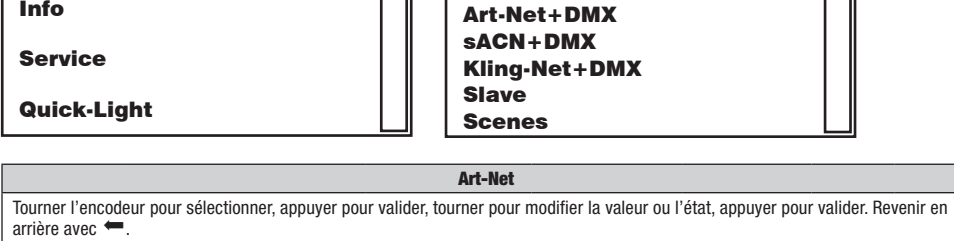

Art-Net, puis appuyer une nouvelle fois sur l'encodeur pour valider. Les informations sur les options de sous-menu du menu Art-Net et les

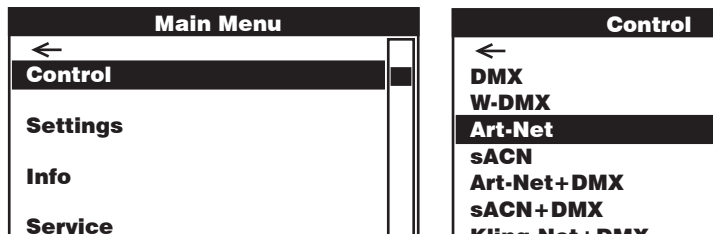

options de réglage correspondantes sont disponibles dans le tableau ci-dessous.

 $\blacksquare$ Réglage de l'adresse de départ DMX  $001 -$  xxx Sélection du mode DMX 16CH / 18CH / 23CH / 33CH / 39CH / 43CH Network Settings Réglages réseau : Adresse IP : régler le 1er bloc, valider, régler le 2e bloc, valider... Masque de sous-réseau : régler le 1er bloc, valider, régler le 2e bloc, valider...  $\overline{\phantom{0}}$ IP Address xxx.xxx.xxx.xxx Subnet Mask xxx.xxx.xxx.xxx Universe 000 – 254 Control Control Universe Group | 000 – 127 Le signal de pilotage Art-Net peut être renvoyé à DMX OUT (Art-Net to DMX), à W-DMX (Art-Net to W-DMX) ou aux deux (Art-Net to DMX and deux (Art-Net to DMX and<br>W-DMX) dans l'univers défini. La fonction est désactivée avec « Disable ».  $\overline{a}$ Disable Current Universe (alternative à « User Universe »)  $\overline{ }$ a « User **Art-Net to DMX** Art-Net to DMX  $\begin{array}{|c|c|c|}\n\hline\n\end{array}$  Art-Net to DMX  $\begin{array}{|c|c|c|}\n\hline\n\end{array}$ Send Mode G3 G4s Connect Link <u>irriere a</u> W-DMX Address sACN **Channel Mode** sACN+DMX Kling-Net+DMX DMX sACN Art-Net+DMX  $\overline{\phantom{a}}$ DMX W-DMX Art-Net Art-Net+DMX sACN+DMX Kling-Net+DMX Scenes  $\overline{\phantom{a}}$ with the Diving DMX  $\overline{\phantom{0}}$ Art-Net Scenes W-DMX Art-Net Art-Net+DMX sACN+DMX Kling-Net+DMX Scenes <u>d</u> DMX <u>d</u> W-DMX Art-Net Art-Net+DMX sACN+DMX Kling-Net+DMX Scenes

Unlink

# sélectionner le panneau de commande **Control**, puis appuyer sur l'encodeur. Tourner l'encodeur pour sélectionner ensuite l'option de menu

W-DMX

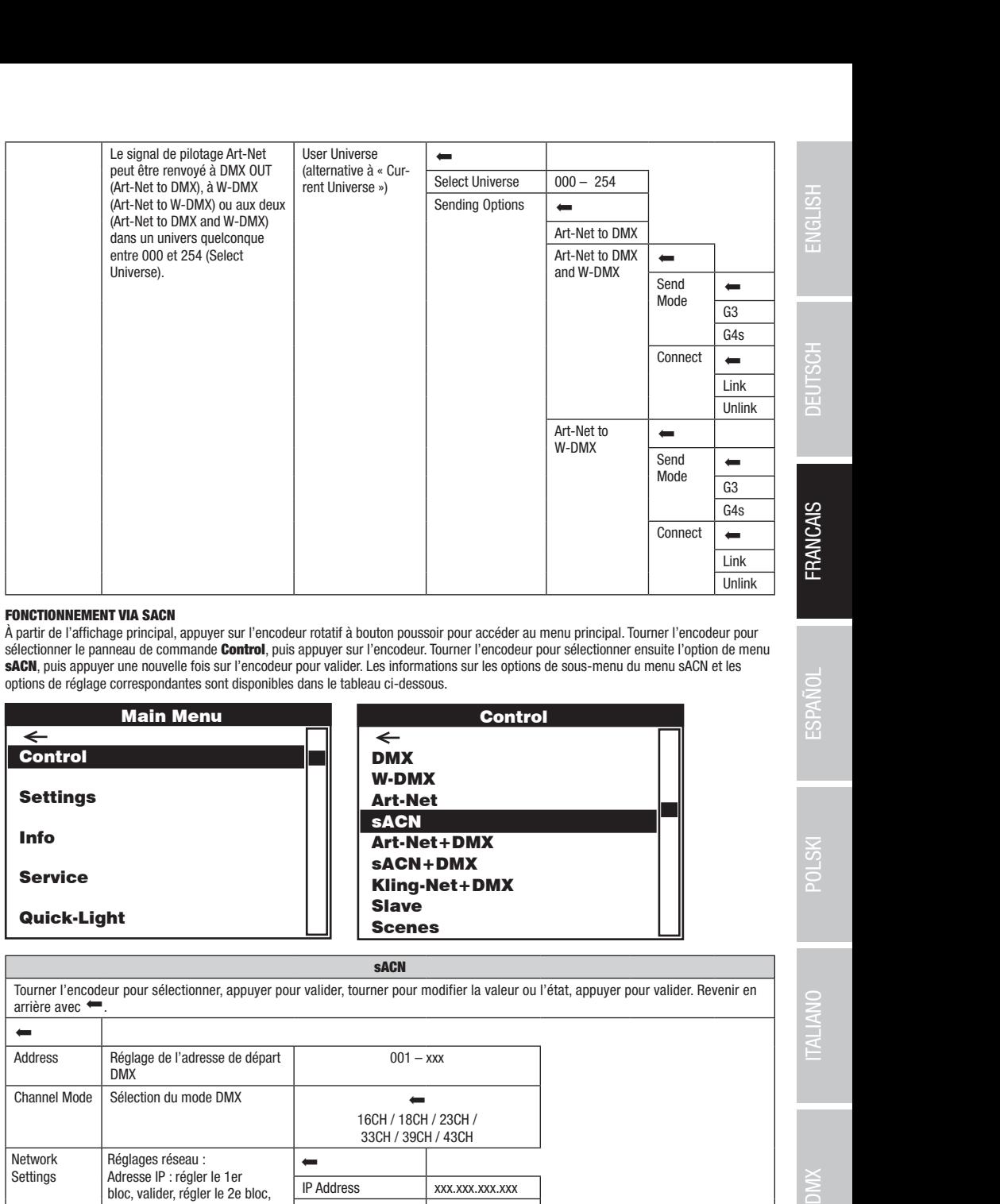

### FONCTIONNEMENT VIA SACN

DMX

DMXW-DMXArt-NetsACN

ronorionnement un onon<br>À partir de l'affichage principal, appuyer sur l'encodeur rotatif à bouton poussoir pour accéder au menu principal. Tourner l'encodeur pour **principal** sacutionne le parmeta de commande control, pais appayer sur l'encodeur. Ioanner l'encodeur pour seccedemier ensaite i option de menu<br>SACN, puis appuyer une nouvelle fois sur l'encodeur pour valider. Les informations sur le sélectionner le panneau de commande Control, puis appuyer sur l'encodeur. Tourner l'encodeur pour sélectionner ensuite l'option de menu options de réglage correspondantes sont disponibles dans le tableau ci-dessous.

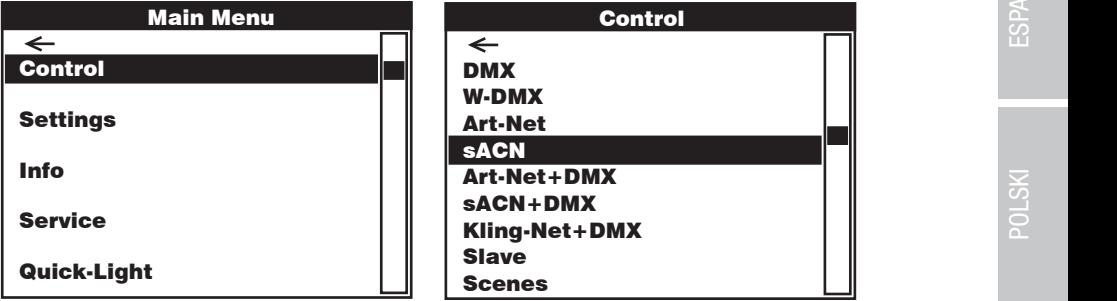

#### sACN

Control Control Tourner l'encodeur pour sélectionner, appuyer pour valider, tourner pour modifier la valeur ou l'état, appuyer pour valider. Revenir en  $\frac{1000a}{1000a}$  $\equiv$   $\equiv$ *Address* s<br>Acordination  $\kappa$ nannel Mode  $\mid$  Selectron sACN+DMX etwork Réglages réseau : elwurk<br>\*\*\*\*\*\*\* network<br>Settings <u>D</u> W-DMX  $001 - x$ s<br>Acordination Art-Net+DMX  $16CH / 18CH / 23CH /$ 33CH / 39CH / 43CH Scenes <u>D</u> W-DMX Art-Net Art-Net+DMX sACN+DMX Kling-Net+DMX Scenes masque de sous-reseau : regier<br>le 1er bloc, valider, régler le 2e Universe  $000 - 254$ MART-ART-<br>Contact Martin<br>Contact Martin Contact Martin Contact Martin Contact Martin Contact Martin Contact Martin Contact Martin Conta  $\frac{1}{2}$  and  $\frac{1}{2}$  and  $\frac{1}{2}$  and  $\frac{1}{2}$  are  $\frac{1}{2}$  and  $\frac{1}{2}$  are  $\frac{1}{2}$  and  $\frac{1}{2}$  are  $\frac{1}{2}$ Verdieren Einstehendeur pour sélectionner, appuyer pour valider, tourner pour modifier la valeur ou<br>
Trière avec<br>
Sources Réglage de l'adresse de départ<br>
Sources Réglages de l'adresse de départ<br>
Sources Réglages réseau :<br>  $\frac{001 - x}{x}$ mer pour modifier la valeur ou l'état, appuyer pour valider. Revenir en<br>
001 – xxx<br>
GH / 18CH / 23CH /<br>
SCH / 39CH / 43CH<br>
XXX.XXX.XXX.XXX.XXX DMXW-DMXArt-NetsACN Art-Net+DMXsACN+DMX Kling-Net+DMX arrière avec  $\leftarrow$  $\overline{ }$ Réglage de l'adresse de départ DMX 001 – xxx Sélection du mode DMX Network Adresse IP : régler le 1er bloc, valider, régler le 2e bloc, valider... Masque de sous-réseau : régler bloc, valider...  $\overline{a}$ IP Address xxx.xxx.xxx.xxx Subnet Mask xxx.xxx.xxx.xxx Universe Group 000 – 127

DMX

Control

DMX

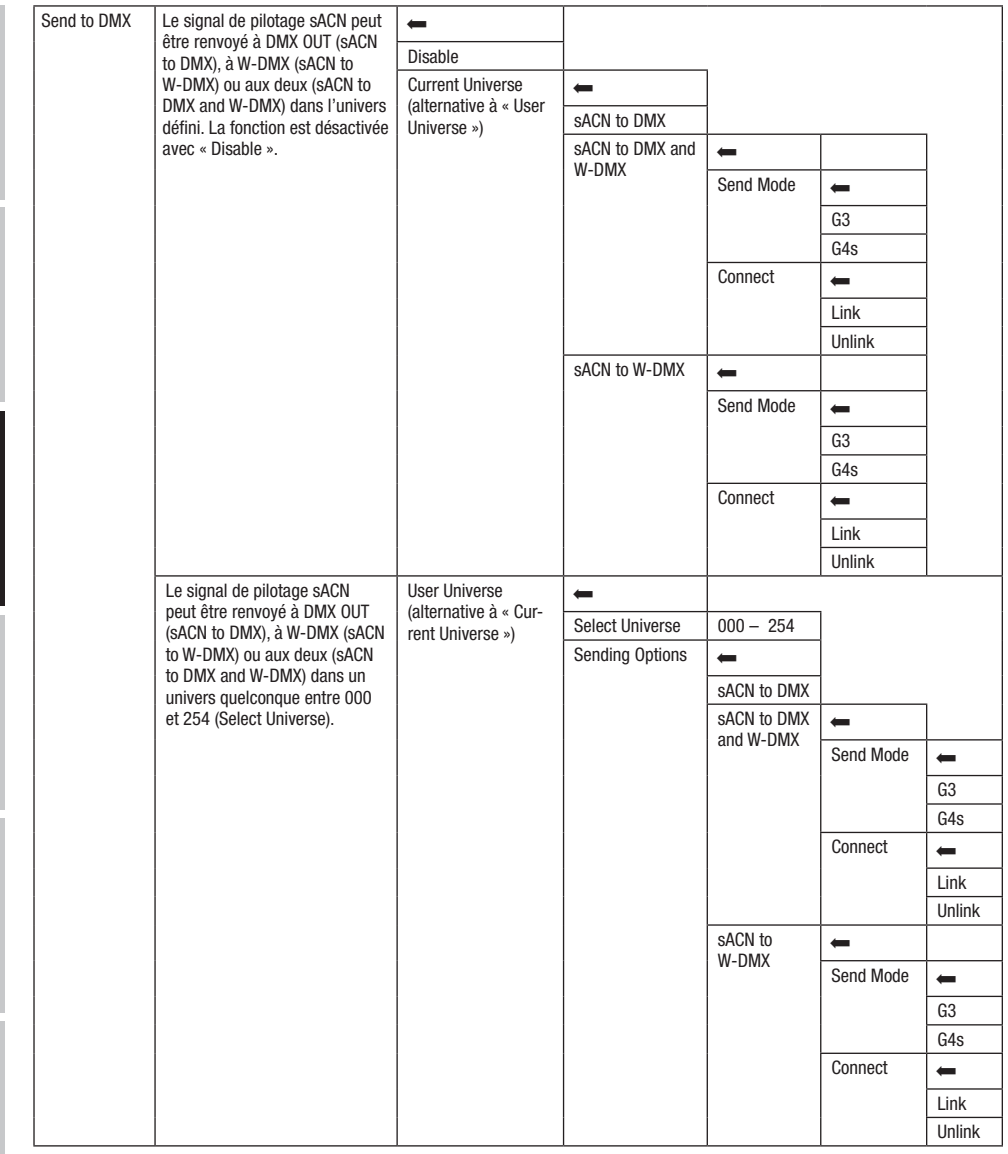

**FRANCAIS** 

**ESPANDL** 

FONCTIONNEMENT VIA ART-NET ET DMX

permet de choisir l'un des deux modes de canaux pour les fonctions de pilotage. En mode de pilotage à 11 canaux, seules les fonctions de mouvement sont disponibles et seul le deuxième signal d'entrée contrôle les pixels. Le mode 18 canaux permet par ailleurs d'accéder aux fonctions d'éclairage. À partir de l'affichage principal, appuyer sur l'encodeur rotatif à bouton poussoir pour accéder au menu principal. Tourner l'encodeur pour

sélectionner le panneau de commande Control, puis appuyer sur l'encodeur. Tourner l'encodeur pour sélectionner ensuite l'option de menu Art-Net+DMX, puis appuyer une nouvelle fois sur l'encodeur pour valider. Les informations sur les options de sous-menu du menu Art-Net+DMX et les options de réglage correspondantes sont disponibles dans le tableau ci-dessous.

Le mode de fonctionnement Art-Net+DMX offre la possibilité de piloter séparément les LED et le mouvement de la tête via Art-Net et DMX. Il est alors possible de choisir de piloter les LED par Art-Net et le mouvement de la tête par DMX, ou inversement. Ce mode de fonctionnement

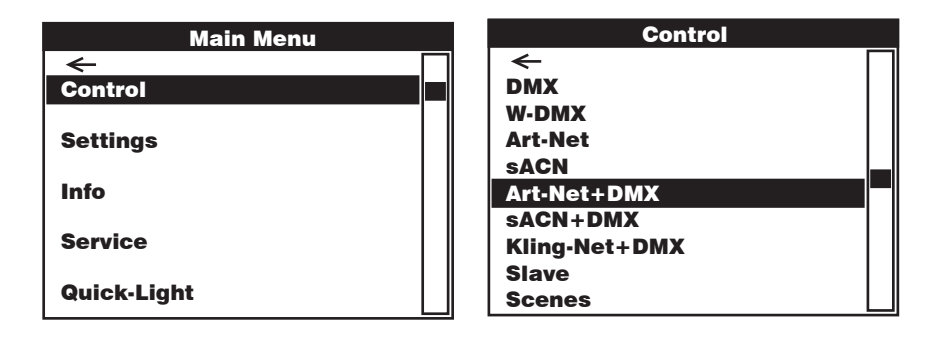

Art-Net + DMX

<u>Control Control Control</u>

<u>Control Control Control</u>

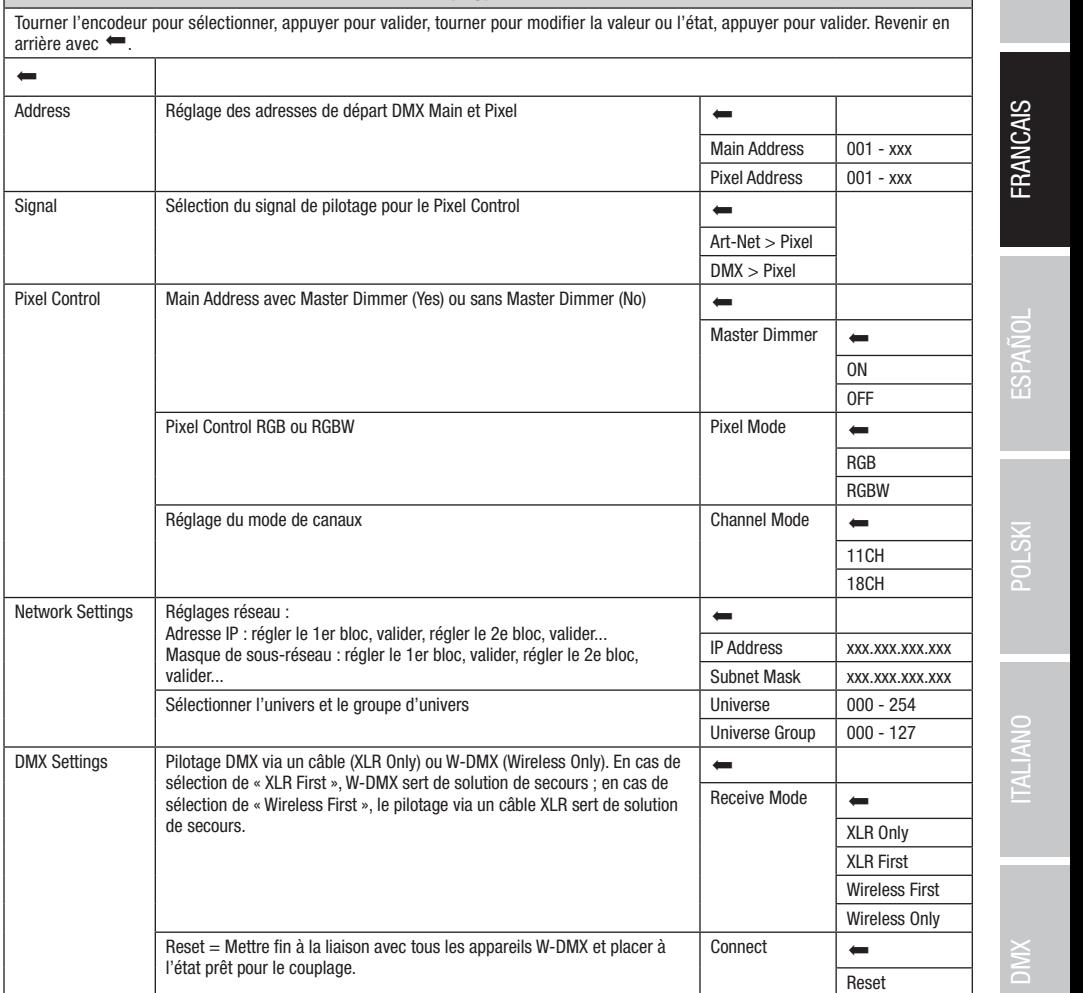

sACN+DMX Kling-Net+DMX

#### FONCTIONNEMENT VIA SACN ET DMX

**ENGLIS** 

**FRANCAIS** 

Le mode de fonctionnement sACN+DMX offre la possibilité de piloter séparément les LED et le mouvement de la tête via sACN et DMX. Il est alors possible de choisir de photer les ELD par sAON et le modvement de la tele par DMA, ou inversement. Ce mode de fonctionmentent<br>permet de choisir l'un des deux modes de canaux pour les fonctions de pilotage. En mod Main Address: Control and Main Address: Control and Control et al. Control and Control and Control and Control and Control and Control and Control and Control and Control and Control and Control and Control and Control and mouvement sont disponit<br>fonctions d'éclairage. est alors possible de choisir de piloter les LED par sACN et le mouvement de la tête par DMX, ou inversement. Ce mode de fonctionnement

a parur de ramonage principal, appuyer sur rencodeur rotaura bouton poussoir pour acceder au menu principal. Tourner rencodeur pour<br>sélectionner le panneau de commande **Control**, puis appuyer sur l'encodeur. Tourner l'enco Selectionner le parmeau de commande **comma**, puis appuyer sur l'encodeur fourner l'encodeur pour selectionner ensuite l'option de menu<br>SACN+DMX, puis appuyer une nouvelle fois sur l'encodeur pour valider. Les informations A partir de l'affichage principal, appuyer sur l'encodeur rotatif à bouton poussoir pour accéder au menu principal. Tourner l'encodeur pour MX et les options de réglage correspondantes sont disponibles dans le tableau ci-dessous.

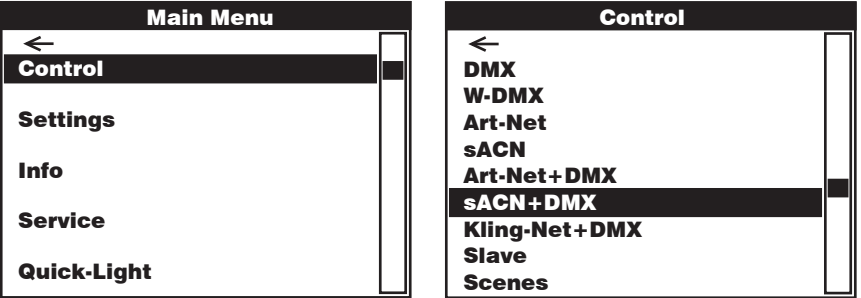

 $\overline{\text{arrière}}$  avec  $\leftarrow$ . sACN + DMX Tourner l'encodeur pour sélectionner, appuyer pour valider, tourner pour modifier la valeur ou l'état, appuyer pour valider. Revenir en

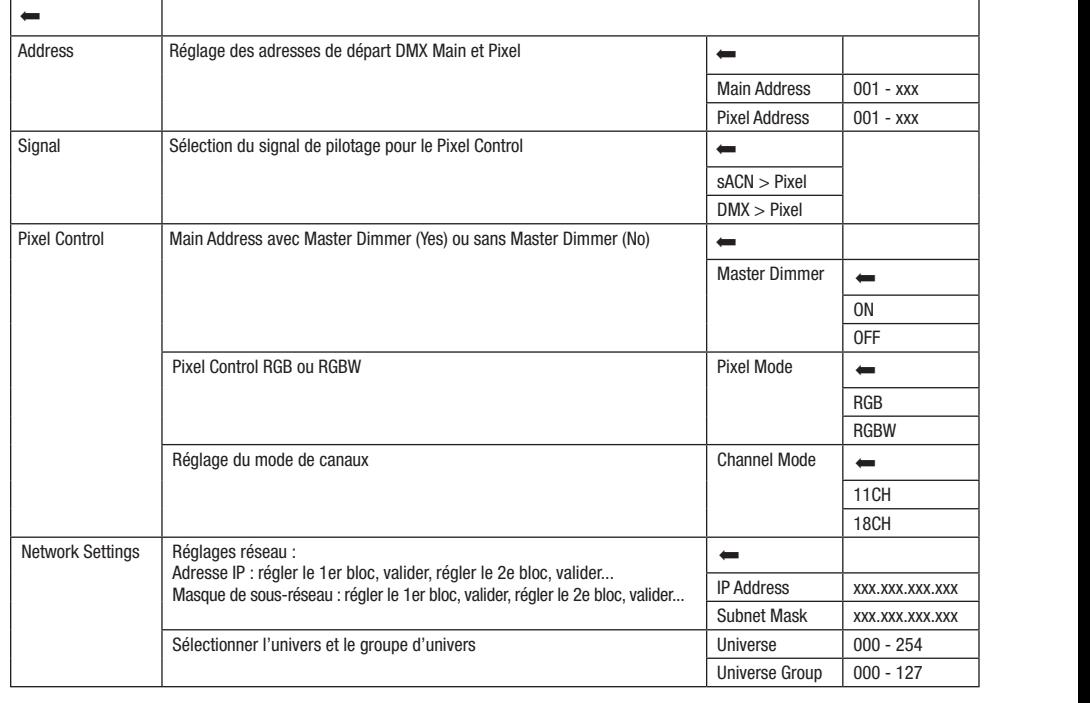

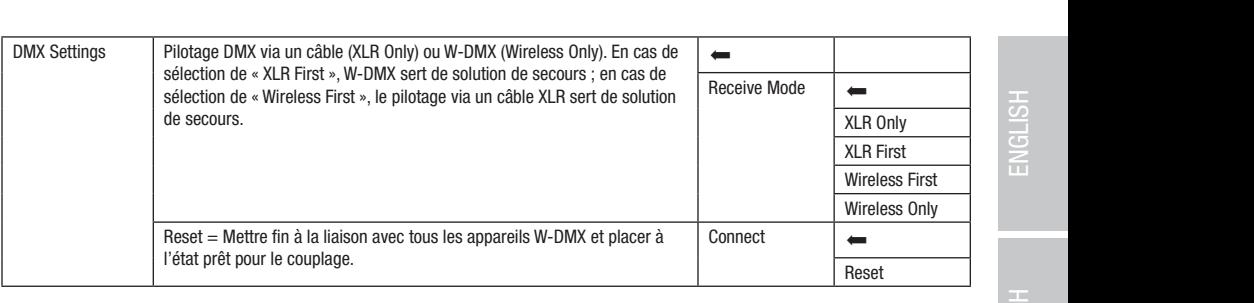

### FONCTIONNEMENT VIA KLING-NET ET DMX

11 canaux, seules les fonctions de mouvement sont disponibles et seul le deuxième signal d'entrée contrôle les pixels. Le mode 18 canaux Ce mode de fonctionnement permet de choisir l'un des deux modes de canaux pour les fonctions de pilotage. En mode de pilotage à permet par ailleurs d'accéder aux fonctions d'éclairage.

permet par ameurs u acceuer aux ioncuons u eclarage.<br>À partir de l'affichage principal, appuyer sur l'encodeur rotatif à bouton poussoir pour accéder au menu principal. Tourner l'encodeur pour Scenes de la Bancea de commande **controi**, pais appuyer sur l'encodeur. Ioanier l'encodeur pour selectionner ensaite i option de menu<br>**Kling-Net+DMX**, puis appuyer une nouvelle fois sur l'encodeur pour valider. Les informa sélectionner le panneau de commande Control, puis appuyer sur l'encodeur. Tourner l'encodeur pour sélectionner ensuite l'option de menu<br>sélectionner le panneau de commande Control, puis appuyer sur l'encodeur. Tourner l'en Kling-Net+DMX et les options de réglage correspondantes sont disponibles dans le tableau ci-dessous.

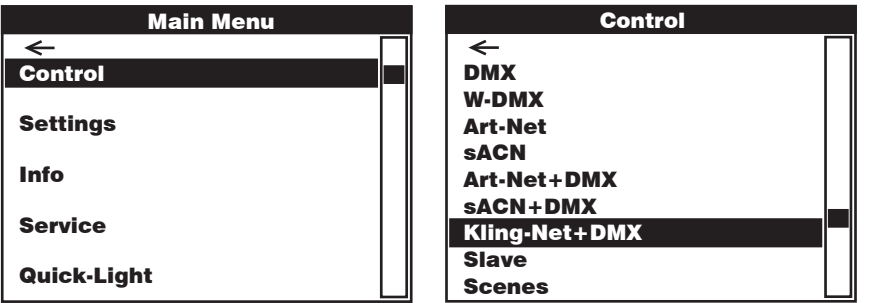

#### Kling-Net + DMX

Control Control Tourner l'encodeur pour sélectionner, appuyer pour valider, tourner pour modifier la valeur ou l'état, appuyer pour valider. Revenir en  $\overline{\text{arrière avec}}$ . DMX DMX

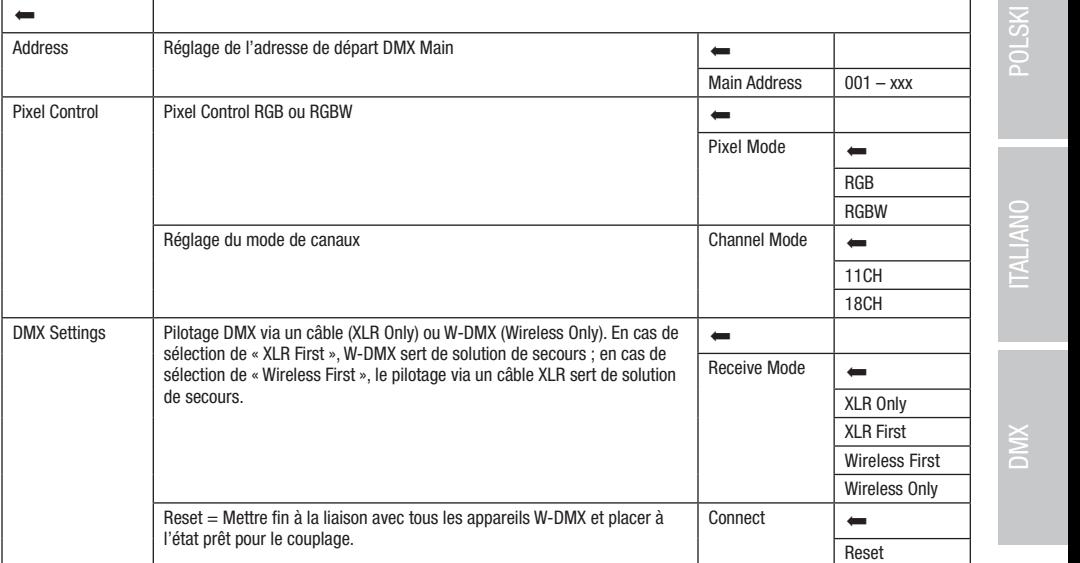

Control

Art-Net+DMX

#### mode SLAVE (Slave) DE SLAVE (Slave)

**DEUTSCH** 

**muue s∟ave (siave)**<br>À partir de l'affichage principal, appuyer sur l'encodeur rotatif à bouton poussoir pour accéder au menu principal. Tourner l'encodeur pour menu Slave, puis appuyer une nouvelle fois sur l'encodeur pour valider. Les informations sur les options de sous-menu du menu Slave même version de logiciel) à l'aide d'un câble DMX (Master DMX OUT - Slave DMX IN) ou par W-DMX et activer le mode de fonctionnement k partir de l'amonage principal, appuyer sur l'encodeur lotatir a bouton poussoir pour acceder au menu principal. Tourner l'encodeur p<br>sélectionner le panneau de commande **Control**, puis appuyer sur l'encodeur. Tourner l'e et les options de réglage correspondantes sont disponibles dans le tableau ci-dessous. Relier les unités Slave et Master (même modèle, Slave Slave Standalone Scenes sur l'unité Master. L'unité Slave suit alors l'unité Master.

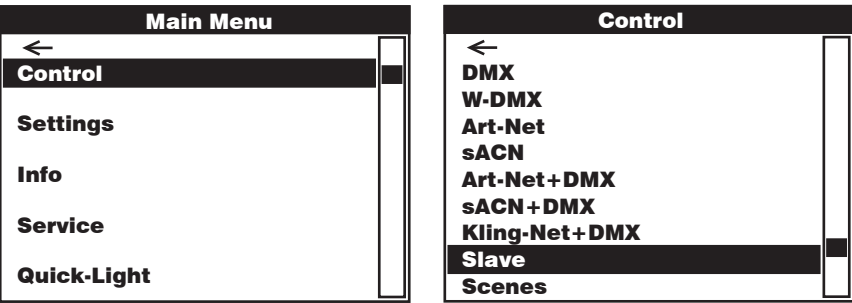

Slave (esclave)

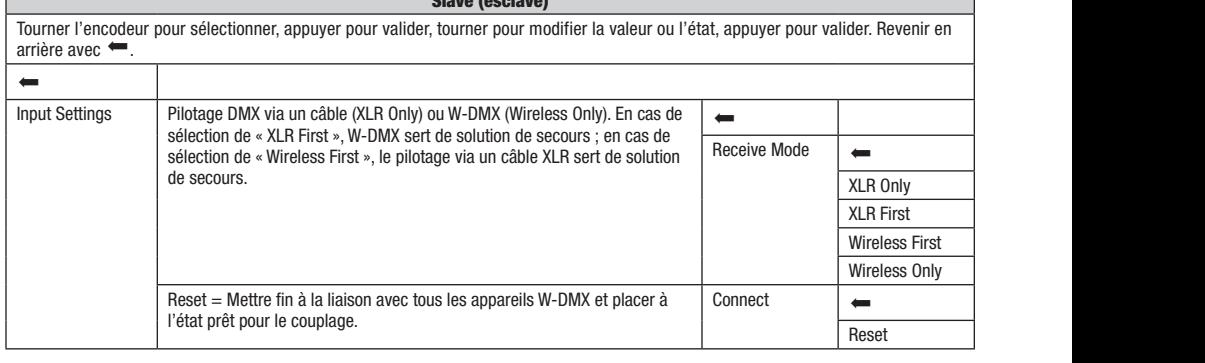

## FONCTIONNEMENT STANDALONE (Scenes)

**FONCTIONNEMENT STANDALONE (Scenes)**<br>De façon similaire à un dispositif de pilotage DMX, le fonctionnement Standalone permet de régler directement sur l'appareil les fonctions Pan, Tilt, Dimmer, RGBW, Zoom, les macros Pan/Tilt, etc., avec des valeurs comprises entre 000 et 255. 8 scènes individuelles au total ran, me, binimol, norm, bonn, los macros ran me, cec., avec aco valears compreses entre coo et 250. O soches manvadencs da total<br>(Scene 1–8) peuvent ainsi être créées, modifiées, enregistrées et sélectionnées. À partir de rotaur a bouton poussoir pour acceder au menu principai. Tourner i encodeur pour selectionner le panneau de commande **controi**, puis ap-<br>puyer sur l'encodeur. Tourner l'encodeur pour sélectionner ensuite l'option de menu pour valider. Les informations sur les options de sous-menu du menu Scenes et les options de réglage correspondantes sont disponibles<br>pour valider. Les informations sur les options de sous-menu du menu Scenes et les option dans les tableaux Scenes et Edit Scene ci-dessous. Kling-Net+DMX rotatif à bouton poussoir pour accéder au menu principal. Tourner l'encodeur pour sélectionner le panneau de commande Control, puis apni Sianuaione permet<br>Delette experience ent Art-Nettons<br>Del

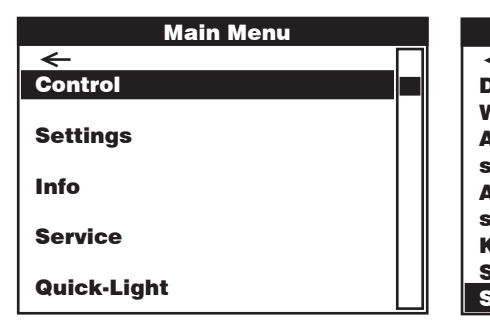

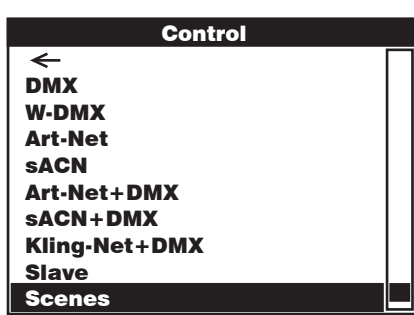

**TRALIANO** 

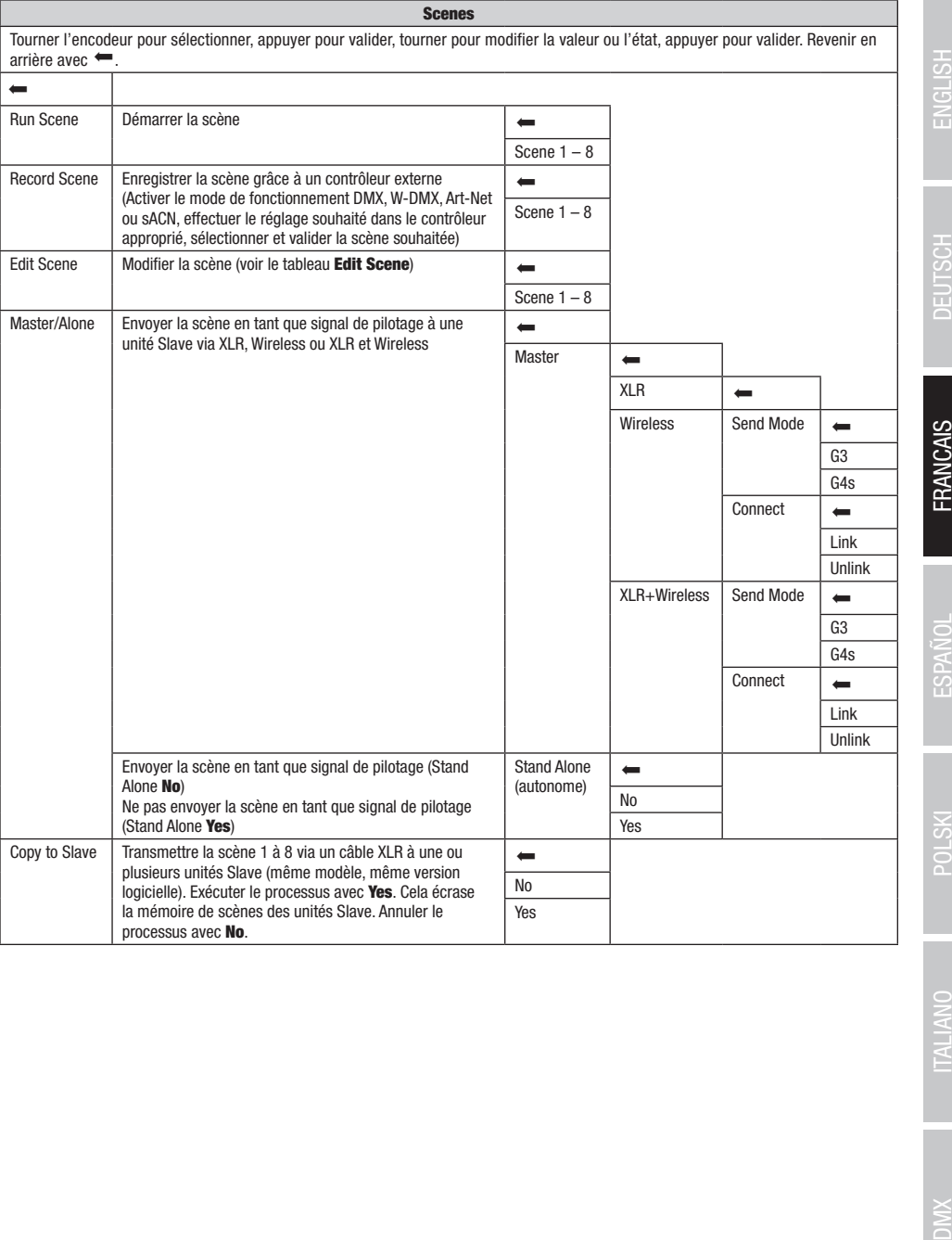

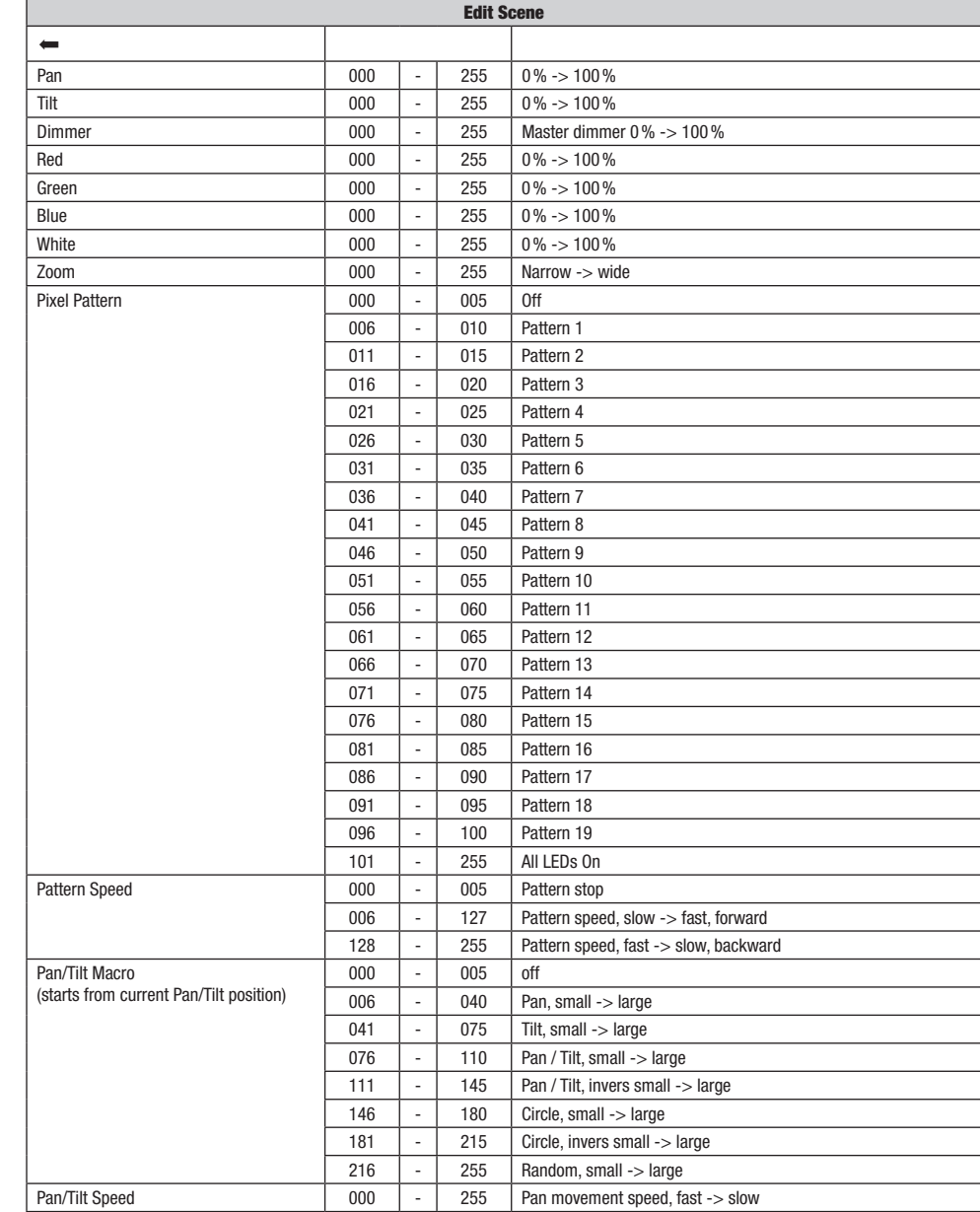

## PARAMÈTRES DU SYSTÈME (Settings)

À partir de l'affichage principal, appuyer sur l'encodeur rotatif à bouton poussoir pour accéder au menu principal. Tourner l'encodeur pour sélectionner le menu des paramètres du système Settings, puis appuyer sur l'encodeur.

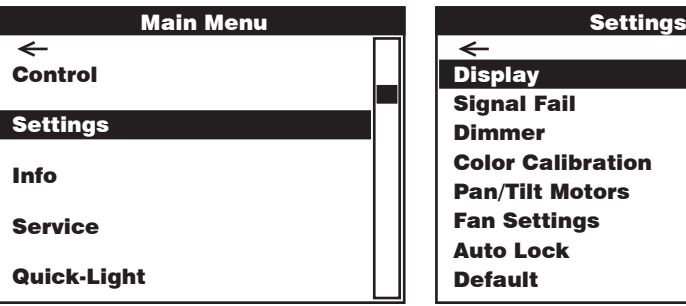

Info Cette action permet d'accéder au sous-menu pour le réglage des options de sous-menu, voir tableau :

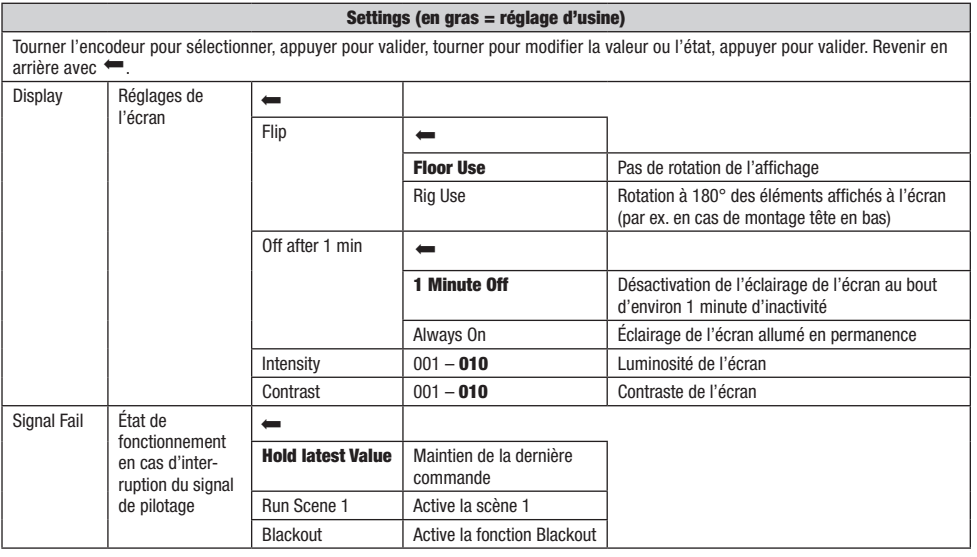

 $DMX$ 

69

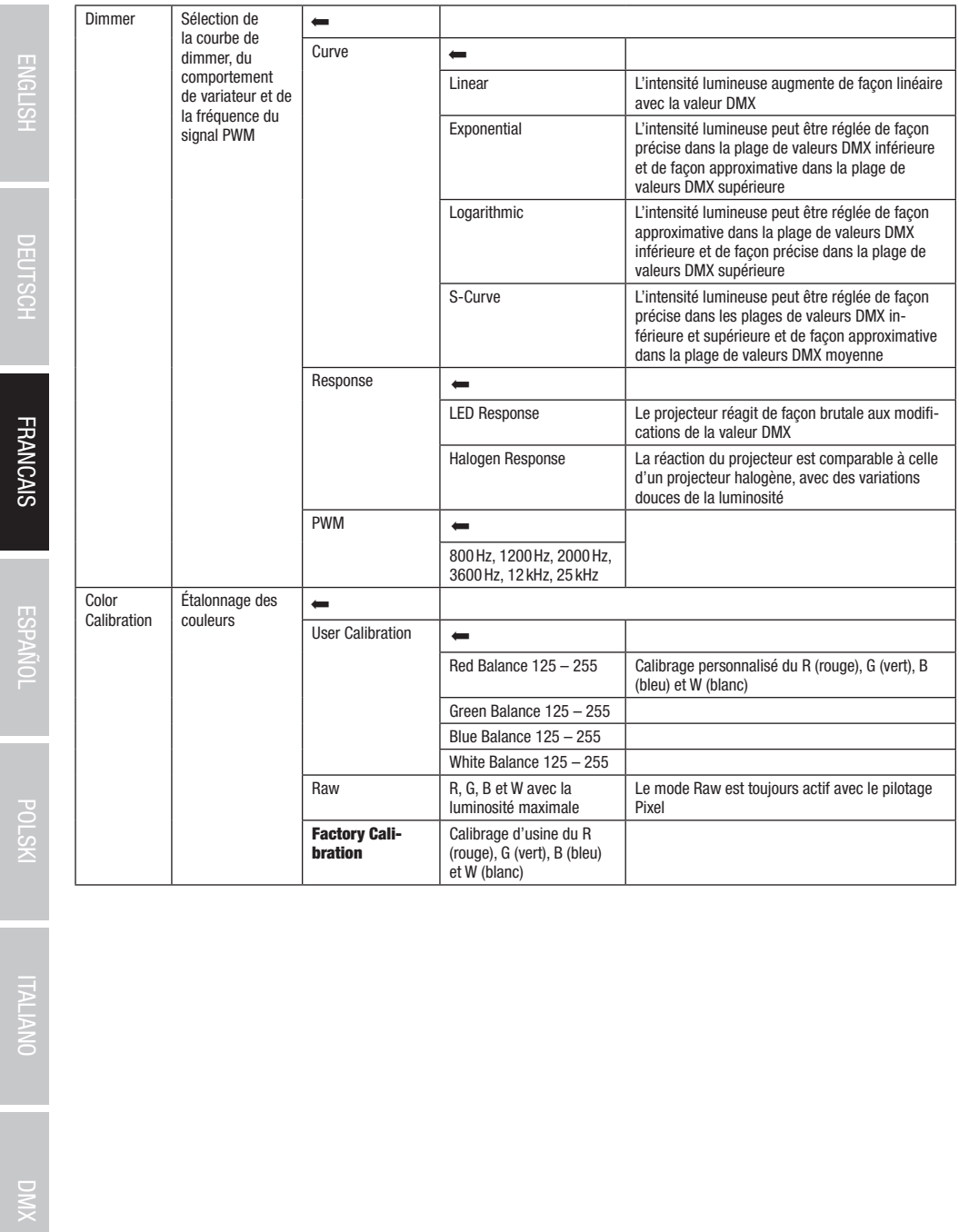

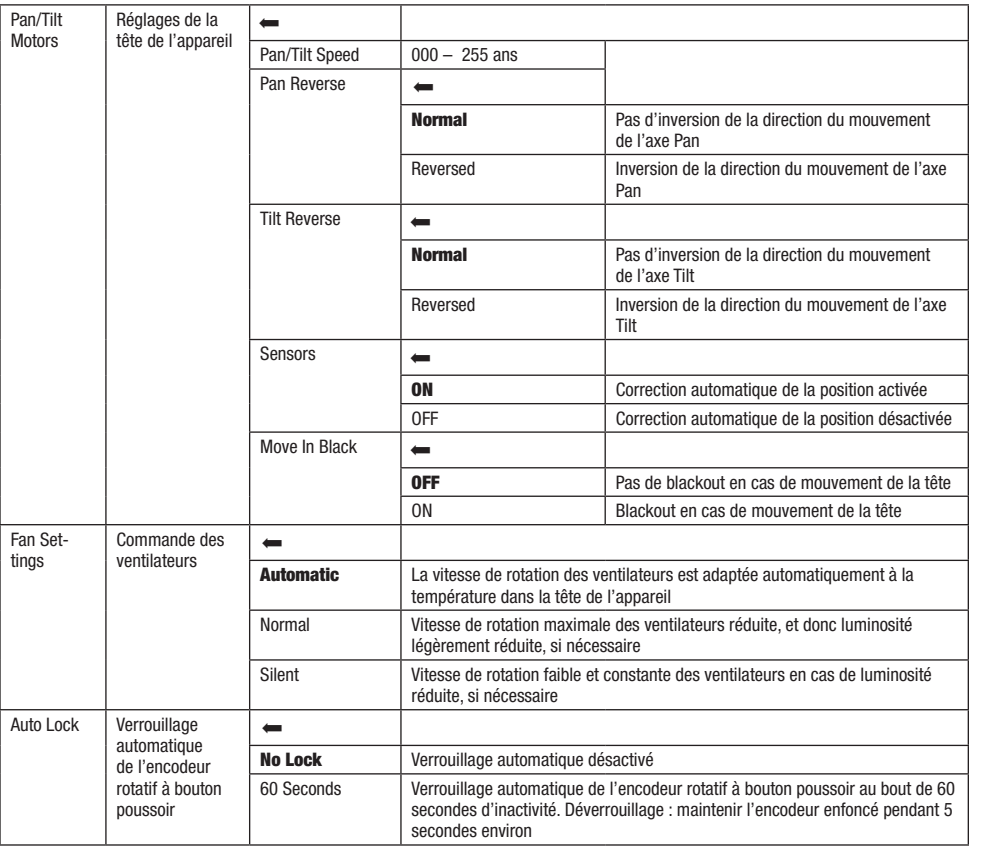

## INFORMATIONS SUR L'APPAREIL (Info)

DMX Tables Tableaux des différents modes DMX

r pault de l'amonage principal, appayer en l'encodeur leadin pedecen peut desectrica mondipline parlement l'encodeur<br>sélectionner le menu des informations sur l'appareil **Info**, puis appuyer sur l'encodeur. Pour afficher l .<br>À partir de l'affichage principal, appuyer sur l'encodeur rotatif à bouton poussoir pour accéder au menu principal. Tourner l'encodeur pour ner l'option de menu correspondante en tournant l'encodeur, puis appuyer sur l'encodeur pour valider.

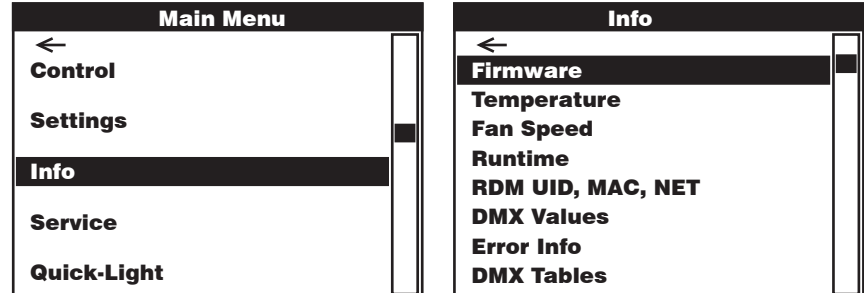

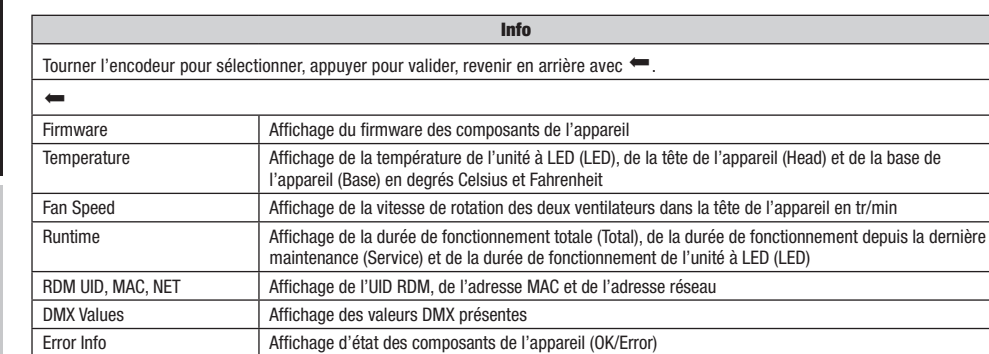

Quick-Light
# **MENU DE SERVICE (Service)**

.<br>À partir de l'affichage principal, appuyer sur l'encodeur rotatif à bouton poussoir pour accéder au menu principal. Tourner l'encodeur pour puis appuyer sur l'encodeur pour valider. Les informations sur les options de sous-menu du menu de service sont disponibles dans le a parur de ramonage principal, appuyer sur rencodeur rotaura bouton poussoir pour acceder au menu principal. Tourner rencodeur pour<br>sélectionner le menu de service **Service**, puis appuyer sur l'encodeur. Sélectionner l'opt tableau ci-dessous Service.

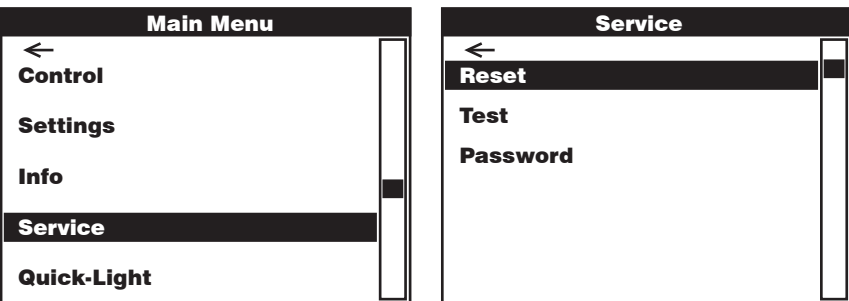

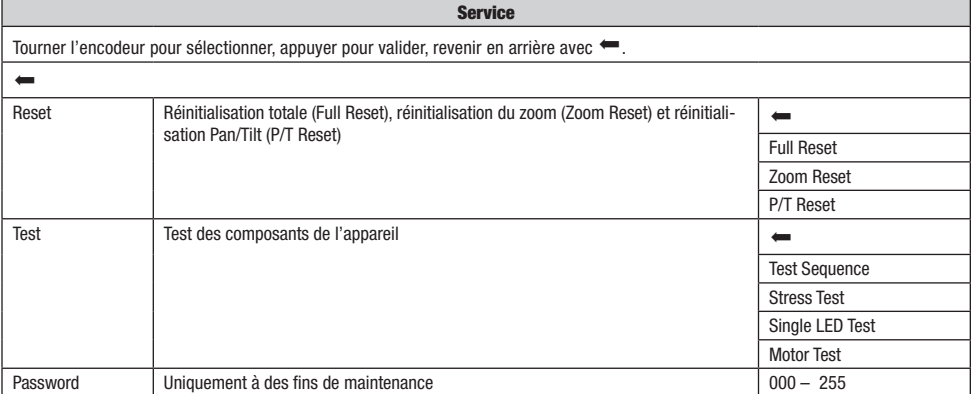

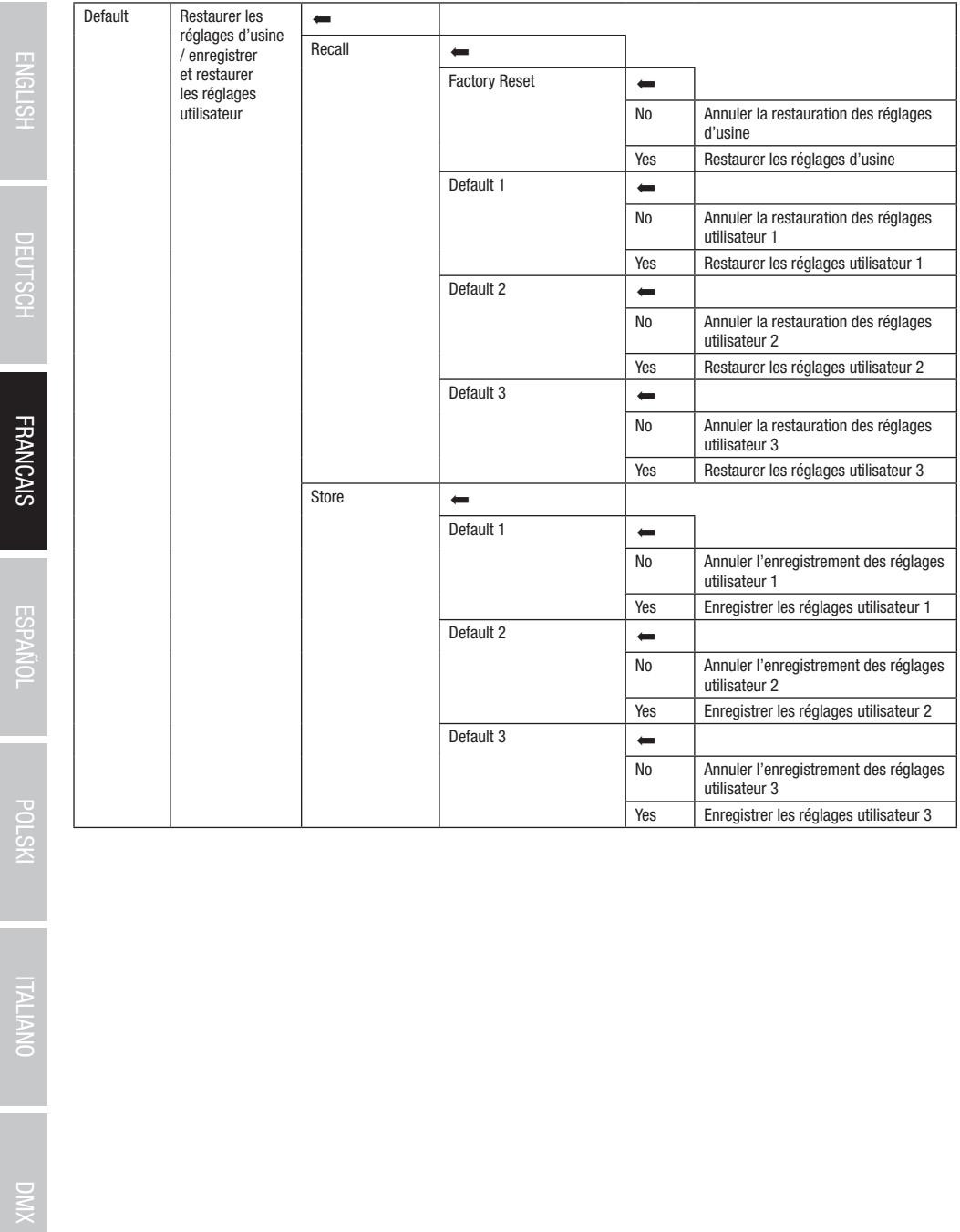

# QUICK-LIGHT

.<br>Pour régler une scène statique rapidement et facilement, utiliser la fonction Quick-Light. À partir de l'affichage principal, appuyer sur l'enpuis appuyer une nouvelle fois sur l'encodeur. Les informations sur les options de sous-menu du menu Quick-Light sont disponibles dans le codeur rotatif à bouton poussoir pour accéder au menu principal. Tourner l'encodeur pour sélectionner le menu Quick Light Quick-Light, tableau ci-dessous Quick-Light.

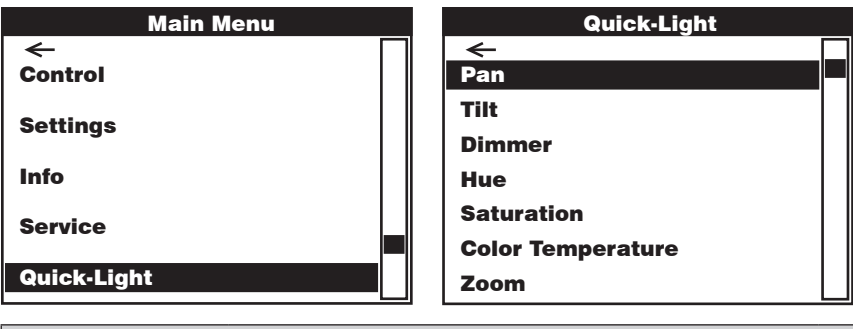

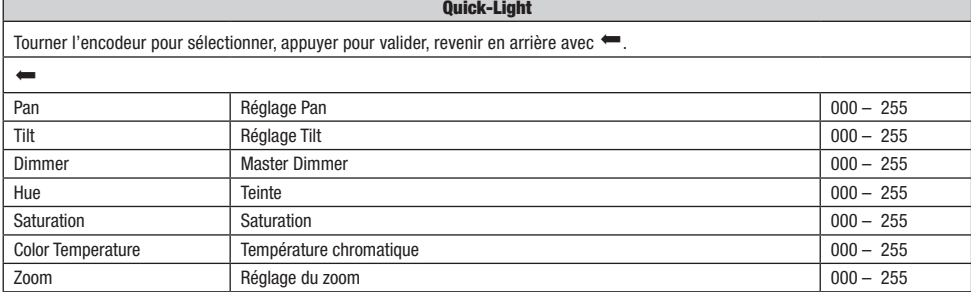

## INSTALLATION ET MONTAGE

Grâce aux pieds en caoutchouc intégrés, le projecteur peut être placé à un endroit approprié sur une surface plane. Le montage sur traverse s'effectue à l'aide de deux omégas de fixation à installer sur la base de l'appareil  $\Lambda$ . Deux omégas de fixation sont fournis, des pinces de serrage sur traverse adaptées sont disponibles en option. Veiller à ce que l'assemblage soit bien serré et sécuriser le projecteur en insérant un câble de retenue adapté dans l'un des œillets de sécurité prévus à cet effet  $\blacksquare$ .

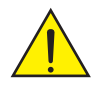

Consignes de sécurité importantes : Le montage tête en bas requiert des compétences poussées, notamment pour le calcul des valeurs limites pour la charge de service, le matériel d'installation utilisé et le contrôle de sécurité effectué régulièrement sur l'ensemble du matériel d'installation et sur le projecteur. Sans les qualifications requises, ne pas essayer d'effectuer soi-même l'installation et faire appel à une entreprise professionnelle.

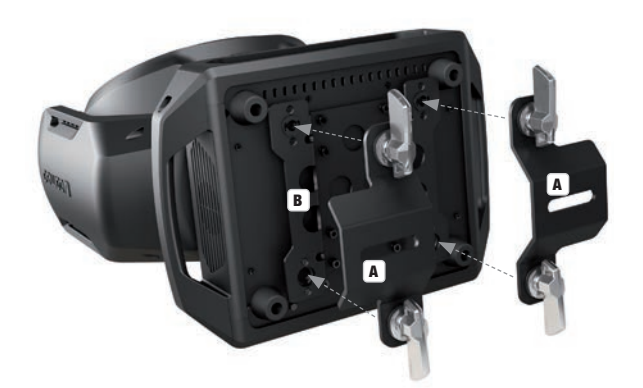

## TECHNIQUE DMX

#### DMX-512

Le terme DMX (Digital Multiplex) désigne un protocole de transport universel permettant la communication entre des appareils et des contrôleurs à ce format. Un contrôleur DMX envoie des données DMX aux appareils DMX qui lui sont connectés. Les données DMX sont transportées sous forme d'un flux série, renvoyé d'un appareil au suivant via des connecteurs XLR repérés "DMX IN" et "DMX OUT". Le nombre total d'appareils ainsi connectés ne doit pas dépasser 32. Le dernier appareil de la chaîne doit posséder une résistance de terminaison (Terminator).

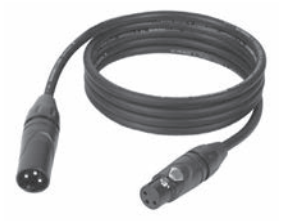

#### PROTOCOLE DMX

Il s'agit d'un langage universel, permettant d'interconnecter des appareils DMX de type différents, de marques différentes, et de tous les piloter depuis un contrôleur DMX central. Pour un transport optimal des données, il est recommandé d'utiliser les câbles les plus courts possibles pour interconnecter les appareils. L'ordre dans lequel les différents appareils sont connectés au sein d'un réseau DMS n'a aucune influence sur l'adressage. Autrement dit, vous pouvez placer l'appareil possédant l'adresse DMX 1 où vous le désirez dans la chaîne DMX : au début, à la fin, au milieu... Si un appareil s'est vu affecter l'adresse DMX 1, le contrôleur "sait" qu'il doit lui envoyer toutes les données destinées à l'adresse 1, quelle que soit la position dudit appareil dans la chaîne DMX.

#### CONNEXION EN SÉRIE DE PLUSIEURS PROJECTEURS

- 1. Reliez la fiche XLR mâle (3 ou 5 points) du câble DMX à la sortie DMX (embase XLR femelle) du premier appareil DMX (par exemple, un contrôleur DMX).
- 2. Reliez le connecteur XLR femelle du câble DMX relié au premier projecteur à l'entrée DMX (connecteur XLR mâle) de l'appareil DMX suivant. Reliez la sortie DMX de cet appareil, selon le même méthode, à l'entrée DMX de l'appareil DMX suivant, et ainsi de suite. Veillez à ce que tous les appareils DMX soient reliés en série, et n'oubliez pas que les liaisons ne peuvent être partagées sans utiliser de splitter actif. Ne pas dépasser le nombre maximal d'appareils par chaîne DMX, soit 32.

Vous trouverez un choix complet de câbles compatibles DMX dans les gammes Adam Hall 3 STAR, 4 STAR et 5 STAR. Si vous fabriquez vous-mêmes vos câbles, respectez les modalités de câblage DMX. En particulier : Ne reliez jamais le blindage du câble à la masse du connecteur, et vérifiez bien qu'en aucun cas le blindage du câble n'entre en contact avec le corps du connecteur XLR. Si le blindage entre en contact avec la masse, cela peut provoquer des courts-circuits et des défaillances système.

**ASSIGNATION DES CONTACTS**<br>Câble DMX avec connecteurs XLR 3 points :

Câble DMX avec connecteurs XLR 5 points (les points 4 et 5 ne sont pas câblés):

 $^2$ o 3  $4^{\bullet}$ 

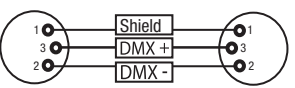

Pour éviter tout dysfonctionnement, le dernier appareil d'une chaîne DMX doit être équipé d'une résistance de terminaison (120 Ohms, 1/4 Watt). Connecteur XLR 3 points avec résistance de terminaison : K3DMXT3 Connecteur XLR 5 points avec résistance de terminaison : K3DMXT5

 $10^2$ 3  $_5\bullet$ 

#### ASSIGNATION DES CONTACTS

Connecteur XLR 3 points Connecteur XLR 5 points

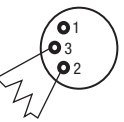

**Shield** 

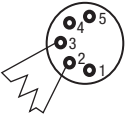

Pour utiliser des appareils DMX munis de connecteurs 3 points avec des appareils DMX munis de connecteurs 5 points, il faut utiliser un adaptateur.

#### ASSIGNATION DES CONTACTS

Adaptateur XLR 5 points mâle vers XLR 3 points femelle K3DGF0020 Les points 4 et 5 ne sont pas connectés.

#### ASSIGNATION DES CONTACTS

Adaptateur XLR 3 points mâle vers XLR 5 points femelle K3DHM0020 Les points 4 et 5 ne sont pas connectés.

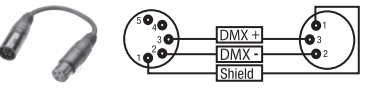

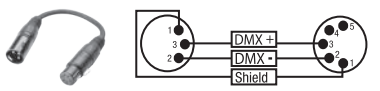

76

# CARACTÉRISTIQUES TECHNIQUES

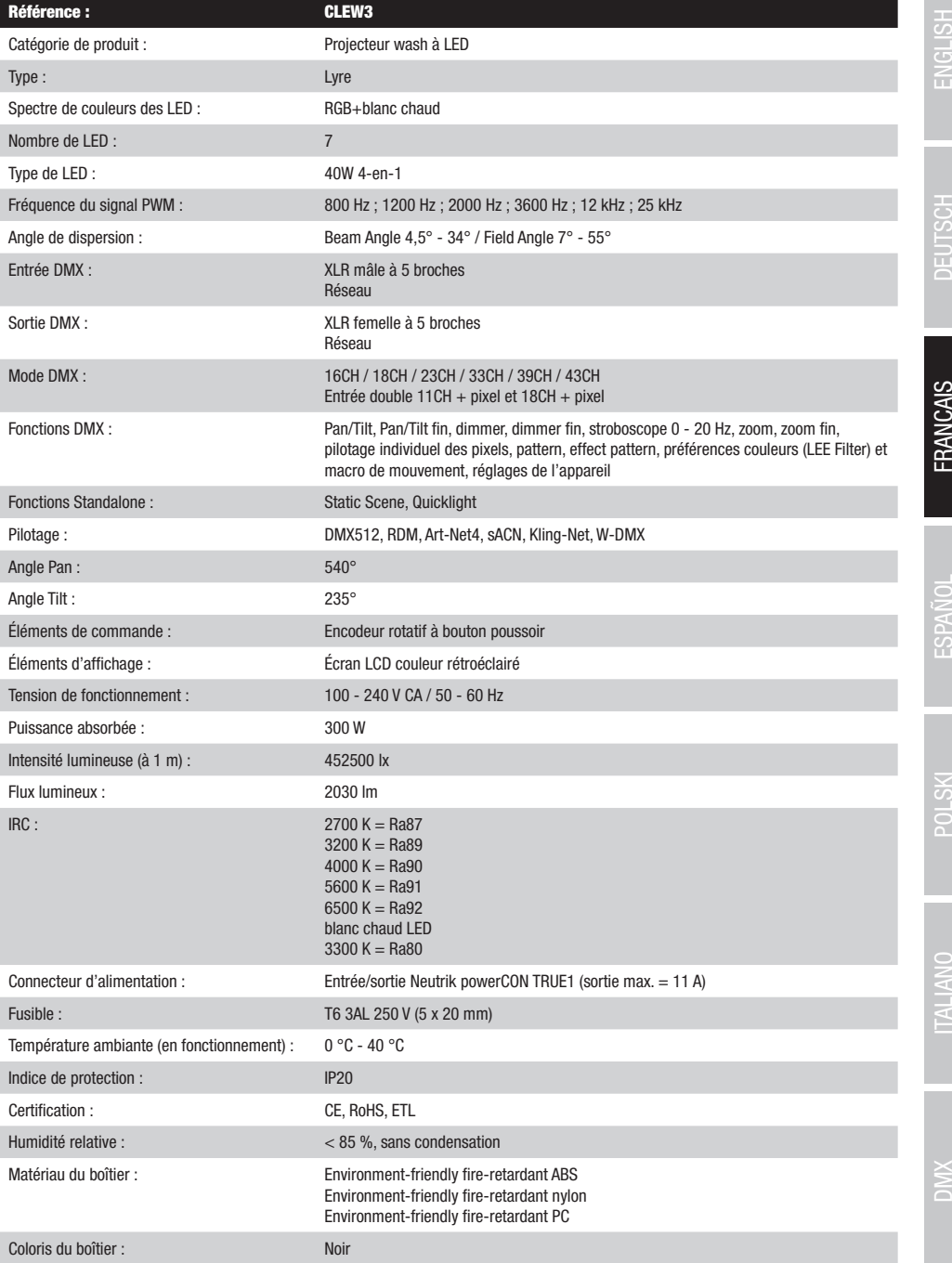

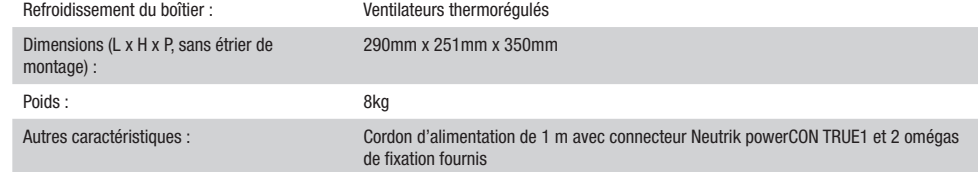

## **DECLARATIONS**

#### GARANTIE FABRICANT & LIMITATION DE RESPONSABILITÉ

Nos conditions actuelles de garantie et de limitation de responsabilité sont disponibles à l'adresse suivante : [https://cdn-shop.adamhall.com/](https://cdn-shop.adamhall.com/media/pdf/MANUFACTURERS-DECLARATIONS_CAMEO.pdf) [media/pdf/MANUFACTURERS-DECLARATIONS\\_CAMEO.pdf.](https://cdn-shop.adamhall.com/media/pdf/MANUFACTURERS-DECLARATIONS_CAMEO.pdf) Pour les réparations, veuillez contacter Adam Hall GmbH, Adam-Hall-Str. 1, 61267 Neu Anspach / E-Mail Info@adamhall.com / +49 (0)6081 / 9419-0.

TRI ET MISE AUX DÉCHETS CORRECTE DE CE PRODUIT (Valid in the European Union and other European countries with waste separation)

(Applicable dans l'Union Européenne et les autres pays européens pratiquant le tri des déchets) La présence de ce symbole sur le produit ou sur la documentation correspondante indique qu'en fin de vie, le produit ne doit pas être jeté avec les déchets normaux, afin d'éviter tout dommage à l'environnement ou aux personnes consécutive à une élimination non contrôlée des déchets. Séparez-le des autres types de déchets et recyclez-le, afin de promouvoir la réutilisation durable des ressources naturelles. Nous conseillons aux utilisateurs non professionnels de contacter le revendeur chez qui ils ont acheté le produit, ou un représentant gouvernemental local, pour plus de détails sur le lieu de collecte et la façon de recycler cet appareil dans le meilleur respect de l'environnement possible.. Nous invitons les utilisateurs professionnels à contacter leur fournisseur et à vérifier les termes et conditions de leur contrat d'achat. Ce produit ne doit pas être mélangé à d'autres déchets commerciaux lors de la collecte.

#### CONFORMITÉ CE

La société Adam Hall GmbH déclare par la présente que ce produit est compatible avec les régulations suivantes (le cas échéant) : R&TTE (1999/5/EG) et RED (2014/53/EU) à partir de juin 2017 Directive basse tension (2014/35/EU) Directive CEM (2014/30/EU) RoHS (2011/65/EU) La Déclaration de Conformité complète est disponible sur le site Web www.adamhall.com. Pour toute information complémentaire, contactez-nous : info@adamhall.com.

### ¡GRACIAS POR ELEGIR CAMEO LIGHT!

Este equipo está diseñado y fabricado con los estándares de calidad más exigentes, para garantizar un correcto funcionamiento durante muchos años.Lea atentamente este manual de usuario para poder aprovechar rápidamente toda la funcionalidad de su nuevo producto de Cameo Light. Más información sobre Cameo Light en la web WWW.CAMEOLIGHT.COM.

# MEDIDAS DE SEGURIDAD

- 1. Lea atentamente las instrucciones de este manual.
- 2. Guarde toda la información en un lugar seguro para futuras consultas.
- 3. Siga las instrucciones indicadas.
- 4. Siga todas las advertencias. No quite las instrucciones de seguridad ni cualquier otra información indicada en el equipo.
- 5. Utilice el equipo únicamente según la finalidad prevista.
- 6. Utilice solo soportes y fijaciones que sean robustos y adecuados cuando instale el equipo en instalaciones fijas. Asegúrese de que los soportes de pared están correctamente instalados y firmemente fijados. Asegúrese de que el equipo está sólidamente instalado y no se puede caer.
- 7. Al instalar el equipo, respete las normas de seguridad aplicables en su país.
- 8. Evite instalar el equipo cerca de radiadores, acumuladores de calor, estufas o cualquier otra fuente de calor. Asegúrese de que el equipo esté instalado en un lugar con ventilación suficiente para evitar cualquier sobrecalentamiento.
- 9. No coloque sobre el equipo fuentes de llamas sin protección, por ejemplo, velas encendidas.
- 10. Evite bloquear las rejillas de ventilación.
- 11. El equipo está diseñado para uso en interiores; no lo utilice cerca del agua (excepto los equipos específicamente diseñados para uso en exterior, en cuyo caso tenga en cuenta las indicaciones mencionadas a continuación). No exponga este equipo a materiales, líquidos o gases inflamables.
- 12. Evite exponer el equipo a gotas o salpicaduras que puedan caer dentro del mismo. No coloque recipientes llenos de líquido, como floreros o vasos, sobre el equipo.
- 13. Asegúrese de no dejar caer ningún objeto dentro del equipo.
- 14. Emplee el equipo únicamente con los accesorios recomendados por el fabricante.
- 15. No abra el equipo ni intente modificarlo.
- 16. Una vez conectado el equipo, compruebe que en toda la longitud del cableado no hay peligro de que provoque una caída, por ejemplo.
- 17. Durante el transporte, asegúrese de que el equipo no se caiga y pueda causar daños personales o materiales.
- 18. Si el equipo no funciona correctamente, o si se ha vertido líquido sobre él, o si un objeto ha caído en su interior o si ha sufrido algún desperfecto, apague inmediatamente el equipo y desenchufe el cable eléctrico (si se trata de un equipo activo). Únicamente un técnico especialista debe reparar el equipo.
- 19. Para limpiar el equipo utilice un paño seco.
- 20. Procure seguir las normas vigentes en su país sobre reciclaje de desechos. Separe los componentes de plástico, papel y cartón del paquete para reciclarlos en sus contenedores respectivos.
- 21. No deje las bolsas de plástico al alcance de los niños.

### PARA LOS EQUIPOS CON TOMA ELÉCTRICA:

- 22. ADVERTENCIA: Si el cable eléctrico está provisto de un contacto de protección, debe conectarse a una toma eléctrica con conexión a tierra. No desactivar nunca esta conexión de protección a tierra del cable eléctrico.
- 23. Si el equipo ha estado expuesto a un cambio brusco de temperatura (por ejemplo, después del transporte), no lo encienda inmediatamente. La condensación o la humedad podrían dañar el equipo. Deje que el equipo alcance la temperatura ambiente antes de encenderlo.
- 24. Antes de conectar el cable eléctrico a la toma de corriente, compruebe si la tensión y la frecuencia del suministro eléctrico coinciden con las especificaciones de este equipo. Si el equipo dispone de un selector de tensión, antes de enchufarlo a la red eléctrica, asegúrese de que el valor seleccionado coincide con la tensión de suministro. Si el enchufe o el adaptador de corriente no encajan en la toma eléctrica, consulte a un electricista.
- 25. Asegúrese de que el cable eléctrico no está pinzado. Evite que el cable resulte pellizcado, sobre todo en los extremos de conexión al equipo y en la toma eléctrica.
- 26. Al conectar el equipo, asegúrese de que el cable eléctrico o el adaptador de corriente estén siempre accesibles. Desconecte el equipo de la toma de corriente cuando no esté en uso o antes de limpiarlo. Para ello, desconecte el cable eléctrico y el adaptador de corriente del conector del equipo en vez de desenchufar el cable de la toma eléctrica. No tocar el cable eléctrico ni el adaptador de corriente con las manos húmedas.
- 27. No encienda y apague el equipo en cortos intervalos de tiempo, ya que se reduce así la vida útil del sistema.
- 28. NOTA IMPORTANTE: Sustituya los fusibles únicamente por otros del mismo tipo y de las mismas características. Si el fusible se funde continuamente, póngase en contacto con un servicio técnico autorizado.
- 29. Para desconectar completamente el equipo de la tensión eléctrica, desenchufe el cable eléctrico o el adaptador de corriente de la toma eléctrica.
- 30. Si el equipo dispone de un enchufe eléctrico Volex, deberá desbloquearse el Volex del equipo para desenchufarlo. Esto implica que un tirón en el cable eléctrico puede desplazar el equipo y provocar daños personales o materiales. Por tanto, asegúrese de instalar los cables con sumo cuidado.
- 31. Si es probable que caiga un rayo por una tormenta eléctrica o si no va a emplear el equipo durante mucho tiempo, desenchufe el cable eléctrico y el adaptador de corriente.
- 32. Al montar el equipo, asegúrese de que no está alimentado eléctricamente (el enchufe no debe estar conectado a la red eléctrica).
- 33. La acumulación de polvo y otras partículas en el interior del equipo puede causar daños. Dependiendo de las condiciones ambientales (polvo, nicotina, niebla, etc.), deberá realizarse periódicamente el mantenimiento o la limpieza del equipo por personal especializado, para evitar cualquier sobrecalentamiento o fallo de funcionamiento (mantenimiento y limpieza no cubiertos por la garantía).
- 34. Asimismo, deberá dejarse una distancia mínima de 0,5 metros con cualquier material inflamable.
- 35. Los cables eléctricos que sirven para alimentar a varios equipos deben tener una sección mínima de 1,5 mm². En la Unión Europa debe emplearse un cable de tipo H05VV-F, o similar. Adam Hall dispone de cables adecuados. Con estos cables podrá alimentar eléctricamente varios equipos conectando el enchufe de salida POWER OUT de un equipo al de entrada POWER IN de otro equipo. Asegúrese de que el consumo total de todos los equipos conectados no supere los amperios especificados del equipo (serigrafiado en el equipo). Además, procure que las tiradas de cable sean lo más cortas posible.
- 36. El equipo no debe ser utilizado por personas (incluidos niños) con capacidades físicas, sensoriales o mentales reducidas o sin la experiencia y los conocimientos necesarios.
- 37. Se debe advertir a los niños que no jueguen con el equipo.
- 38. Si el cable de alimentación del equipo está dañado, el equipo no debe utilizarse. El cable de alimentación debe ser sustituido por un cable adecuado o un conjunto de piezas especial en un centro de servicio autorizado.

#### ATENCIÓN: **CAUTION** OF ELECTRIC SHOC

#### Para evitar el riesgo de descarga eléctrica, no retire la tapa. El equipo no contiene elementos que el usuario pueda reparar o sustituir. Para cualquier tarea de mantenimiento o reparación, acuda a un técnico cualificado.

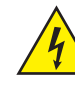

El símbolo de rayo dentro de un triángulo equilátero advierte al usuario de la presencia de tensiones peligrosas sin aislamiento dentro del equipo que pueden causar una descarga eléctrica.

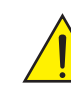

El símbolo de exclamación dentro de un triángulo equilátero advierte al usuario de la existencia de importantes instrucciones de uso y mantenimiento.

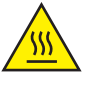

ATTENTION ! Ce symbole correspond à des surfaces chaudes. En cours de fonctionnement, certaines parties de l'appareil peuvent devenir chaudes. Après utilisation, ne manipulez ou ne transportez l'appareil qu'au bout de 10 minutes de refroidissement.

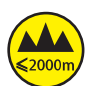

¡Advertencia! Este equipo está diseñado para ser utilizado a una altura que no supere los 2000 metros sobre el nivel del mar.

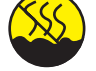

¡Advertencia! Este equipo no está diseñado para funcionar en climas tropicales.

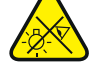

Precaución. Fuente de luz LED intensiva. Peligro de lesiones oculares. No mirar directamente la fuente de luz.

#### ¡ATENCIÓN: INFORMACIÓN IMPORTANTE SOBRE LOS PRODUCTOS DE ILUMINACIÓN!

- 1. Este producto ha sido desarrollado para uso profesional en el sector de eventos y no está diseñado para la iluminación doméstica.
- 2. No mire directamente el haz de luz, ni siquiera momentáneamente.
- 3. No mire directamente el haz de luz con instrumentos ópticos, como lentes de aumento.
- 4. ¡Los efectos estroboscópicos pueden a veces causar convulsiones en personas fotosensibles! Las personas con epilepsia deben evitar los lugares en los que se usan luces estroboscópicas.

# INTRODUCCIÓN

#### CABEZA MÓVIL EVOS® W3 CLEW<sub>2</sub>

#### MODOS DE CONTROL

Control de canal 16, 18, 23, 33, 39 y 43, además de control de canal de entrada doble 11 y 18 Art-Net4 sACN Kling-Net W-DMX™ Habilitado para RDM Modo maestro/esclavo Funciones autónomas

#### CARACTERÍSTICAS

7 LED RGB + blanco cálido de 40 W. Función de zoom. Estrobo. Motores de giro horizontal y vertical con resolución de 16 bits. Corrección automática de la posición. Ventiladores controlados por temperatura. Conexiones DMX de 5 pines. Conexiones de red. Conexión de alimentación Neutrik powerCON TRUE1. Incluidos dos soportes de montaje Omega. Tensión de servicio 100-240 V CA. Consumo de potencia: 325 W

El foco dispone del protocolo RDM (Remote Device Management, administración remota de dispositivos). Este sistema de administración de dispositivos a distancia permite consultar el estado y configurar terminales RDM mediante un controlador con función RDM.

# CONEXIONES, ELEMENTOS DE MANEJO Y ELEMENTOS DE VISUALIZACIÓN

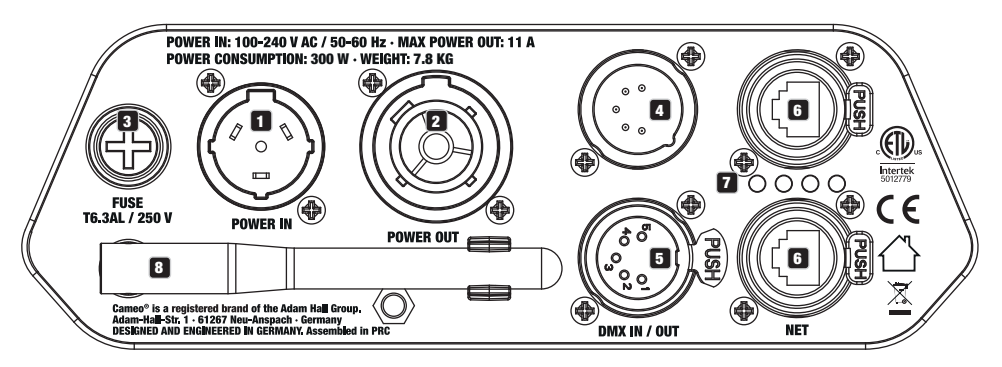

### **1** POWER IN

Toma de entrada de alimentación Neutrik powerCON TRUE1. Tensión de servicio: 100-240 V CA / 50-60 Hz. Un cable de alimentación adecuado con powerCON

El volumen de suministro contiene el conector para aparatos TRUE1.

#### **2** POWER OUT

Toma de salida de alimentación Neutrik powerCON TRUE1 para la alimentación eléctrica de otros focos CAMEO. Procure que toda la entrada de corriente de todos los equipos conectados no sobrepase el valor indicado en amperios (A) en el equipo.

#### **3** FUSE

Portafusibles para fusibles sensibles de 5 x 20 mm. NOTA IMPORTANTE: Sustituya los fusibles solo por otros del mismo tipo y con los mismos valores. Si el fusible salta de forma recurrente, diríjase a un centro de servicio técnico autorizado.

#### **EX DMX IN**

Conector XLR macho de 5 pines para conectar un equipo de control DMX (por ejemplo, una mesa DMX).

#### 5 DMX OUT

Conector XLR hembra de 5 pines para transmitir la señal de control DMX.

#### **G** NET

Conexiones de red RJ45 para conectarse a una red Art-Net, sACN o KlingNet, así como para conectar a la red otros equipos compatibles con Art-Net, sACN o KlingNet. Para establecer la red, utilice cables de categoría CAT 5e o superior.

#### **12** LED DE ESTADO DE LA RED

LED de estado amarillo iluminado = conexión a la red. LED de estado verde parpadeando = señal de control presente.

#### **8** ANTENA W-DMX™

La antena para el control por W-DMX™ permanece en el soporte durante el funcionamiento (= posición de funcionamiento).

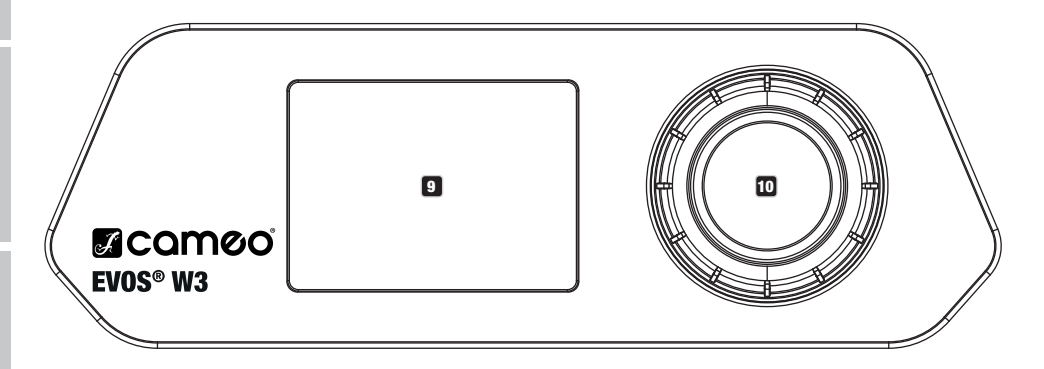

#### **9 PANTALLA LCD**

La pantalla LCD retroiluminada muestra el modo operativo activado actualmente (pantalla principal), las opciones del menú de selección y el valor numérico o el estado operativo en determinadas opciones del menú. Si durante aproximadamente un minuto no se detecta ninguna actividad, la indicación en pantalla cambia automáticamente a la pantalla principal. Aviso sobre la pantalla principal en los modos operativos con control externo: en el momento en que se interrumpe la señal de control, los caracteres de la pantalla comienzan a parpadear. Dejarán de hacerlo al restablecerse la señal de control.

La pantalla a batería se puede activar incluso si el equipo no está conectado a la red eléctrica. Para ello, mantenga pulsado el mando giratorio durante unos 5 segundos. Ahora puede consultar la información del equipo independientemente de la red eléctrica y modificar y guardar los ajustes del sistema. El control externo del foco no se activa en este caso. Por este motivo, incluso si llega una señal de control al equipo, en la pantalla se muestra que no hay ninguna señal de control.

#### 10 MANDO GIRATORIO Y PULSABLE

Mando giratorio y pulsable para navegar por el menú de edición, adaptar los ajustes del sistema y modificar valores en las opciones de menú correspondientes. Partiendo de la pantalla principal, si pulsa el mando giratorio accederá al menú principal. Gire el mando giratorio para seleccionar las distintas opciones del menú principal (Control, Settings, Info, etc.) y de los submenús y pulse dicho mando para confirmar la selección. Gire el mando giratorio para cambiar el valor o el estado de una de las opciones del menú y pulse dicho mando para confirmar el cambio.

## MANE.IO

030°C

 $\sim$ 

#### **OBSERVACIONES**

En cuanto el foco esté correctamente conectado a la red eléctrica, durante el proceso de arranque se mostrarán de forma consecutiva en pantalla el mensaje «Welcome to Cameo» (Bienvenidos a Cameo), así como la denominación de modelo y la versión del software. Tras este procedimiento, el foco estará listo para funcionar y se activará en el último modo operativo empleado.

#### PANTALLA PRINCIPAL

La pantalla principal muestra la información pertinente dependiendo del modo operativo.

!

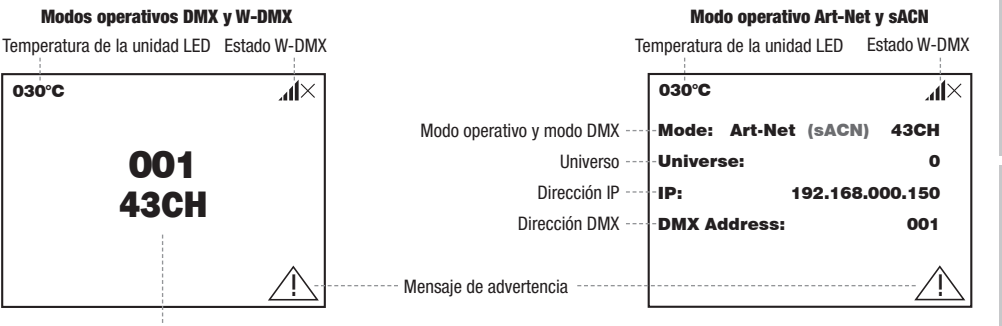

Slave ón inicial DMX y modo 43CH Dirección inicial DMX y modo DMX

Mode

001 43CH

#### Modo operativo Art-Net / sACN + DMX Modo operativo Kling-Net + DMX

.<br>Temperatura de la unidad LED Estado W-DMX and a construction of the Temperatura de la unidad LED

estado W-DMX<br>Estado W-DMX estado W-DMX Mode: Art-Net (sACN)+DMX+DMX+DM

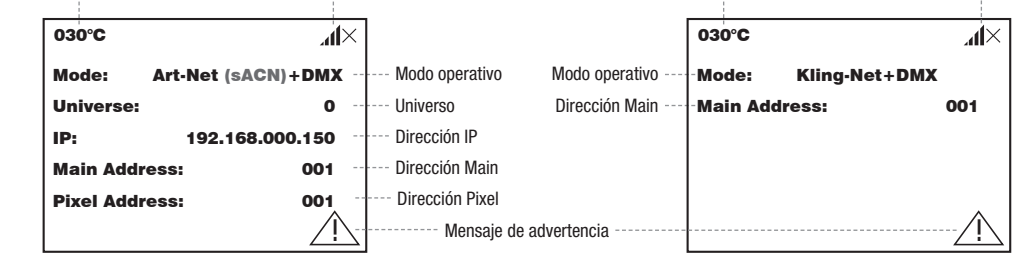

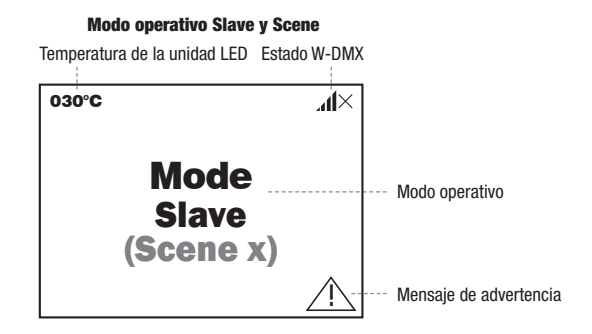

Aviso sobre la pantalla principal en los modos operativos con control externo: en el momento en que se interrumpe la señal de control, los Artes estas de la pantalla comienzan a parpadear. Dejarán de hacerlo al restablecerse la señal de control.<br>Caracteres de la pantalla comienzan a parpadear. Dejarán de hacerlo al restablecerse la señal de control.

caracteres de la pantalla conhenzan a parpadeal. Dejaran de naceno al restablecerse la senal de control.<br>Mensaje de advertencia: si aparece el símbolo de advertencia (triángulo con signo de exclamación) en la pantalla, est un fallo en uno o varios componentes del equipo. Puede ver qué componentes están afectados en el **menú Info**, yendo a **Error-Info**. Si el error no se soluciona reiniciando o restableciendo el equipo, diríjase a un centro de servicio autorizado.

Universe:

sACN

## W-DMX™

nia consecuuva de la misma forma (p. e)., para el funcionamento maesuoresciavo). Foi lo general, la conexión w-bivix se mandene nasta<br>que se interrumpe mediante el comando **Reset** del receptor o el comando **Unlink** del tra Para emparejar un receptor W-DMX a un transmisor W-DMX compatible, es necesario ejecutar el comando Reset en la opción Connect del menú del receptor (seleccione "Reset" y confirme). Ahora el receptor está listo para el emparejamiento y a la espera de la solicitud de emparejamiento de un transmisor, Inicie el emparejamiento seleccionando y confirmando Link en el menú del transmisor, tras lo cual se realizará el emparejamiento automáticamente. Es posible emparejar también varios receptores con un transmisor al mismo tiempo o de forma consecutiva de la misma forma (p. ej., para el funcionamiento maestro/esclavo). Por lo general, la conexión W-DMX se mantiene hasta desconecta un equipo de la red eléctrica.

# ESTADO W-DMX™

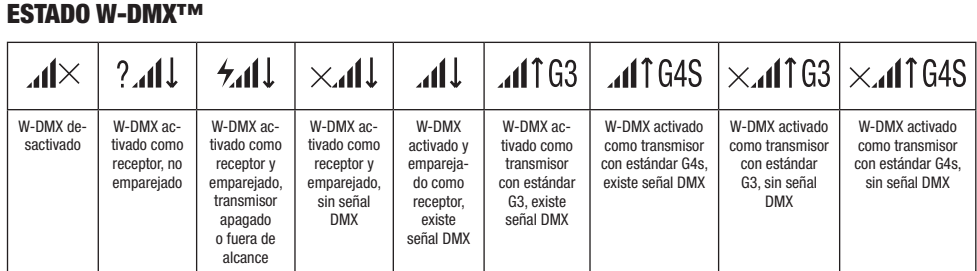

# MENÚ DE CONTROL (Control)

modo operativo, la dirección DMX, el modo operativo DMX, el universo, la dirección IP y la máscara de subred se ajustan a todos los modos DMX Address: El menú de control permite seleccionar los distintos modos operativos y sus opciones de ajuste en los submenús correspondientes. En cada operativos en caso de que sean relevantes.

#### MODO DMX MEDIANTE CABLE XLR

.<br>Partiendo de la pantalla principal, si pulsa el mando giratorio y pulsable accederá al menú principal (Main Menu). Gire el mando giratorio para sereceronar el mena **contrar** y paractarilo mando para commitar sa sereceron. Cirílando el mando y lascoro, sereceron anora la operon<br>de menú DMX y confirme pulsando dicho mando. Encontrará información sobre las opcio para seleccionar el menú Control y pulse dicho mando para confirmar su selección. Girando el mando giratorio, seleccione ahora la opción de ajuste correspondientes en la siguiente tabla.

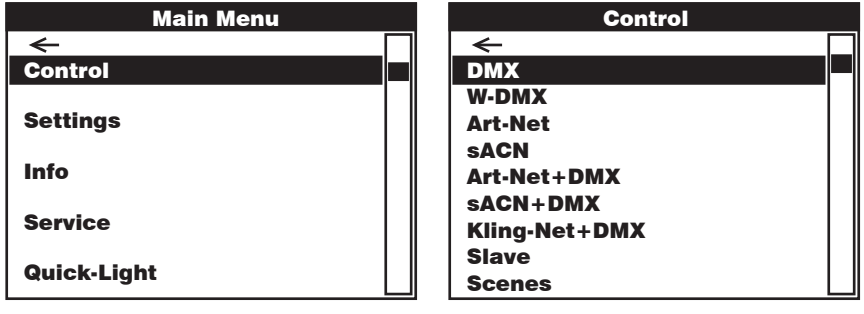

#### DMX

Control Control Girar el mando giratorio para seleccionar y pulsarlo para confirmar la selección. Girar este mando para cambiar valores o estados y pulsarlo para confirmar los cambios. Volver con  $\leftarrow$ .

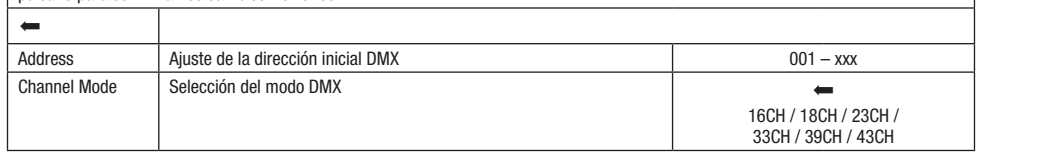

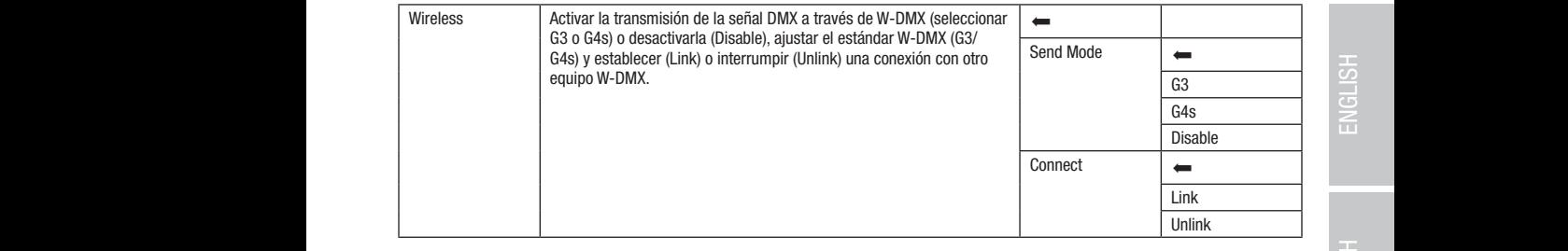

#### FUNCIONAMIENTO DMX MEDIANTE W-DMX

Pixel Address: 001 Partiendo de la pantalla principal, si pulsa el mando giratorio y pulsable accederá al menú principal. Gire el mando giratorio para seleccionar Pixel Address: 001 ! ! y confirme pulsando dicho mando. Encontrará información sobre las opciones de submenú en el menú W-DMX y las opciones de ajuste ! el menú Control y pulse dicho mando para confirmar su selección. Girando el mando giratorio, seleccione ahora la opción de menú W-DMX correspondientes en la siguiente tabla.

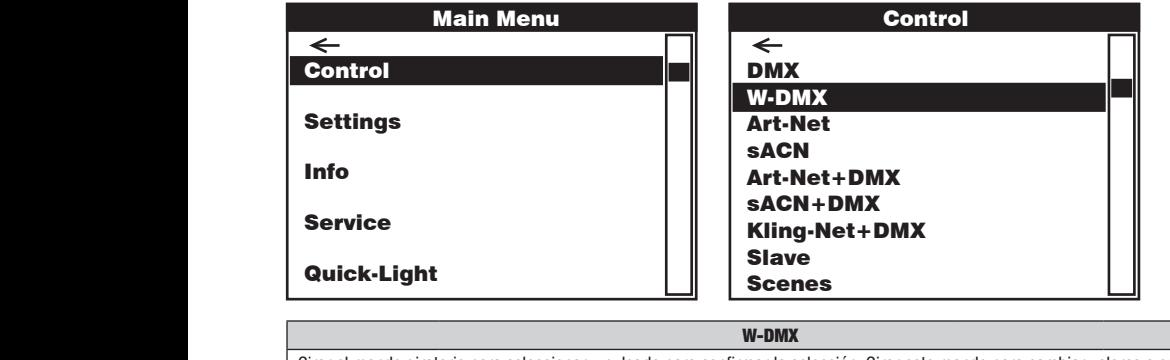

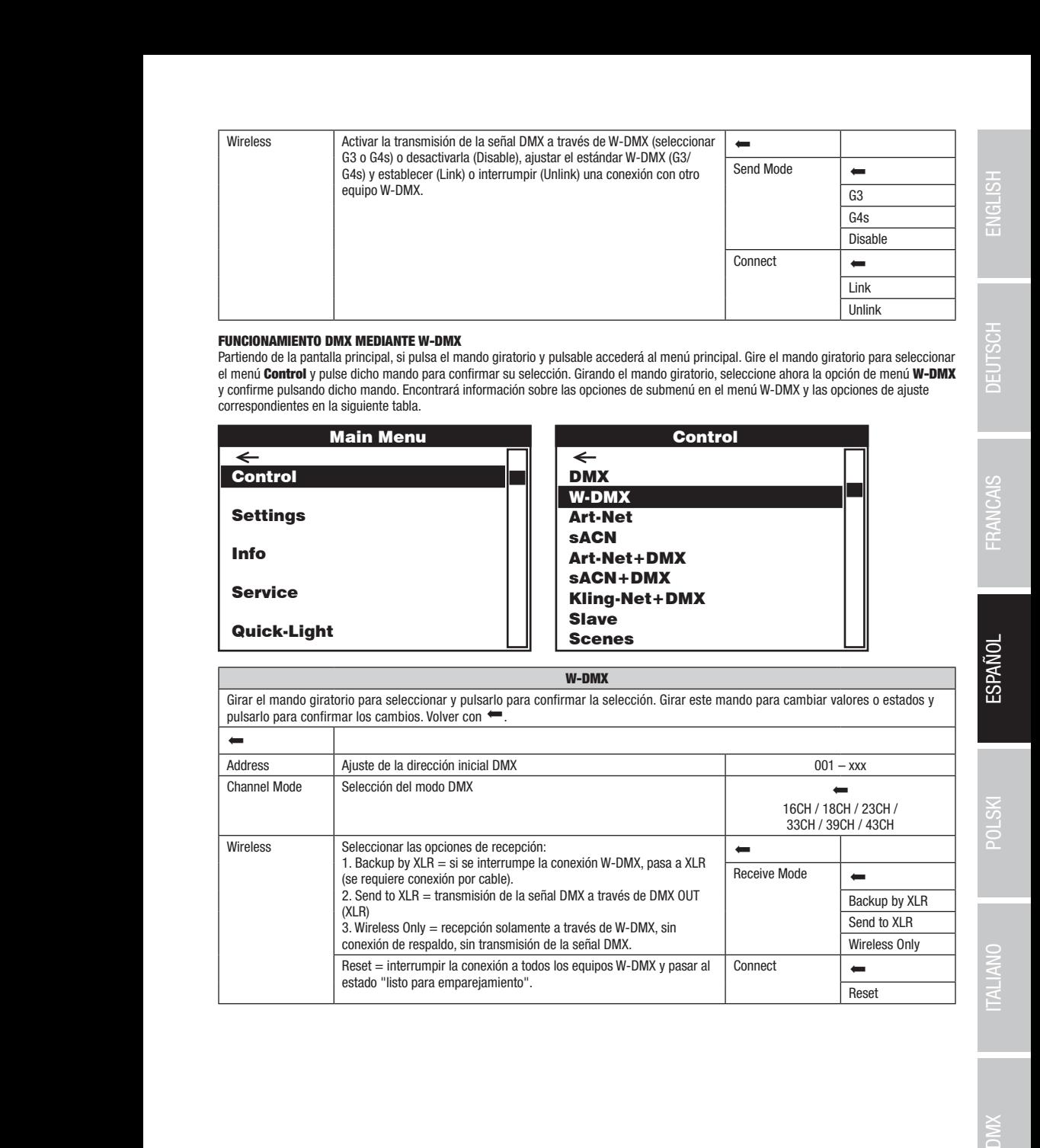

sACN+DMX Kling-Net+DMX

Control

**DIMIX** 

# **FUNCIONAMIENTO MEDIANTE ART-NET**

ronoconamento mediante antina.<br>Partiendo de la pantalla principal, si pulsa el mando giratorio y pulsable accederá al menú principal. Gire el mando giratorio para seleccionar confirme pulsando dicho mando. Encontrará información sobre las opciones de submenú en el menú Art-Net y las opciones de ajuste el menú **Control** y pulse dicho mando para confirmar su selección. Girando el mando giratorio, seleccione ahora la opción **Art-Net** y correspondientes en la siguiente tabla. Scenes

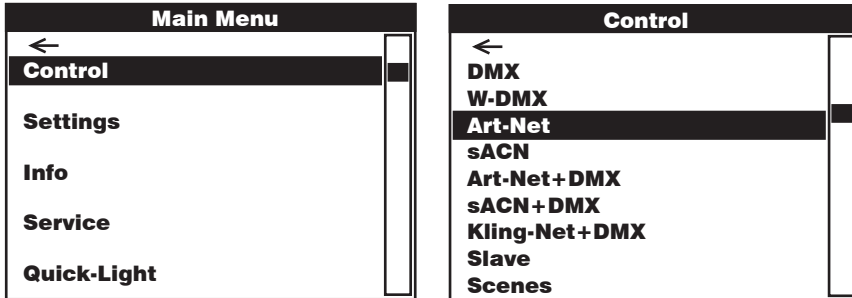

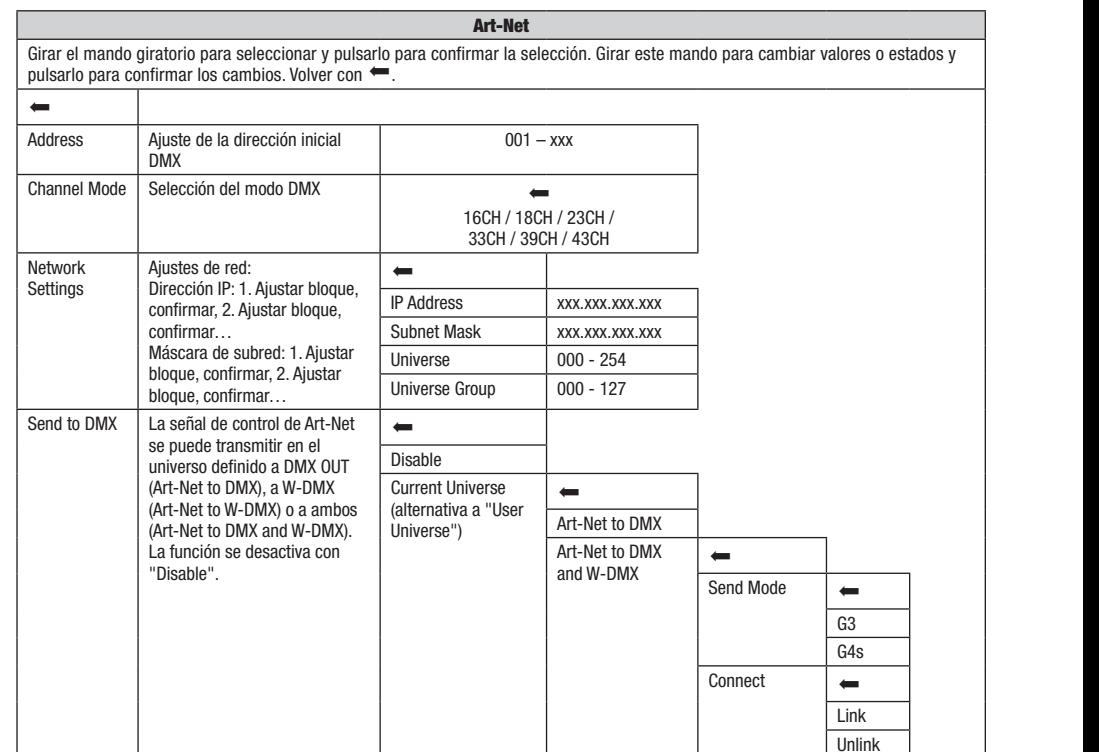

ł.

W-DMX

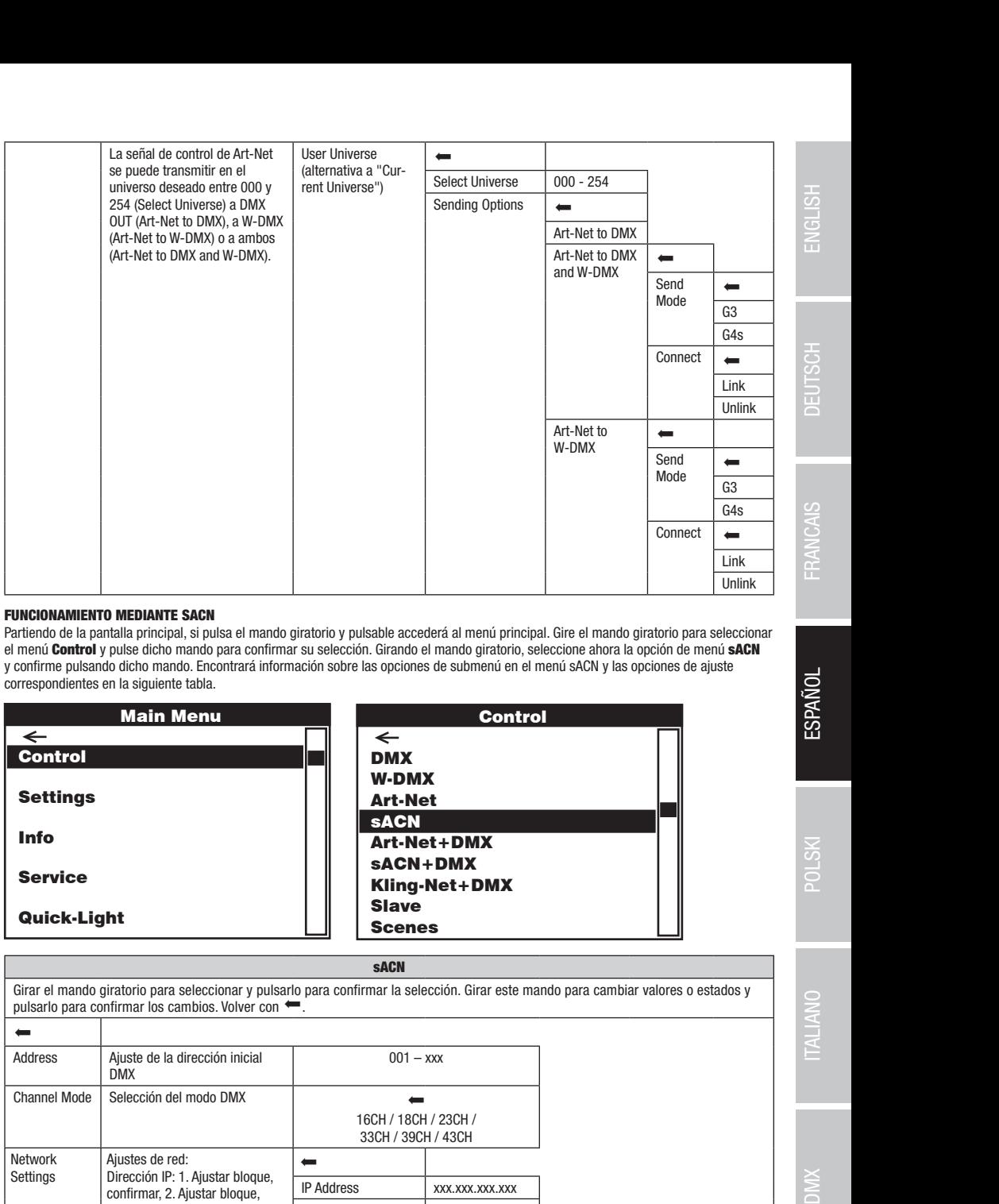

## FUNCIONAMIENTO MEDIANTE SACN

DMX

DMXW-DMXArt-NetsACN

rentendo de la pantalla principal, si pulsa el mando giratorio y pulsable accederá al menú principal. Gire el mando giratorio para seleccionar **como se**<br>Partiendo de la pantalla principal, si pulsa el mando giratorio y pul e mena contact y paso dicho mando para cominhar sa selección: anando el mando gridono, selección anora a opcion de mena sobre el menú Control y pulse dicho mando para confirmar su selección. Girando el mando giratorio, seleccione ahora la opción de menú sACN correspondientes en la siguiente tabla.

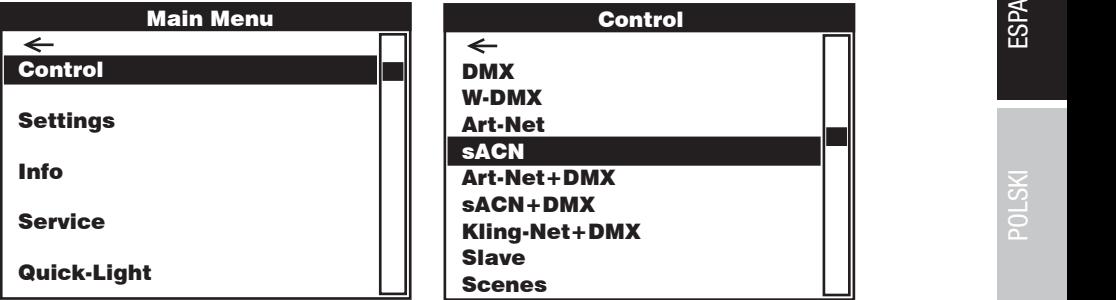

### sACN

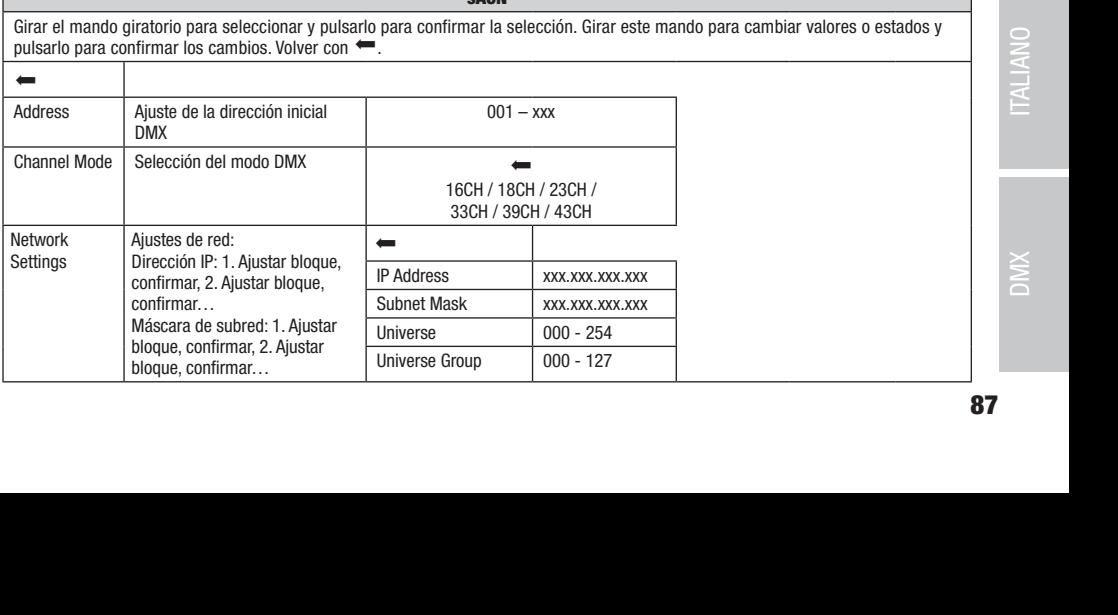

DMX

sACN+DMX

DMX

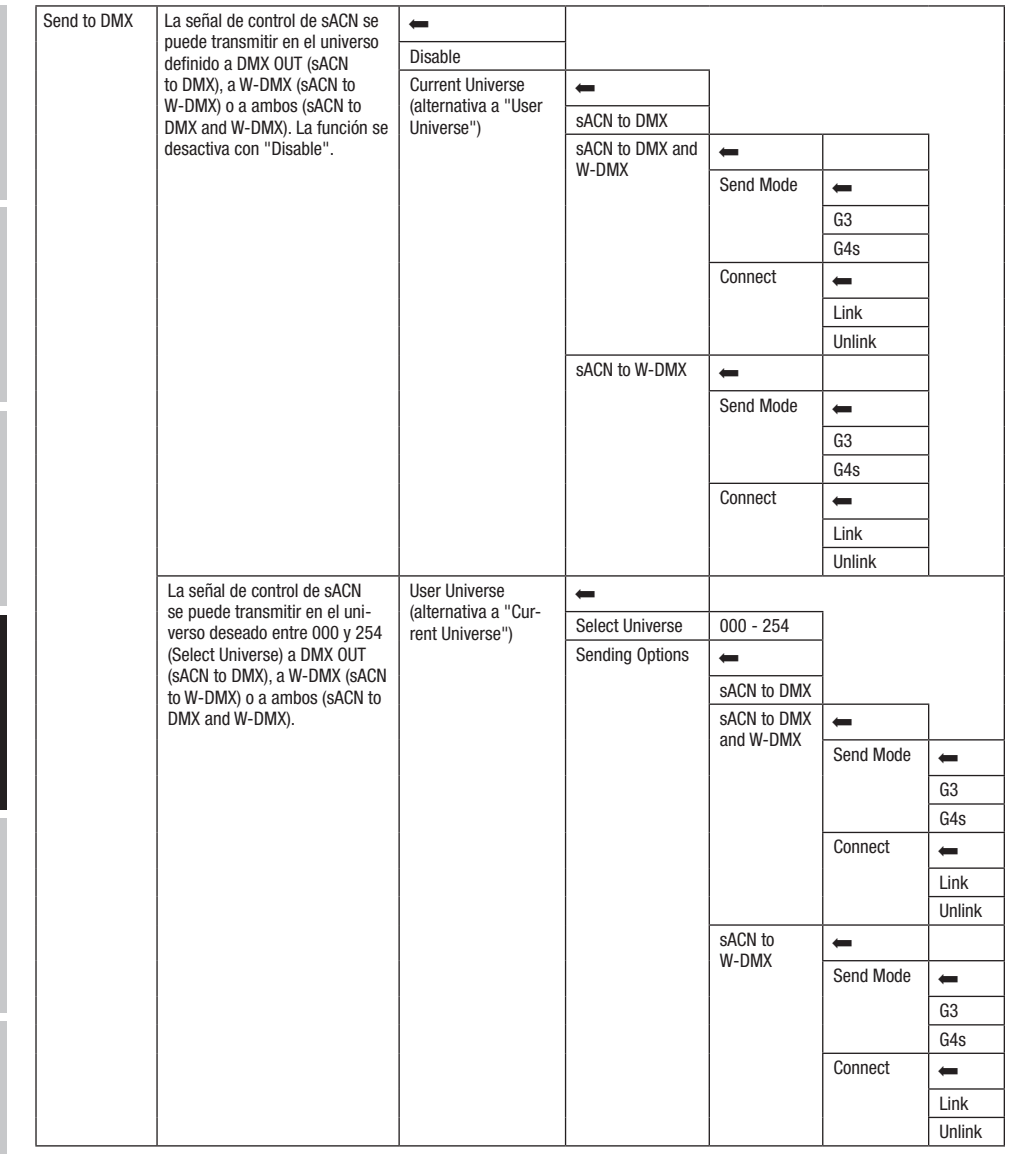

**ESPANOL** 

#### FUNCIONAMIENTO MEDIANTE ART-NET Y DMX

El modo operativo Art-Net+DMX ofrece la posibilidad de controlar los LED y el movimiento de la cabeza por separado a través de Art-Net y DMX. En este caso, se puede elegir si los LED se controlan mediante Art-Net y el movimiento de la cabeza, mediante DMX, o viceversa. Al seleccionar este modo operativo, se puede elegir entre dos modos de canales para las funciones de control. En el modo canal 11 solo están disponibles las funciones de movimiento y el control de píxeles se realiza únicamente a través de la segunda señal de entrada. En el modo canal 18 hay un acceso adicional a las funciones de iluminación.

Partiendo de la pantalla principal, si pulsa el mando giratorio y pulsable accederá al menú principal. Gire el mando giratorio para seleccionar el menú Control y pulse dicho mando para confirmar su selección. Ahora, gire el mando giratorio para seleccionar la opción de menú Art-Net+DMX y confirme pulsando dicho mando. Encontrará información sobre las opciones de submenú en el menú Art-Net+DMX y las opciones de ajuste correspondientes en la siguiente tabla.

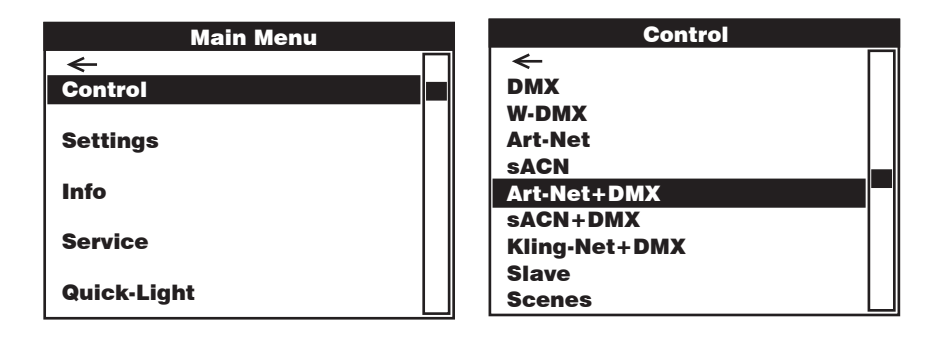

Art-Net + DMX

<u>Control Control Control</u>

<u>Control Control Control</u>

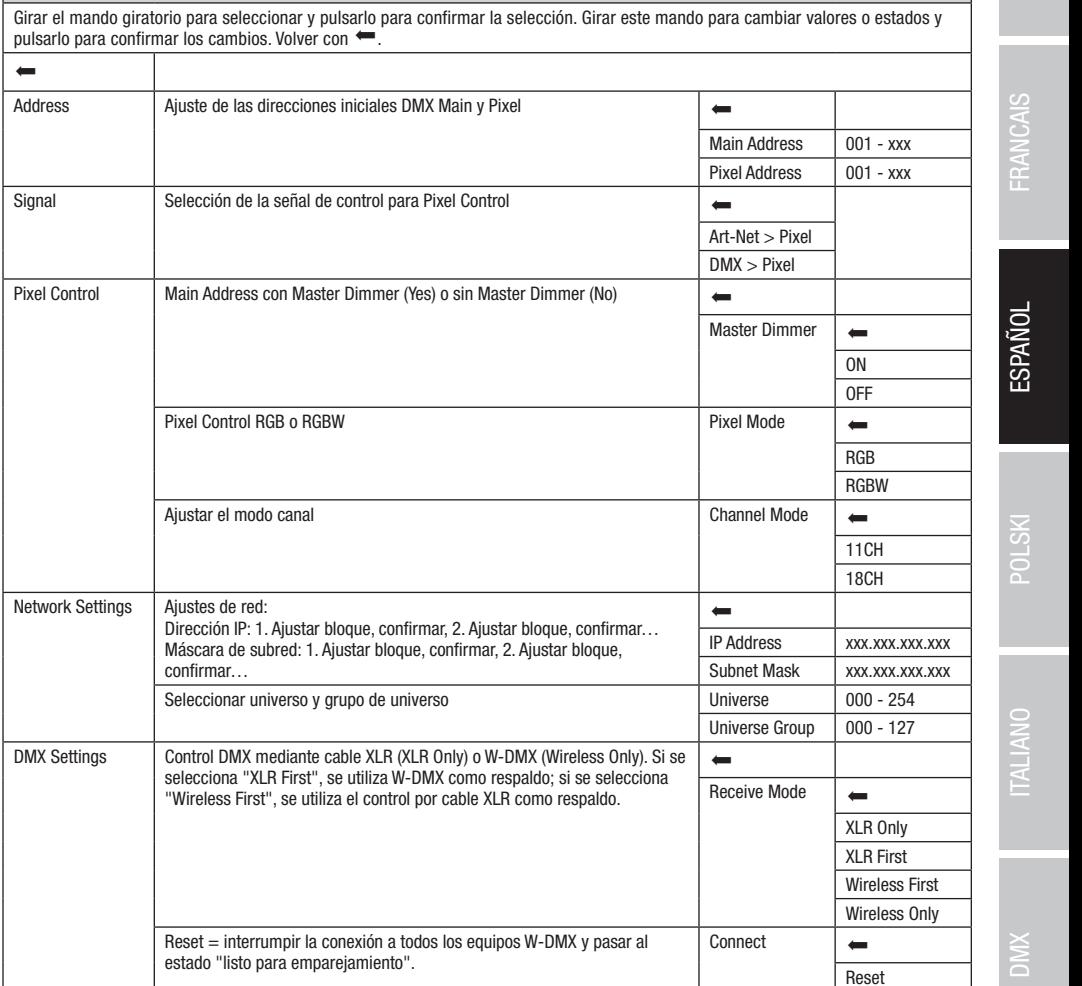

Art-Net+DMX sACN+DMX Kling-Net+DMX

#### FUNCIONAMIENTO MEDIANTE SACN Y DMX

ℸ

El modo operativo sACN+DMX ofrece la posibilidad de controlar los LED y el movimiento de la cabeza por separado a través de sACN y ono. En este caso, se puede elegir si los EED se combiam mediame sacri y el mommento de la cabeza, mediame Diwx, o viceversa. Al<br>seleccionar este modo operativo, se puede elegir entre dos modos de canales para las funcione disponibles las funciones de movimiento y el control de píxeles se realiza únicamente a través de la segunda señal de entrada. En el modo<br>capal 18 hay un acceso adicional a las funciones de iluminación Main Address: 001 disponibles las funciones de movimiento y el control de pixeles s<br>canal 18 hay un acceso adicional a las funciones de iluminación. DMX. En este caso, se puede elegir si los LED se controlan mediante sACN y el movimiento de la cabeza, mediante DMX, o viceversa. Al

raniendo de la pantalla principal, si puisa el mando giratorio y puisable accedera al menu principal. Gire el mando giratorio para selec<br>el menú **Control** y pulse dicho mando para confirmar su selección. Ahora, gire el man el menú contra y pulse ulcho mando para communal su selección. Anora, gire el mando griadorio para selecciónal la opcion de menú<br>SACN+DMX y confirme pulsando dicho mando. Encontrará información sobre las opciones de submen Partiendo de la pantalla principal, si pulsa el mando giratorio y pulsable accederá al menú principal. Gire el mando giratorio para seleccionar opciones de ajuste correspondientes en la siguiente tabla.

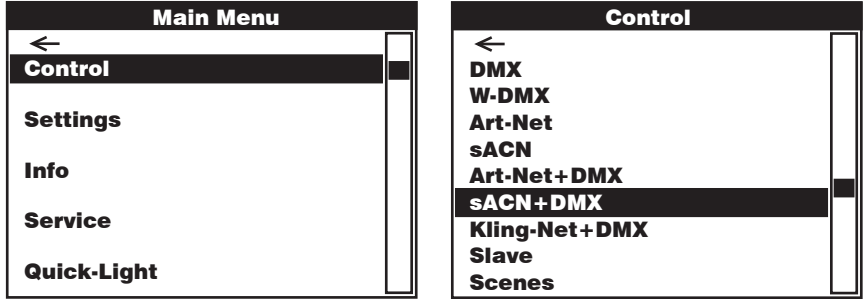

pulsarlo para confirmar los cambios. Volver con  $\leftarrow$ . sACN + DMX Girar el mando giratorio para seleccionar y pulsarlo para confirmar la selección. Girar este mando para cambiar valores o estados y

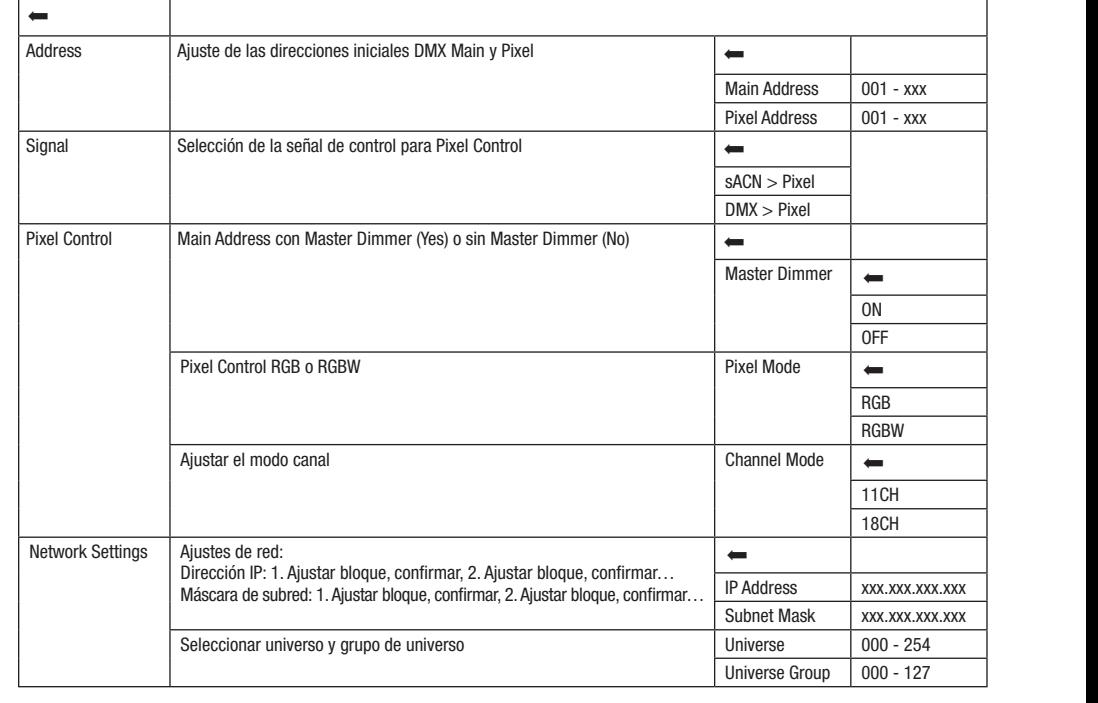

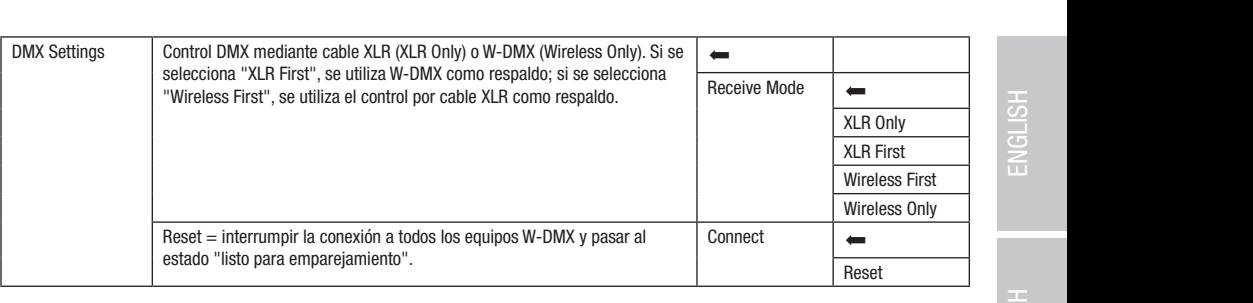

### FUNCIONAMIENTO MEDIANTE KLING-NET Y DMX

están disponibles las funciones de movimiento y el control de píxeles se realiza únicamente a través de la segunda señal de entrada. En el  $\equiv$ Al seleccionar este modo operativo, se puede elegir entre dos modos de canales para las funciones de control. En el modo canal 11 solo  $\Box$ modo canal 18 hay un acceso adicional a las funciones de iluminación.

modo canar to nay un acceso adicionara nas iunciones de nummación.<br>Partiendo de la pantalla principal, si pulsa el mando giratorio y pulsable accederá al menú principal. Gire el mando giratorio para seleccionar el men**ú control** y pulse dicho mando para communal su selección. Anora, gre el mando griadoro para selecciónal la opcion de menú<br>**Kling-Net+DMX** y confirme pulsando dicho mando. Encontrará información sobre las opciones d el menú Control y pulse dicho mando para confirmar su selección. Ahora, gire el mando giratorio para seleccionar la opción de menú control y pulse dicho mando para confirmar su selección. Ahora, gire el mando giratorio par las opciones de ajuste correspondientes en la siguiente tabla.

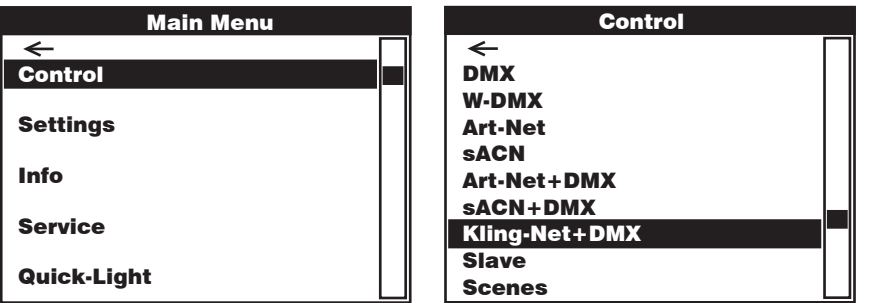

#### Kling-Net + DMX

Control Control Girar el mando giratorio para seleccionar y pulsarlo para confirmar la selección. Girar este mando para cambiar valores o estados y pulsarlo para confirmar los cambios. Volver con  $\leftarrow$ .

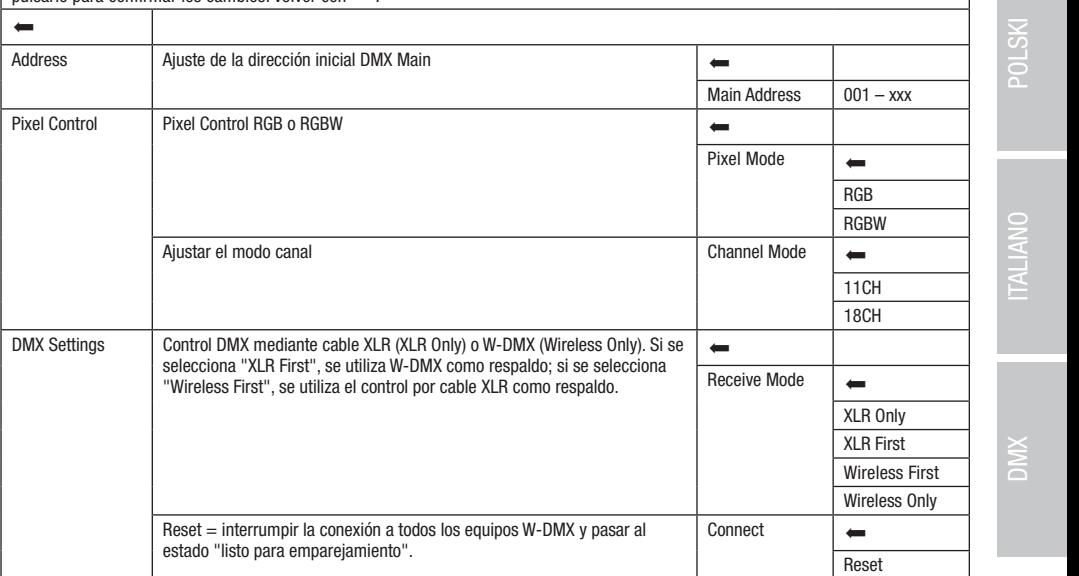

Control

Art-Net+DMX

# modo ESCLAVO (Slave)

MODO ESCLAVO (Slave)<br>Partiendo de la pantalla principal, si pulsa el mando giratorio y pulsable accederá al menú principal. Gire el mando giratorio para seleccionar y confirme pulsando dicho mando. Encontrará información sobre las opciones de submenú en el menú Slave y las opciones de ajuste correun cable DMX (maestra = DMX OUT; esclava = DMX IN) o por W-DMX y active en la unidad maestra el modo autónomo **Scenes**. A partir de<br>ese memente la unidad eseleva estará cineranizada ese la unidad maestra el menú Control y pulse dicho mando para confirmar su selección. Girando el mando giratorio, seleccione ahora la opción de menú Slave spondientes en la siguiente tabla. Conecte las unidades esclava y maestra (del mismo modelo, con la misma versión de software) mediante Slave Slave an cable Divix (maestra = Divix Oon, esclava = Divix in) o por w-Divix y activ<br>ese momento, la unidad esclava estará sincronizada con la unidad maestra.

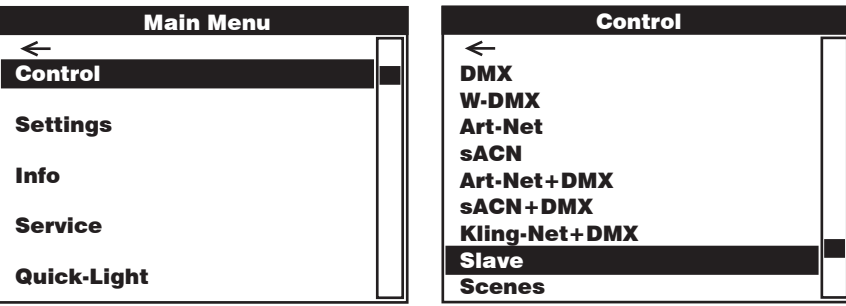

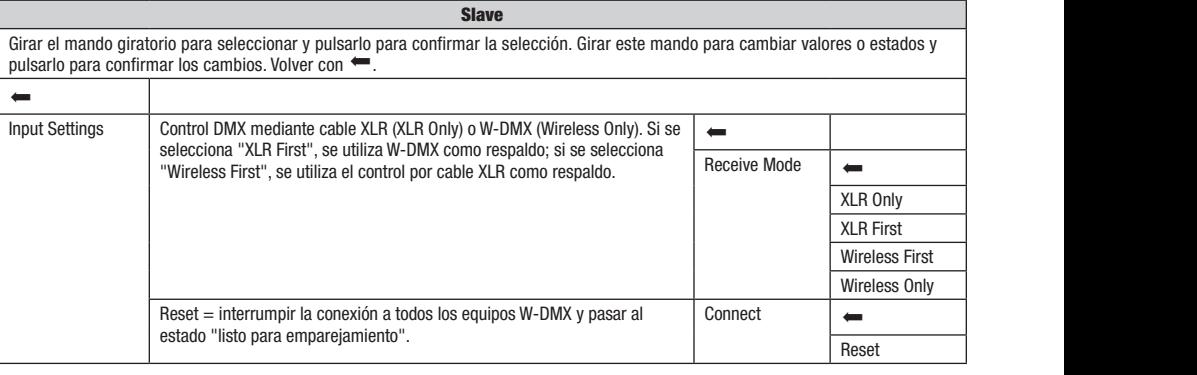

## MODO AUTÓNOMO (Scenes)<br>Definition

be forma similar a la comiguración con un equipo de condor biolo, er modo operador addonomo permite ajustar las dindones de giro<br>horizontal, giro vertical, atenuador, RGBW, zoom, macros de giro horizontal y vertical, etc., norizontai, giro verticai, atenuador, RuBw, zoom, macros de giro norizontai y verticai, etc., directamente en ei dispositivo, seleccionando<br>valores entre 000 y 255. De esta forma, es posible crear, editar, guardar y aplica Net-Domitic Cooly 2001 De Cola Torma, co posible crea, canar, guardary applicar an lotar de o cocentium intrividuales (coche 1 ° 0). Tai<br>de la pantalla principal, si pulsa el mando giratorio y pulsable accederá al menú pri menú Control y pulse dicho mando para confirmar su selección. Girando el mando giratorio, seleccione ahora la opción de menú Scenes y commue puisando dicho mando. Encondara imormación sobre las op<br>correspondientes en las tablas **Scenes y Edit Scene a continuación.** Slave **MODO AUTÓNOMO (Scenes)**<br>De forma similar a la configuración con un equipo de control DMX, el modo operativo autónomo permite ajustar las funciones de giro mena Contrar y pulse dicho mando. Encontrará información sobre las opciones de submenú en el menú Scenes y las opciones de ajuste<br>y confirme pulsando dicho mando. Encontrará información sobre las opciones de submenú en el Slave el and the DMX of the DMX of the DMX of the DMX of the DMX of the DMX of the DMX of the DMX of the DMX of the DMX of the DMX of the DMX of the DMX of the DMX of the DMX of the DMX of the DMX of the DMX of the DMX of the DM  $\mu$ sic $\mu$ Art-Net+DMX articriuo<br>Al

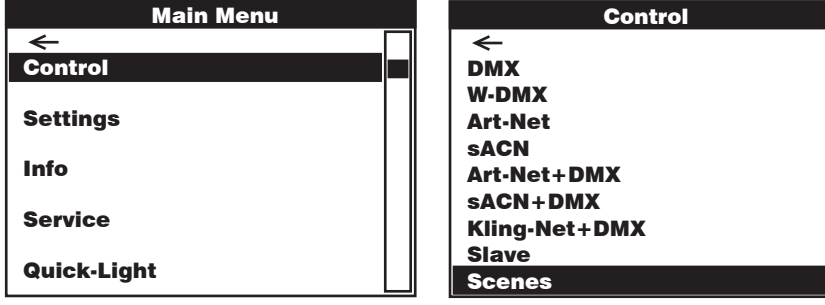

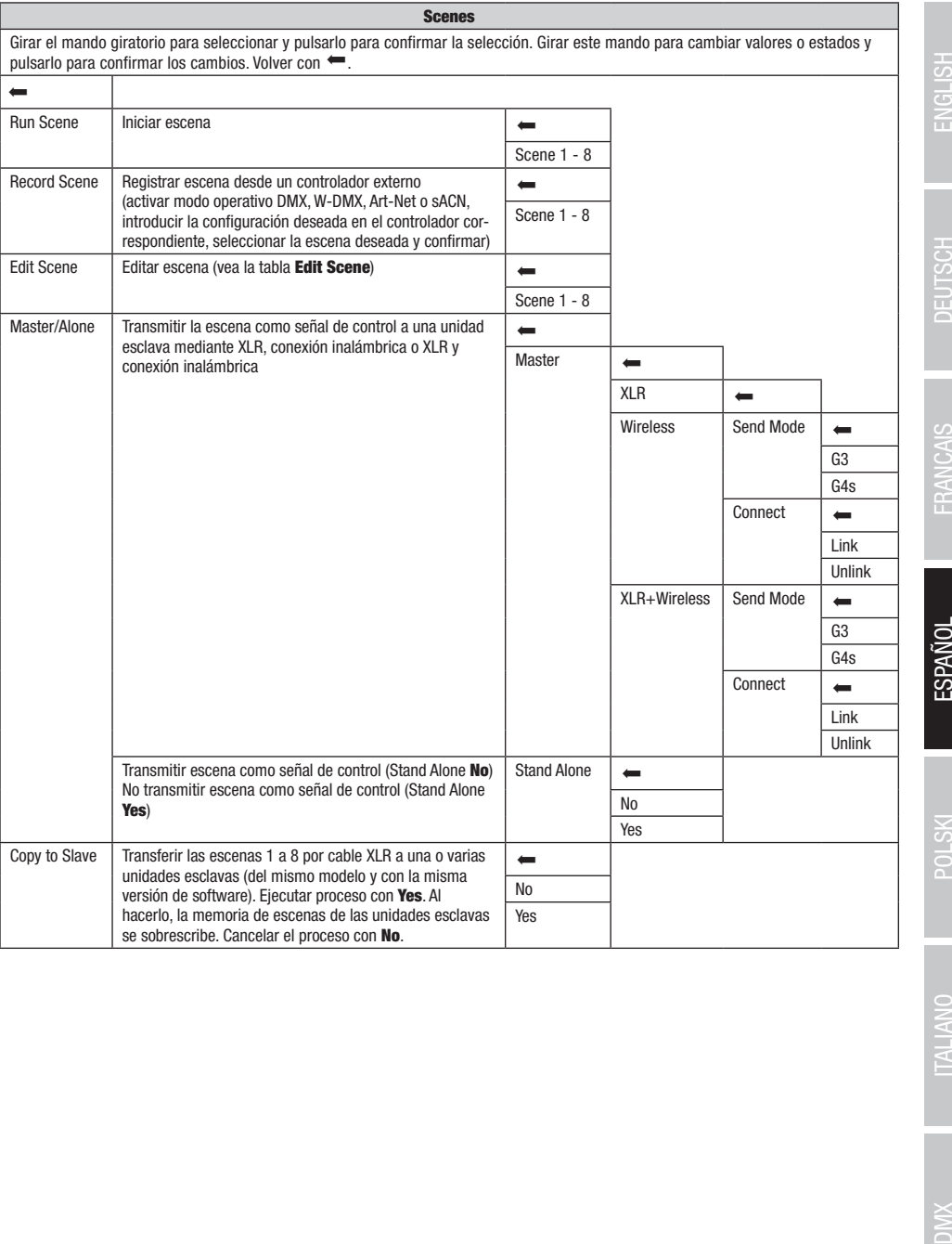

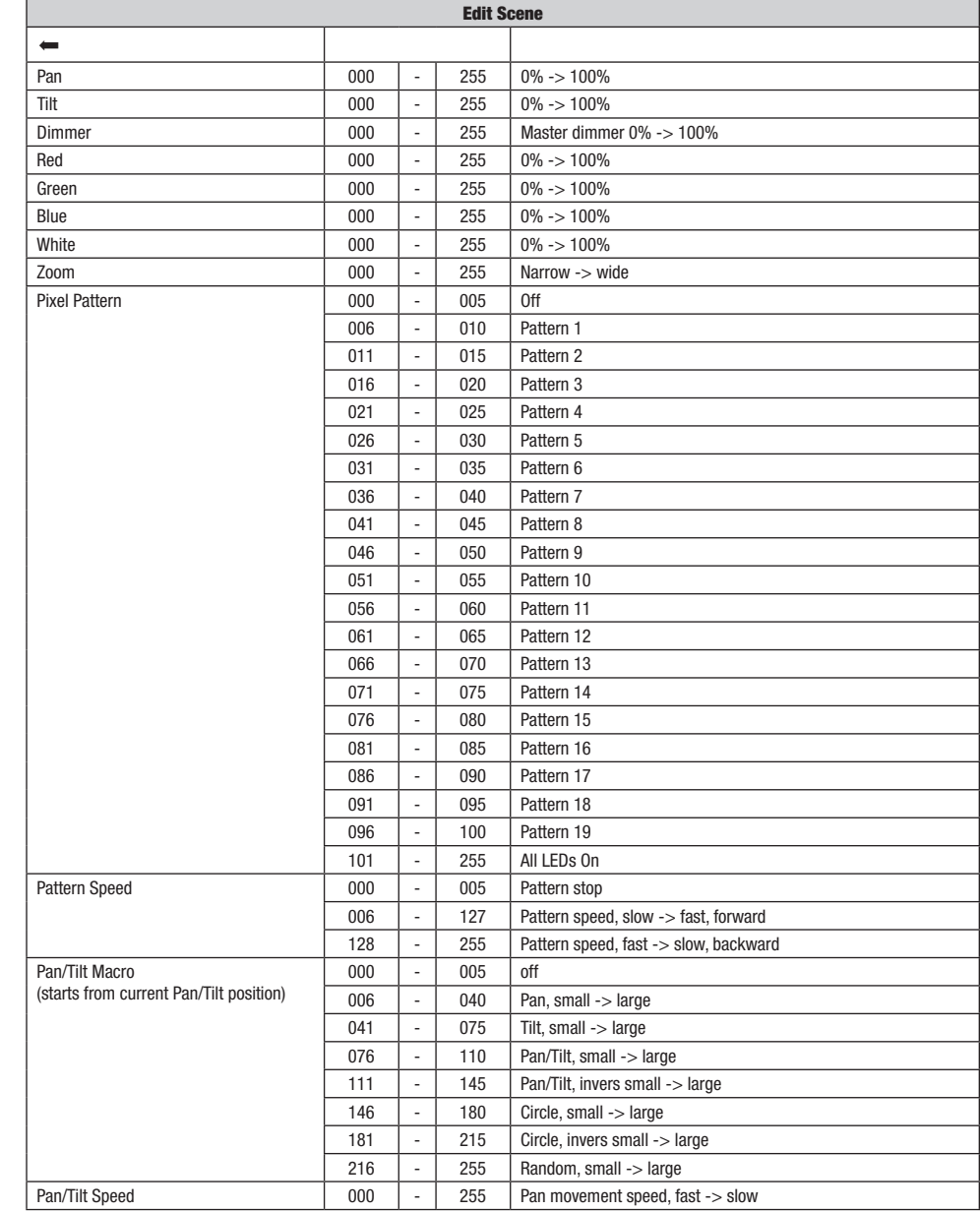

÷.

Partiendo de la pantalla principal, si pulsa el mando giratorio y pulsable accederá al menú principal. Gire el mando giratorio para seleccionar el menú de ajustes del sistema **Settings** y pulse dicho mando para confirmar su selección.

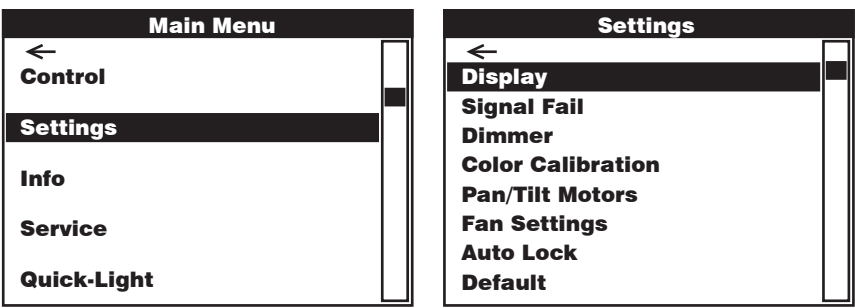

Después, accederá al submenú para la configuración de las opciones del submenú, vea la tabla:

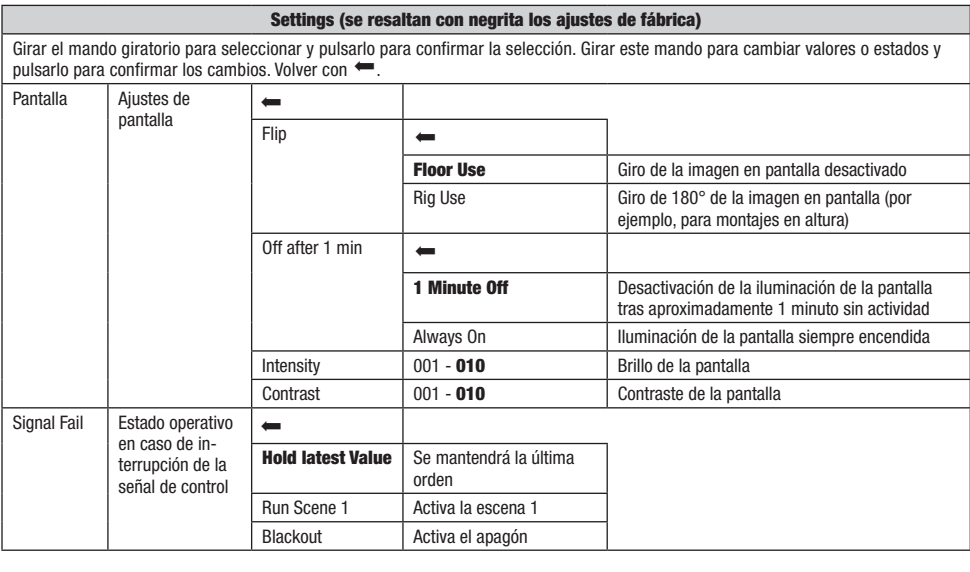

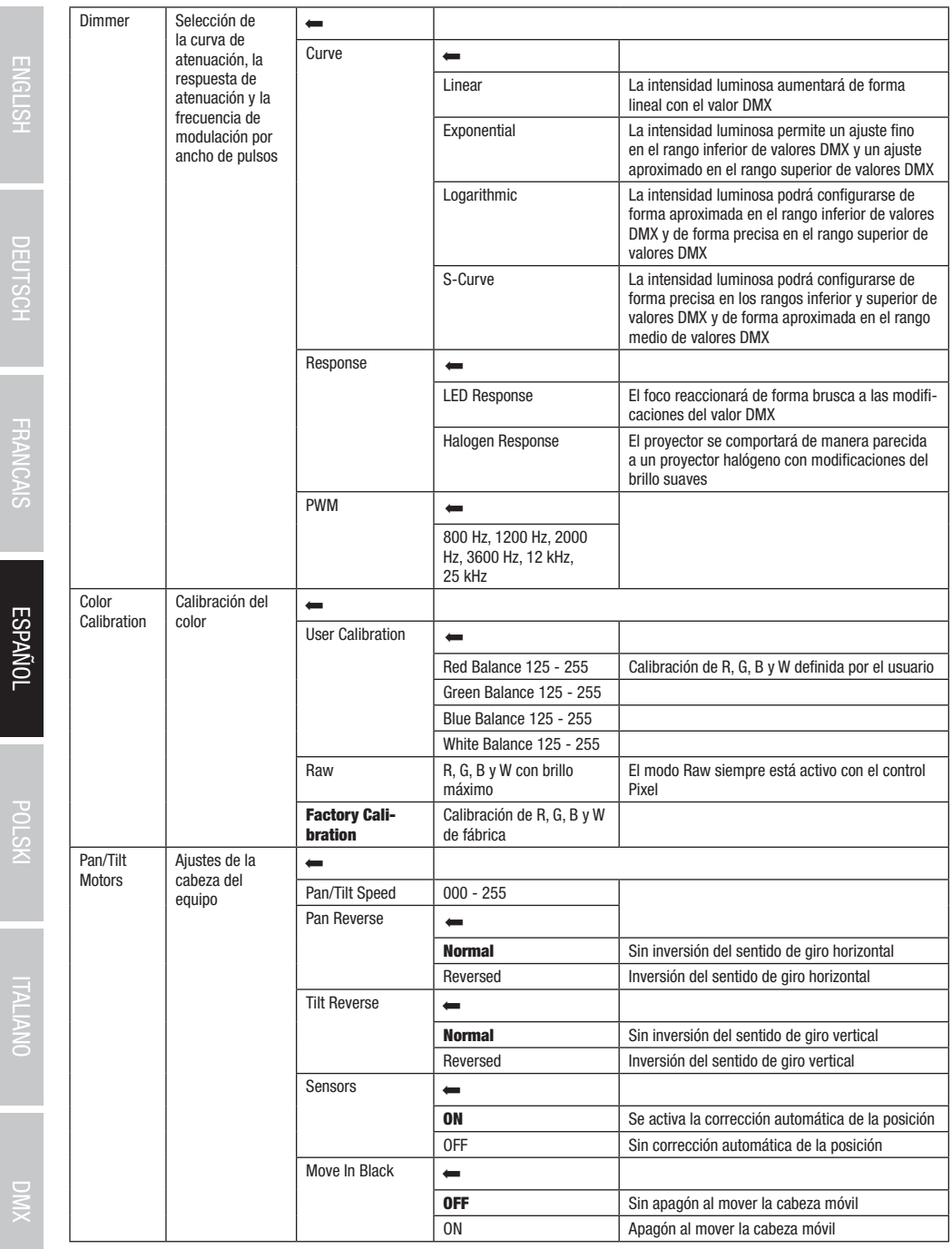

96

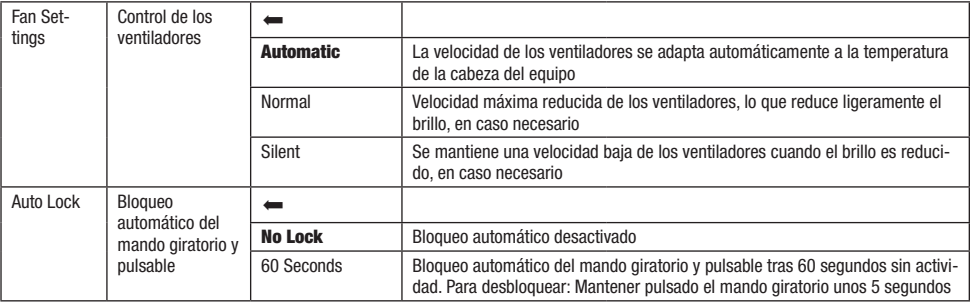

# INFORMACIÓN DEL EQUIPO (Info)

el menú de información del equipo **Info** y pulse dicho mando para confirmar su selección. Para que aparezca la información deseada, gire Partiendo de la pantalla principal, si pulsa el mando giratorio y pulsable accederá al menú principal. Gire el mando giratorio para seleccionar el mando giratorio para seleccionar la opción de menú correspondiente y pulse dicho mando para confirmar su selección.

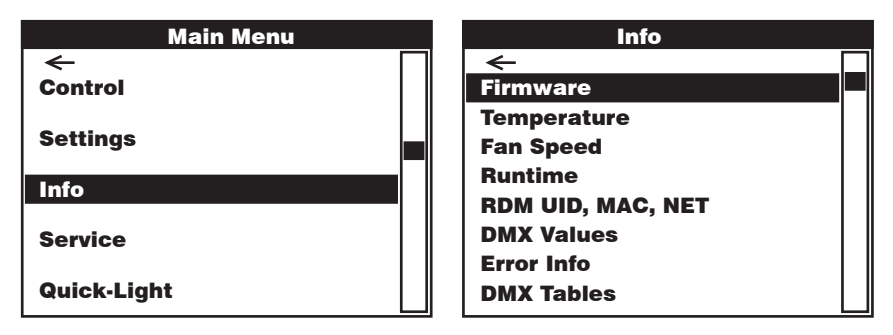

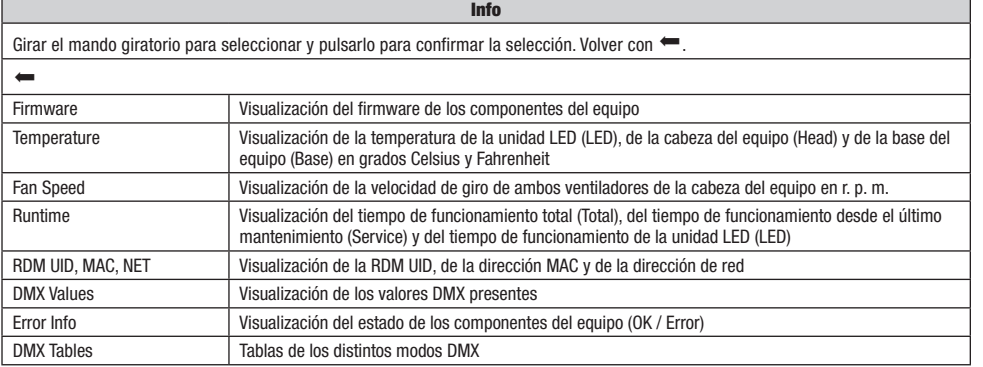

DMX DEUTSCH FRANCAIS ESPAÑOL ESPAÑOL ENGLISH ITALIANO POLSKI ENGLISH ITALIANO POLSKI ENGLISH